ESCUELA SUPERIOR POLITECNICA DEL LITORAL

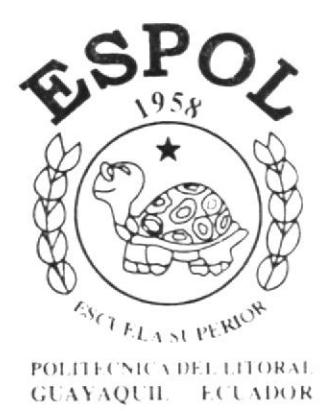

#### EN COMPUTACION DE TECNOLOGIA PROGRAMA Y DISFÑO GRAFICO

## **TOPICO DE GRADUACION**

Previo a la Obtención del Título de Analista de Sistemas Programador de Sistemas

TEMA:

## WEB SITE PARA CEFOCINE

Manual de Diseño del Web Site

**AUTORES** 

Douglas Fu Cevallos Melva Sánchez Piguabe

## DIRECTORES DE TESIS

Anl. Alex Espinoza C. Lsi. Luis Rodríguez

## AÑO  $2003 - 2004$

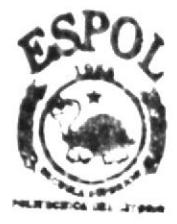

**BIBLIOTECA** 

## **AGRADECIMIENTO**

A cada uno de los profesores, quienes con sus enseñanzas nos guiaron por el camino del conocimiento que nos permitió alcanzar nuestros objetivos propuestos.

A nuestros padres, que a lo largo de nuestros estudios universitarios estuvieron apoyándonos y con sus sabios consejos nos supieron incentivar para culminarlos satisfactoriamente.

A nuestros Directores de Tópico quienes se constituyeron en nuestro soporte y nos prestaron su atención y colaboración para culminar nuestro tópico exitosamente.

## DEDICATORIA

Este trabajo se lo dedicamos primeramente a Dios, porque ha sido su voluntad que podamos culminar nuestra carrera universitaria. A nuestros padres que siempre tuvieron palabras de aliento para culminar nuestros estudios, por creer en nosotros y por tenernos siempre en sus oraciones, para ustedes es éste trabajo.

> Douglas Fu C. Melva Sánchez P.

## DECLARACIÓN EXPRESA

La responsabilidad por los hechos, ideas y doctrinas expuestos en este tópico de graduación nos corresponden exclusivamente; y el patrimonio intelectual de la misma a PROTCOM (Programa de Tecnología en Computación y Diseño Gráfico y Publicitario) de la ESPOL.

Reglamento de Exámenes y Títulos Profesionales.

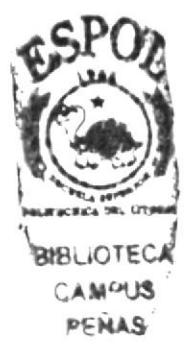

FIRMA DE LOS DIRECTORES DEL TÓPICO

Anl. Alex Espinoza

Lsi. Luis Rodríguez

## FIRMA DE LOS AUTORES DEL TÓPICO

Douglas Fu Cevallos

Melva Sánchez Piguabe

## **TABLA DE CONTENIDO**

## CAPÍTULO 1

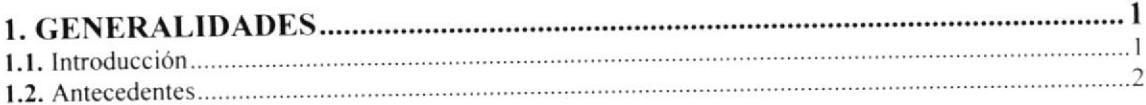

## CAPÍTULO<sub>2</sub>

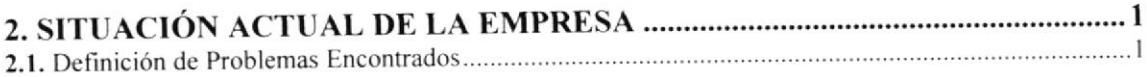

## CAPÍTULO 3

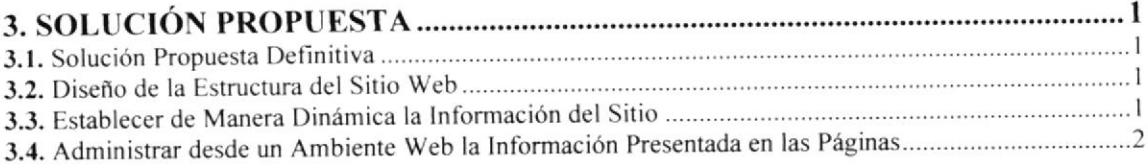

### CAPÍTULO 4

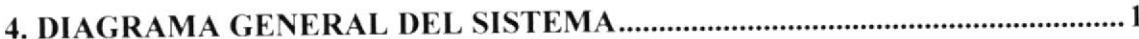

### CAPÍTULO 5

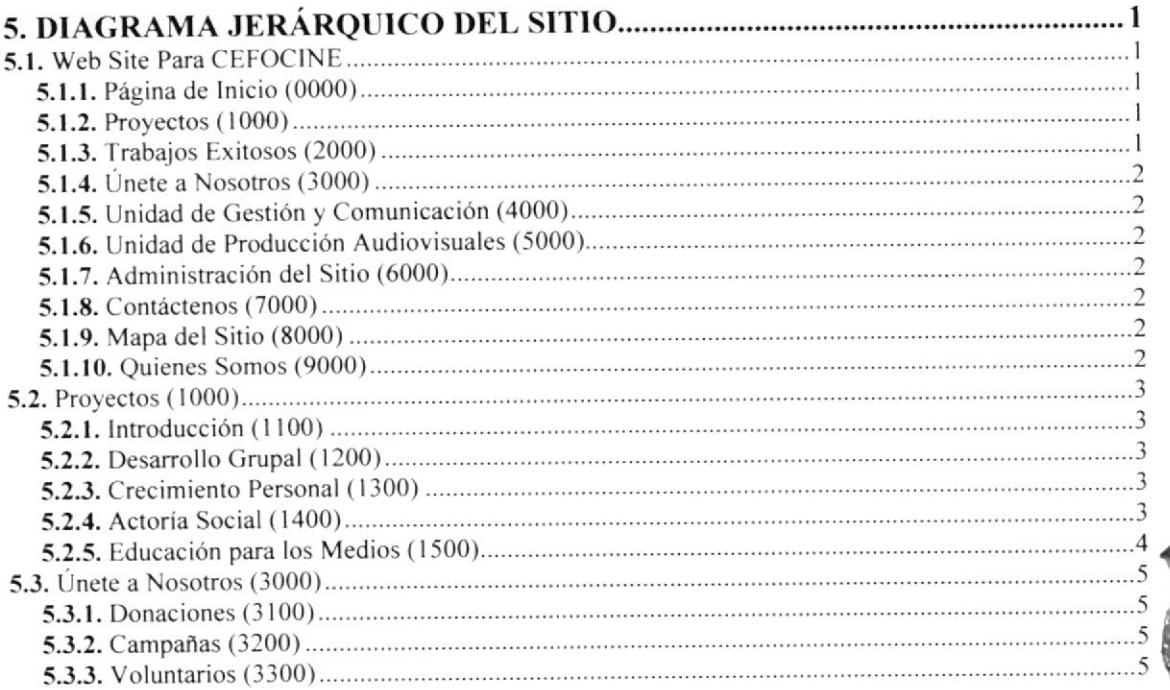

**BIBLIOTECS CAMPUS** PENAS

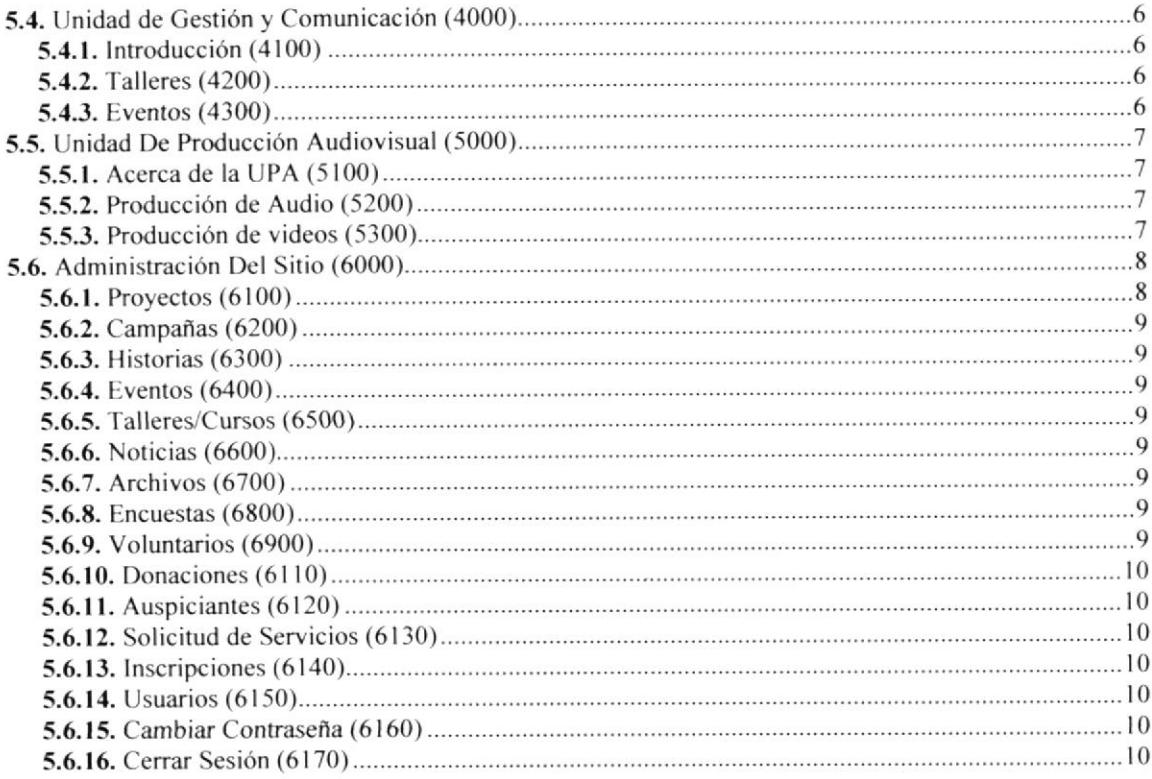

## CAPÍTULO 6

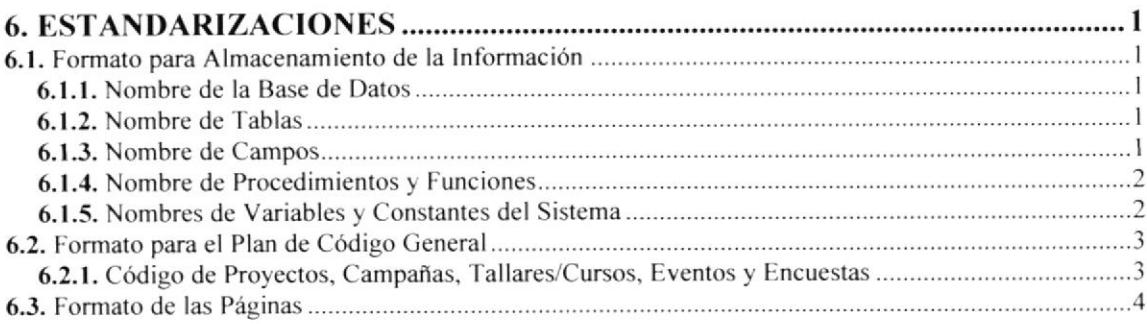

## CAPÍTULO 7

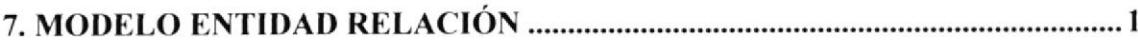

## CAPÍTULO 8

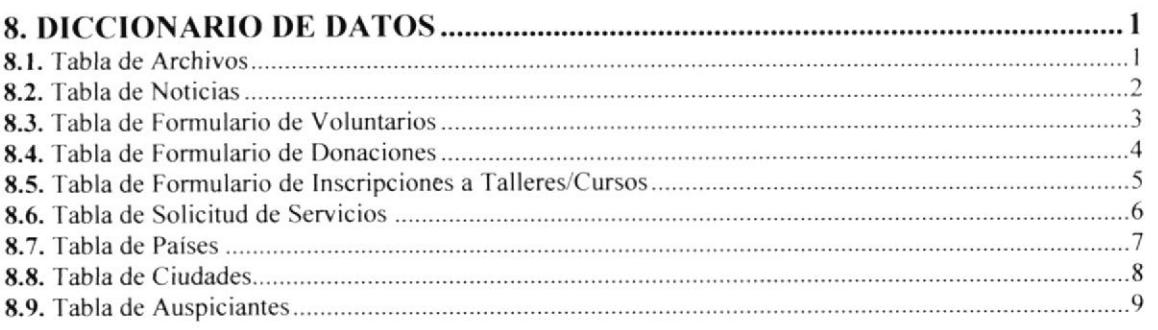

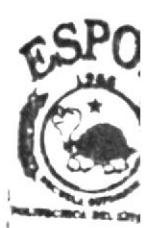

BIBLIOTEC CAMPUS PEÑAS

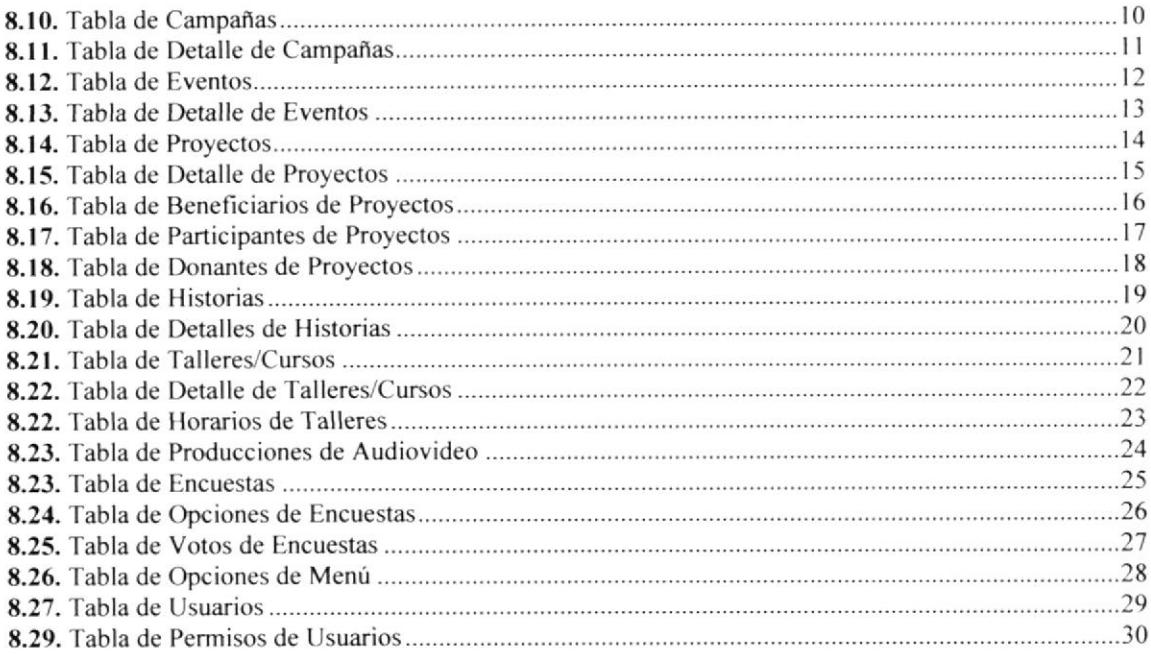

## CAPÍTULO 9

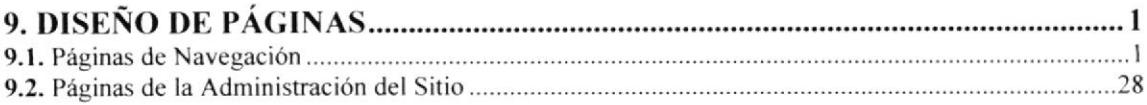

## CAPiTULO IO

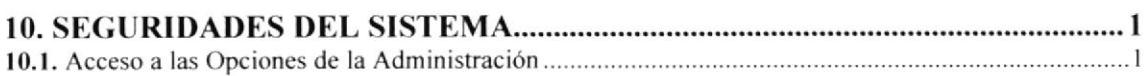

## CAPÍTULO 11

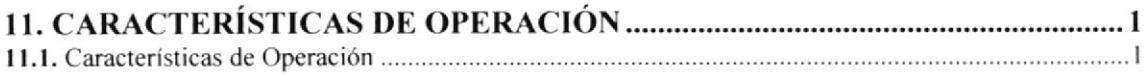

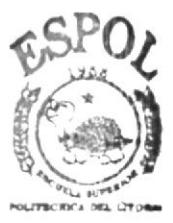

**BIBLIOTECA** CAMPUS PEÑAS

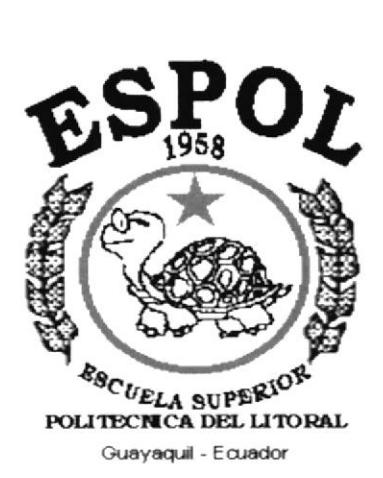

# CAPÍTULO 1.

## **GENERALIDADES**

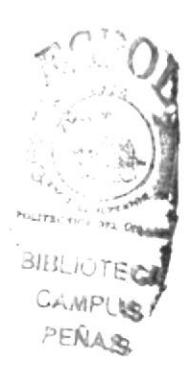

### I. GENERALIDADES

#### l.I.lntroducción

El Manual de Diseño esta destinado para dar soporte al desarrollo y mantenimiento de las operaciones del Web Site. Entre las personas que tendrán la responsabilidad de realizar éstas tareas se encuentran:

- Personal con conocimientos de Análisis y/o Programación. a
- Personal con conocimientos Básicos de Internet. a
- Programadores encargados
- Digitadores previo entrenamiento.  $\bullet$

Las personas responsables del mantenimiento del Web Site de CEFOCINE estarán con capacidad de conocer:

- El Mantenimiento de cada una de las páginas con sus respectivos datos <sup>e</sup> a información que podrán ser actualizadas en línea.
- Manejo de las peticiones vía e-mail a CEFOCINE de los usuarios mediante la sección Contáctenos.
- Publicación periódica de noticias sobre eventos, talleres y programas sociales que realizan y la actualización de la misma mediante el respectivo mantenimiento.
- Procesamiento de las solicitudes (verificación de datos y depuración) enviadas por los usuarios a través de los diferentes formularios que existen en el sitio (formulario para voluntarios, donaciones, inscripciones a talleres/cursos y servicios de producciones audiovisuales)

#### 1.2. Antecedentes

El Centro de Formación Cinematográfica (CEFOCINE) se encuentra en la Cdla. Urdenor (Diagonal a la Gasolinera Repsol de la Av. Juan Tanca Marengo).

CEFOCINE en 1.995 creó el area de proyeclos sociales como un camino necesario para la democratización de la comunicación hacia la cultura de la vida. CEFOCINE estableció como elementos centrales de su trabajo educar y gestionar una comunicación solidaria que integre a los sectores marginados.

CEFOCINE para el ejercicio de estas acciones, por una parte, ha desarrollado herramientas metodológicas que parten de las realidades de las comunidades urbanomarginales con las cuales trabaja; y por otra parte, sobre la base de diversos referentes teóricos ha desarrollado las bases conceptuales comunicacionales y pedagogicas que sustentan su accionar.

Entre los proyectos que se están desarrollando en la actualidad se encuentran los siguientes:

- Pandillas: Una apuesta por la esperanza 3ra fase.
- Programa Nuestro Niños: Circulo de recreación y aprendizaje.
- Red de Comunicación Juvenil: De joven a joven. Protagonistas de una sexualidad distinta.
- Gestión de Productos Comunicativos: Una propuesta de producción audiovisual.

CEFOCINE, cuenta con el apoyo de algunas instituciones entre ellas EL CONSULADO BRITÁNICO y la FUNDACIÓN ESQUEL para desarrollar las labores en las distintas comunidades.

En sus instalaciones cuenta con dos computadoras, un televisor y un equipo de video CASABLANCA que le permite brindar el servicio de filmación de Eventos Culturales, los mismos que son entregados al cliente en formato CD o DVD.

I

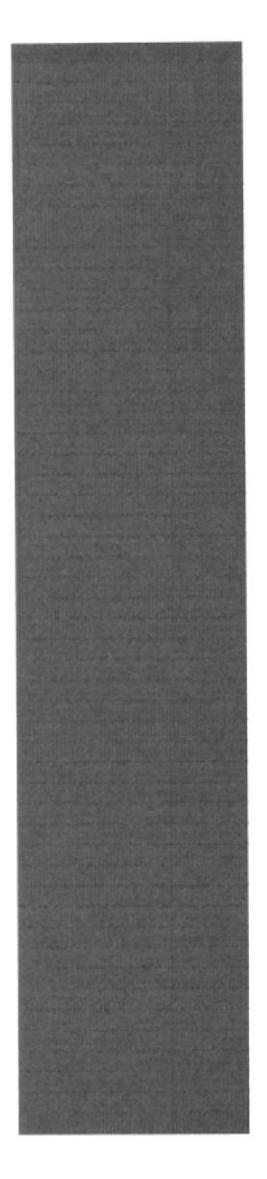

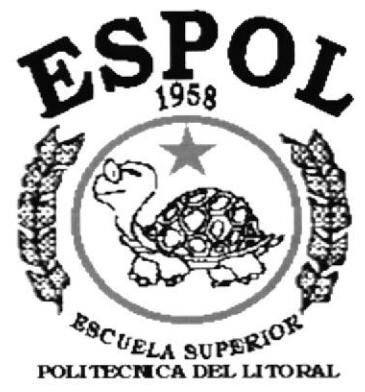

Guayaquil - Ecuador

# CAPÍTULO 2.

## SITUACIÓN ACTUAL **DE LA EMPRESA**

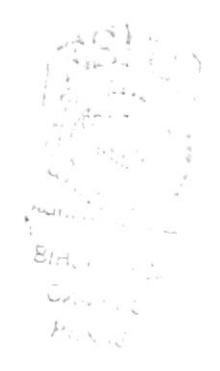

### 2. SITUACIÓN ACTUAL DE LA EMPRESA

#### 2.1. Definición de Problemas Encontrados

Actualmente, CEFOCINE no cuenta con una página en Intemet

Debido al crecimiento de los problemas sociales como son: delincuencia, alcoholismo, drogadicción, se origina entonces la necesidad de crear cada vez más proyectos que conlleven a mejorar el comportamiento de quienes forman parte de las comunidades urbano-marginales, y para ello se citan los siguientes problemas que presenta CEFOCINE:

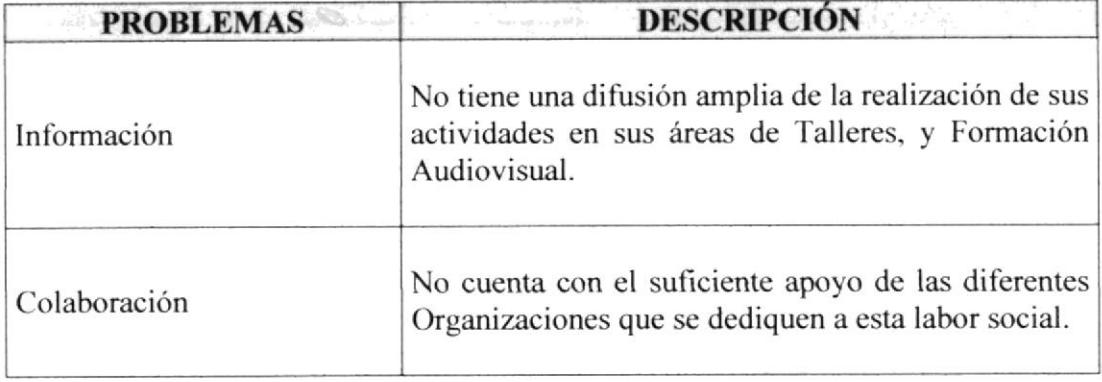

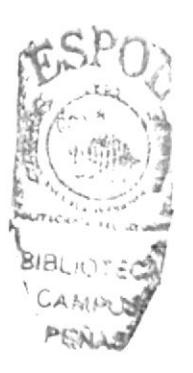

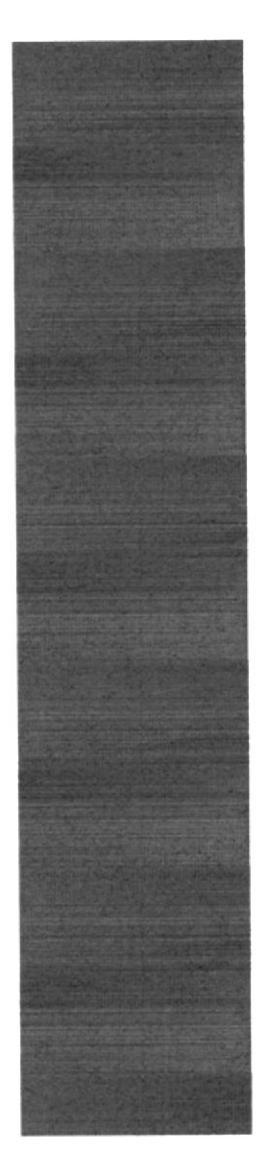

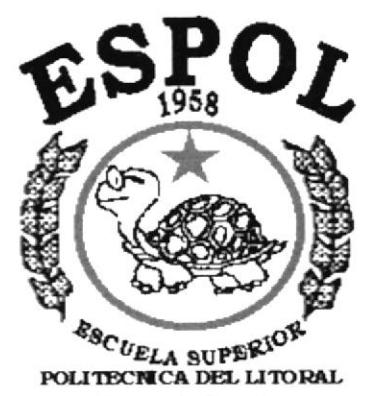

Guayaquil - Ecuador

# CAPÍTULO 3.

## **SOLUCIÓN PROPUESTA**

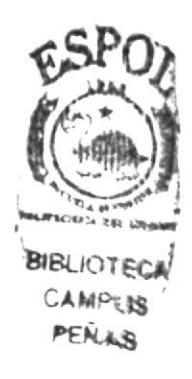

## 3. SOLUCIÓX PROPUESTA

#### 3.1. Solución Propuesta Definitiva

Basándose en la necesidad de integrarse a la comunicación digital que actualmente beneficia a millones de usuarios de Internet, se propone la creación y el diseño de páginas web, que ayudarán de una manera eficaz a cumplir con los objetivos de CEFOCINE.

A través del levantamiento de información se definieron los siguientes puntos como solución a los problemas actuales y previniendo las necesidades futuras:

#### 3.2. Diseño de la Estructura del Sitio Web

Con el propósito de lograr una página agradable al usuario y mejorar la manera de navegar dentro del sitio web logrando funcionabilidad y versatilidad se realizará lo siguiente:

- ¡ Utilización de las carpetas y archivos, estructuadas de una manera eficiente <sup>y</sup> óptima.
- Utilización de imágenes de la mejor calidad y visualización.
- Depuración y actualización la información corrigiendo errores ortográficos y  $\bullet$ actualizando la información a la fecha actual.
- Utilización de los colores y el formato de cada página usando los estándares de diseño.
- Navegación dentro del sitio web, poniendo a la mano las opciones de mayor uso y de importancia, logrando mayor velocidad y reducir recursos del Internet.

#### 3.3. Establecer de Manera Dinámica la Información del Sitio

Al hablar de un "web site dinámico", queremos decir que a medida que transcurre el tiempo, la información sufre cambios, lo cual conlleva a realizar actualizaciones en las páginas de manera manual, es decir: bajar la página, hacer los cambios y volverla a subir al Internet, provocando molestias a los usuarios en el servicio y generando posibles nuevos errores por parte de la persona que los realiza.

La necesidad de CEFOCINE es publicar información variable y creciente la cual es objeto de cambios en línea. Resolviendo este problema almacenando en una base de datos exclusiva, de la cual se extraerá y dará mantenimiento a la información publicada en el sitio web. la cual es detallada a continuación:

- Información general de cada uno de los Eventos Audiovisuales y Proyectos  $\bullet$ Sociales que ofrece el CEFOCINE como son: Formación y Capacitación en la Comunicación y Educación a las comunidades urbano-marginales.
- Cronograma de la realización de Eventos en las diferentes comunidades
- Listado y Perfil del Personal Administrativo y colaboradores que integran <sup>a</sup>  $\bullet$ Centro CEFOCINE.
- Noticias, eventos y publicaciones, mostrados de manera cronológica.

#### 3.4. Administrar desde un Ambiente Web la lnformación Presentada en las Páginas

Este punto viene de la mano con el punto anterior, ya que de alguna manera se tendría acceso a la información a publicar en el sitio web, de una manera fácil y segura.

En un ambiente web que se ejecuta desde el Navegador o Browser de Internet. Se administra la información publicada en el sitio web, utilizando herramientas de edición que permitan Ia inserción de títulos, texto formateado, enlaces e imágenes; guardando estos datos en la base de datos de administración del sitio web del CEFOCINE.

Al ser desde un arnbiente web, tendrá todas las seguridades del caso, creando una cuenta de usuario administrador del sitio web. a cargo de una persona asignada por el CEFOCINE para realizar su mantenimiento regular.

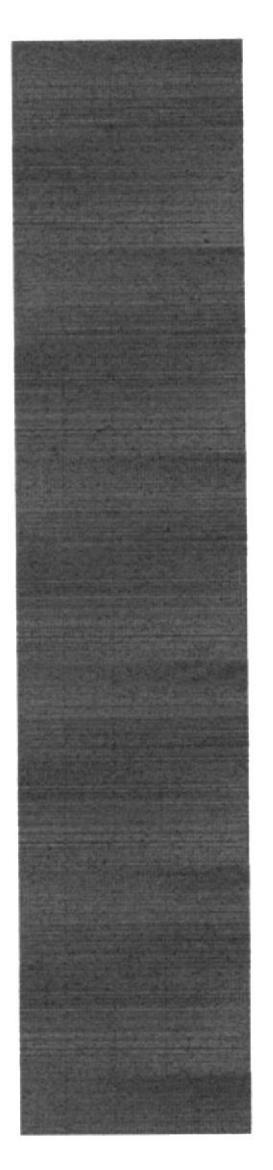

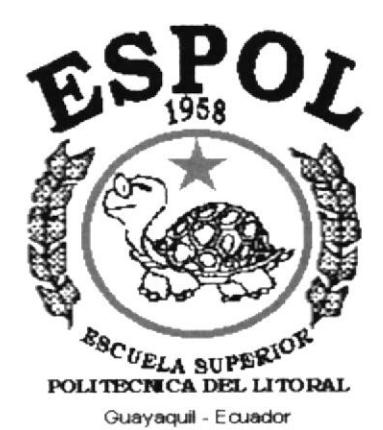

# CAPÍTULO 4.

## **DIAGRAMA GENERAL DEL SISTEMA**

### **4. DIAGRAMA GENERAL DEL SISTEMA**

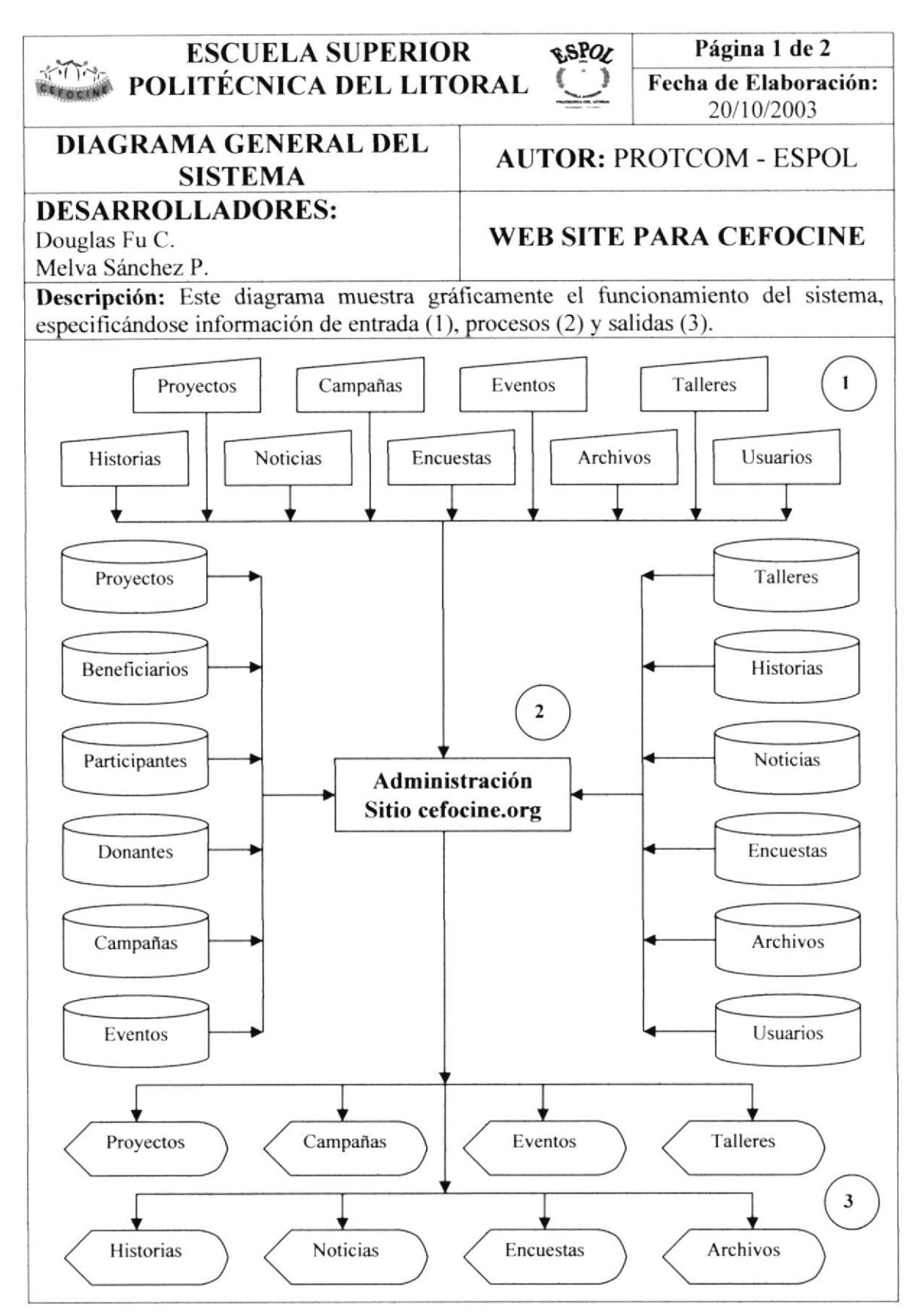

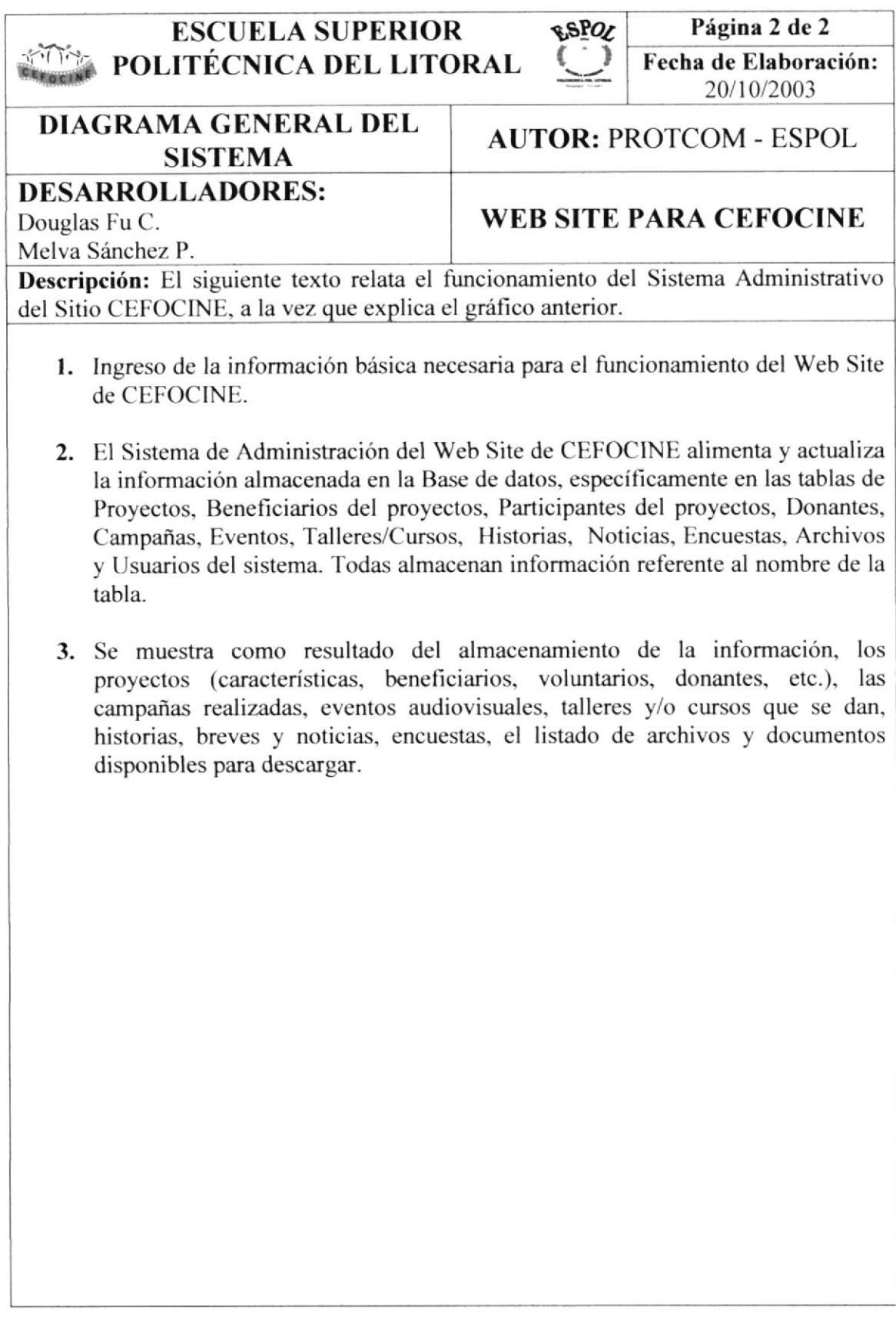

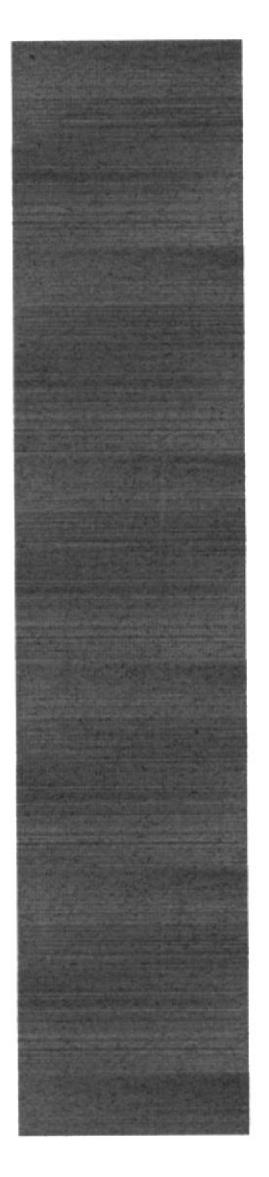

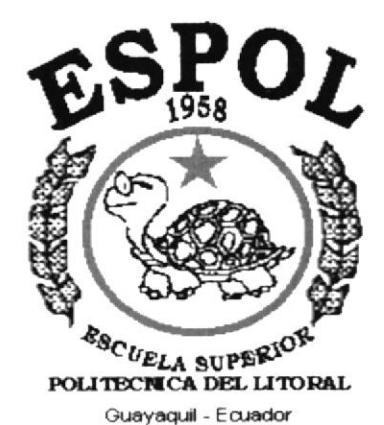

# **CAPÍTULO 5.**

## **DIAGRAMA JERÁRQUICO DEL SITIO**

## 5. DIAGRAMA JERÁRQUICO DEL SITIO

#### 5.1. Web Site Para CEFOCINE

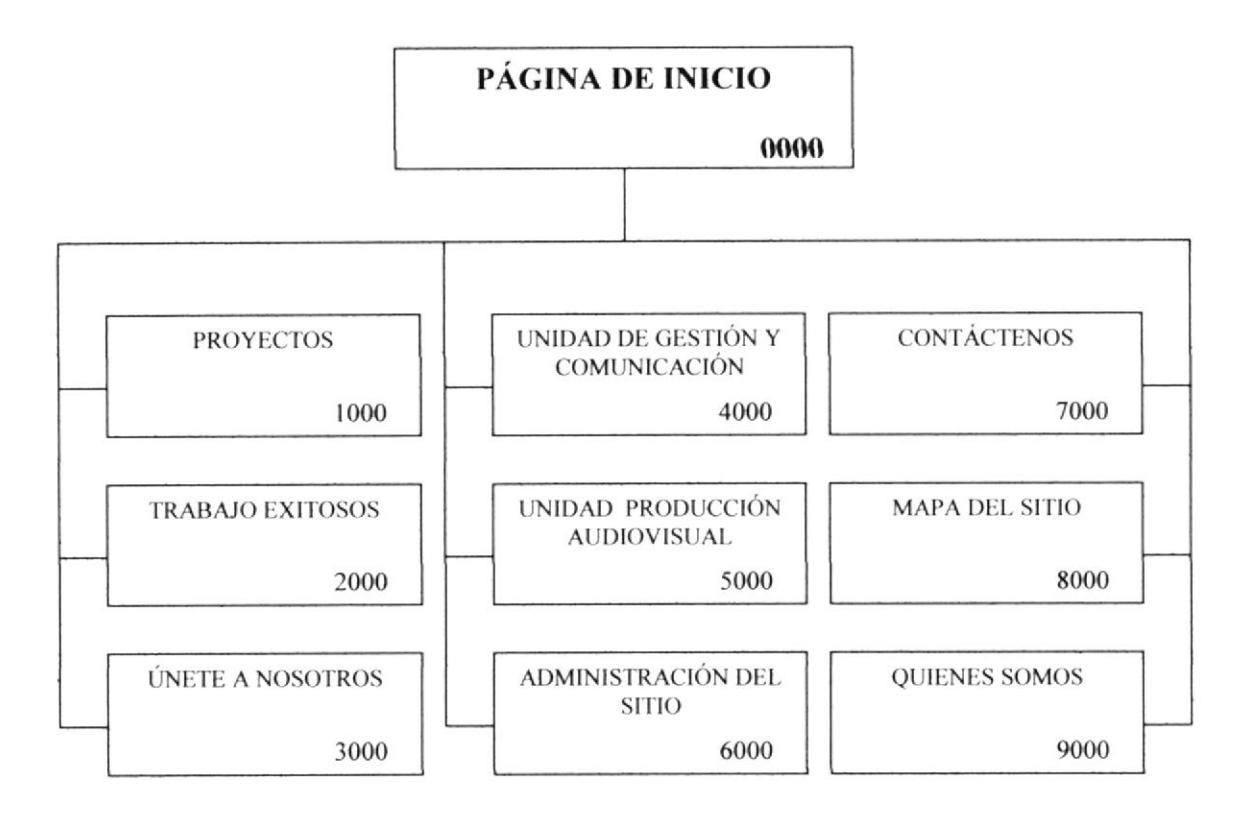

#### 5.1.1. Página de Inicio (0000)

Es la página principal o también llamada "Index", permite navegar entre las opciones de la Página Web.

#### 5.1.2. Proyectos (1000)

Página que muestra información de los proyectos sociales realizados o que realiza CEFOCINE en las diferentes áreas de acción (Desarrollo Grupal, Crecimiento Personal, Actoría Social y Educación para los Medios).

#### 5.1.3. Trabajos Exitosos (2000)

Página que presenta testimonios con imágenes y fotos de los éxitos alcanzados al realizar cada labor en las diferentes comunidades, para su desarrollo y mejoramiento en la sociedad.

#### 5.1.4. Unete a Nosotros (3000)

Mostrará información acerca de como poder contribuir, para que CEFOCINE pueda ayudar aun más a niños y jóvenes que necesitan lograr su superación personal en el campo de la comunicación y educación. Se solicitará llenar Formularios con los Datos personales y el área que está interesado en apoyar.

#### 5.1.5. Unidad de Cestión y Comunicación (4000)

Página que muestra información sobre los talleres y/o cursos realizados por CEFOCINE. Además muestra información sobre los principales eventos audiovisuales realizados en el pais.

#### 5.1.ó, Unidad de Producción Audiovisuales (5000)

Página que muestra información de una Unidad de Servicio que da apoyo puntual a la creación de materiales educativos que puedan provocar cambios en las personas y en los grupos.

#### 5.1.7. Administración del Sitio (ó000)

Esta página permitirá a los usuarios autorizados acceder a la administración del sitio mediante el ingreso de su código y su contraseña.

#### 5. 1.8. Contáctenos (7000)

Desde esta página los usuarios podrán contactarse con CEFOCINE. Podrán solicitar cualquier información que le sea necesaria. así como sugerencias y/o comentarios.

#### 5.1.9. Mapa del Sitio (8000)

A fin de proporcionar una vista rápida del contenido del sitio web de CEFOCINE, se dispondrá de un mapa del contenido y de los enlaces existentes, logrando así una perspectiva acerca del sitio web.

#### 5. I . I0. Quienes Somos (9000)

Página que muestra información básica de la institución: Actividades, Objetivos, Misión, Quienes la conforman, Marco legal, entre otras opciones.

#### 5.2. Proyectos (1000)

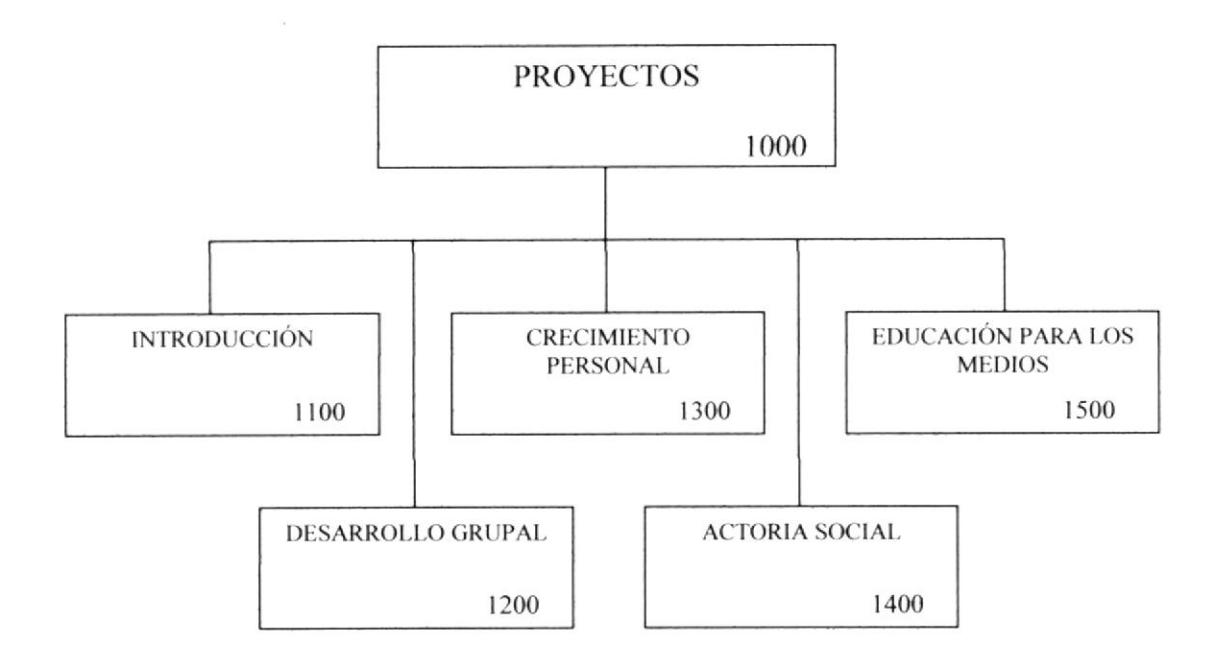

#### 5.2.1. Introducción (1100)

Página que muestra información de introducción sobre la Unidad de Proyectos Sociales de CEFOCINE. Cuando fue creado, sus objetivos, principales proyectos sociales realizados, etc.

#### 5.2.2. Desarrollo Grupal (1200)

Página que muestra información (características, objetivos, beneficiarios, voluntarios y auspiciantes, etc.) de los proyectos sociales realizados en el área de Desarrollo Grupal. El usuario podrá visualizar tanto los proyectos que se encuentra en ejecución, los que están terminados así como los que están pendientes por realizar.

#### 5.2.3. Crecimiento Personal (1300)

Página que muestra información (características, objetivos, beneficiarios, voluntarios y auspiciantes, etc.) de los proyectos sociales realizados en el área de Crecimiento Personal.

#### 5.2.4. Actoría Social (1400)

Página que muestra información (características, objetivos, beneficiarios, voluntarios y auspiciantes, etc.) de los proyectos sociales realizados en el área de Actoría Social.

#### 5.2.5. Educación para los Medios (1500)

Página que muestra información (características, objetivos, beneficiarios, voluntarios y auspiciantes, etc.) de los proyectos sociales realizados en el área de Educación para los Medios.

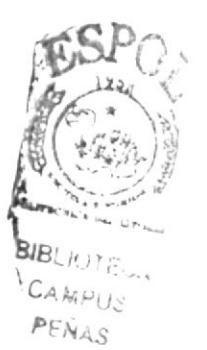

#### 5.3. Únete a Nosotros (3000)

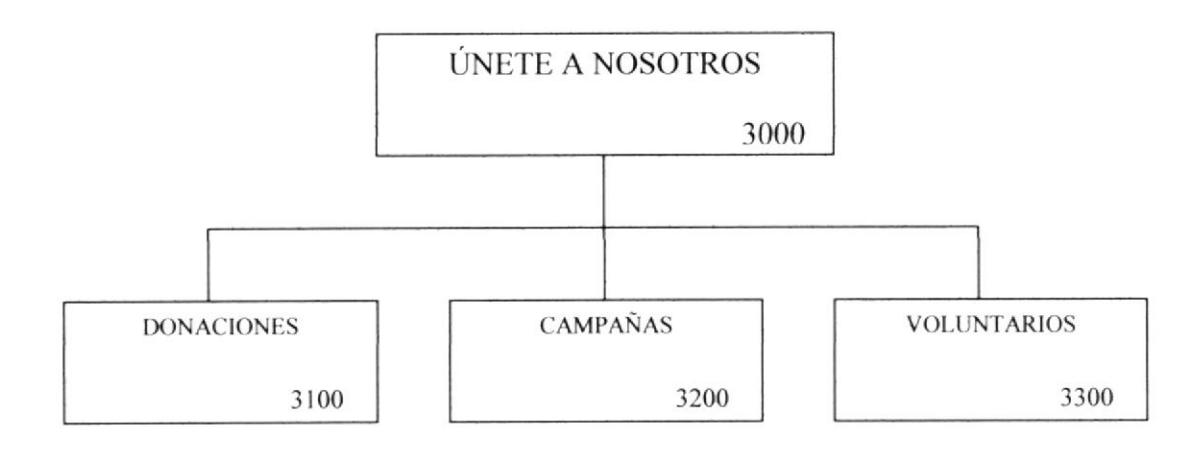

#### 5.3.1. Donaciones (3100)

Mostrará información de cómo contribuir económicamente en algún proyecto social o campaña. Para ello las personas interesadas en realizar alguna donación deberán llenar un formulario en las que se les solicitan sus datos personales así como el proyecto o campaña la cual desean apoyar.

#### 5.3.2. Campañas (3200)

Mostrará información detallada de las campañas sociales realizadas por CEFOCINE.

#### 5.3.3. Voluntarios (3300)

Mostrará información de cómo contribuir como voluntarios en algún proyecto social. Para ello las personas interesadas en ser voluntarias deberán llenar un formulario en las que se les solicitan sus datos personales así como el proyecto el cual desean apoyar.

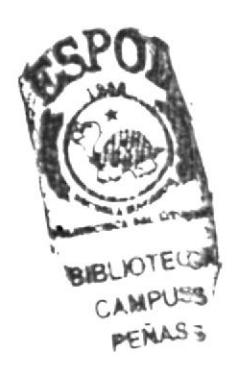

#### 5.4. Unidad de Gestión y Comunicación (4000)

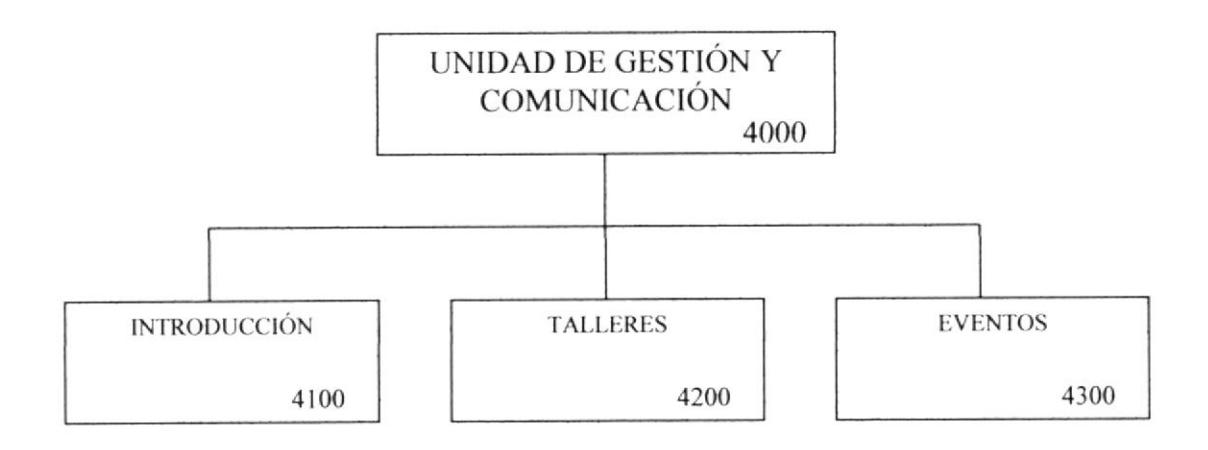

#### 5.4.1. Introducción (4100)

Página que muestra información de introducción sobre la Unidad de Gestión y Comunicación de CEFOCINE. Cuando fue creado, sus objetivos, principales trabajos realizados, etc.

#### 5.4.2. Talleres (4200)

Página que muestra información de los talleres y/o cursos que se realizan.

#### 5.4.3. Eventos (4300)

Página que muestra información de los principales eventos audiovisuales realizados en el país.

#### 5.5. Unidad De Producción Audiovisual (5000)

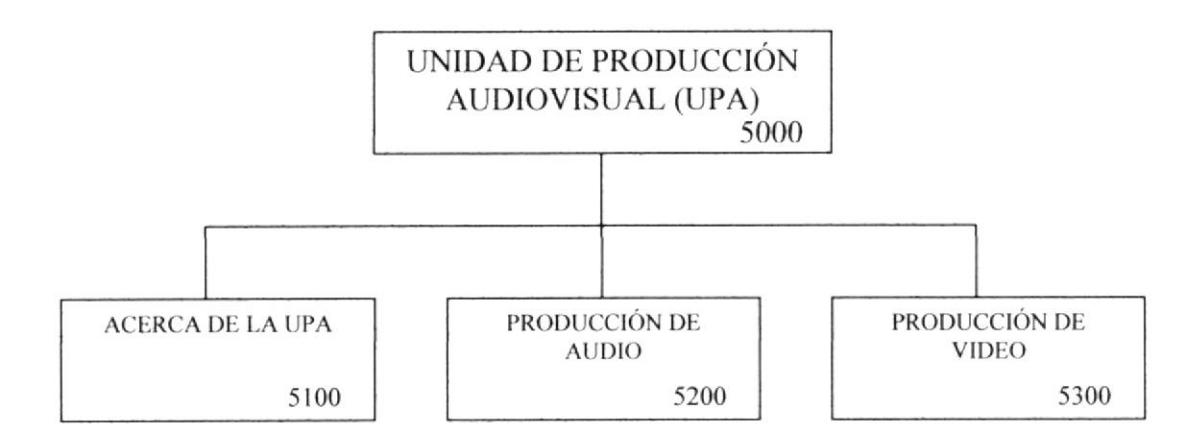

#### 5.5.1. Acerca de la UPA (5100)

Página que muestra información de introducción sobre la Unidad de Producción Audiovisual de CEFOCINE. Su creación, Sus objetivos, etc.

#### 5.5.2. Produccién de Audio (5200)

Página que muestra los principales trabajos realizado en el área de la producción de audio, los mismos que pueden ser descargados por los usuarios de lntemet. Mediante esta página, los usuarios interesados también podrán solicitar algún servicio de producción audiovisual mediante el un formulario de solicitud de servicios.

#### 5.5.3. Producción de videos (5300)

Página que muestra los principales trabajos realizado en el área de la producción de video, los mismos que pueden ser descargados por los usuarios de Intemet. Mediante esta página, los usuarios interesados también podrán solicitar algún servicio de producción audiovisual mediante el un formulario de solicitud de servicios.

#### 5.6. Administración Del Sitio (6000)

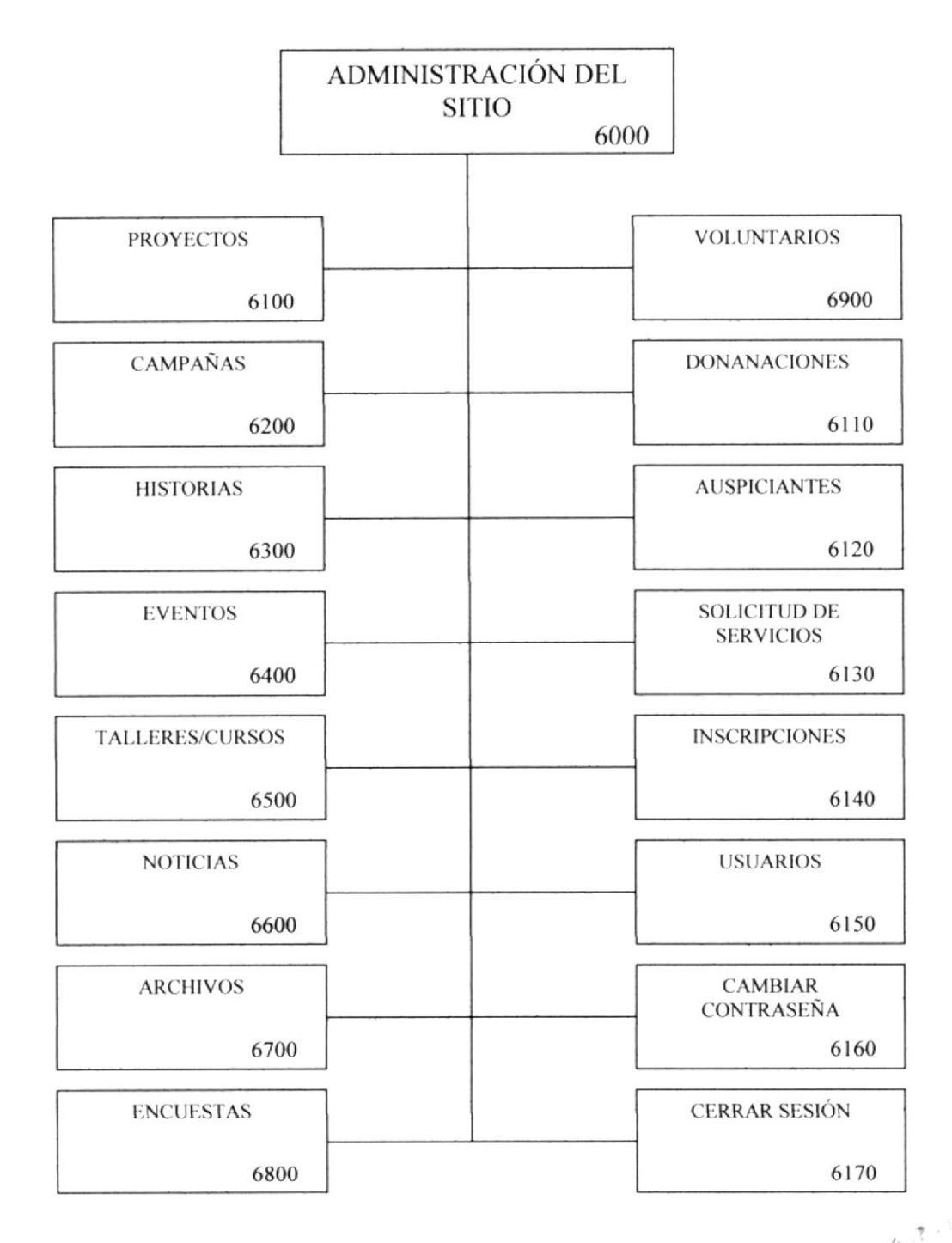

#### 5.6.1. Proyectos (6100)

Permite dar mantenimiento (consultar, ingresar, modificar, eliminar) a la información de los proyectos que se muestra en la página de proyectos.

#### 5.6.2. Campañas (6200)

Permite da¡ mantenimiento (consultar, ingresar, modiñcar, eliminar) a la información de las campañas que se muestra en la página de campañas.

#### 5.6.3. Historias (6300)

Permite dar mantenimiento (consultar, ingresar, modificar, eliminar) a la información de las historias que se muestra en la página de trabajos exitosos.

#### 5.6.4. Eventos (ó400)

Permite da¡ mantenimiento (consultar, ingresar, modificar, eliminar) a la información de los eventos que sc muestra en Ia página de eventos.

#### 5.6.5. Talleres/Cursos (ó500)

Permite dar mantenimiento (consultar, ingresar, modificar, eliminar) a la información de los talleres o cursos que se muestra en la página de talleres.

#### 5.ó.6. Noticias (óó00)

Permite consultar, ingresar, modificar y eliminar noticias o breves que se muestra en recuadro de Noticias en todas las páginas.

#### 5.ó.7. Archivos (ó700)

Permite consultar, ingresar, modificar y eliminar información de los archivos que se muestran en la página de listados de archivos para descargar.

#### 5.6.8. Encuestas (6800)

Permite consultar, crear, modificar y eliminar las encuestas con sus respectivas opciones la misma que se mostrar en el recuadro de encuesta en todas las páginas.

#### 5.ó.9. Volu ntarios (6900)

Permite consultar, modificar y eliminar datos de solicitudes para voluntarios ingresadas por los usuarios de Intemet.

#### 5.6.10. Donaciones (ó I l0)

Permite consultar, modificar y eliminar datos de solicitudes para donaciones ingresadas por los usuarios de Internet.

#### 5.é.1 l. Auspiciantes (ó120)

Permite consultar, ingresar, modificar y eliminar datos de un auspiciante.

#### 5.ó.12. Solicitud de Servicios (ó130)

Permite consultar, modificar y eliminar datos de solicitudes de servicios de producciones audiovisuales ingresadas por los usuarios de Internet.

#### 5.6.13. Inscripciones (6140)

Permite consultar, modifica¡ y eliminar datos de solicitudes para inscripciones <sup>a</sup> talleres/cursos ingresadas por los usuarios de Internet.

#### 5.ó.14. Usuarios (6150)

Permite consultar, crear, modificar y eliminar usuarios del sistema de administración del sitio de CEFOCINE.

#### 5.ó.15. Cambiar Contraseña (óló0)

Permite modificar la contraseña de un usuario del sistema.

#### 5.6.16. Cerrar Sesión (6170)

Permite cerra¡ la sesión y salir de la administración del sitio y regresa a la página de inicio del sitio.

 $g_{14}$ 

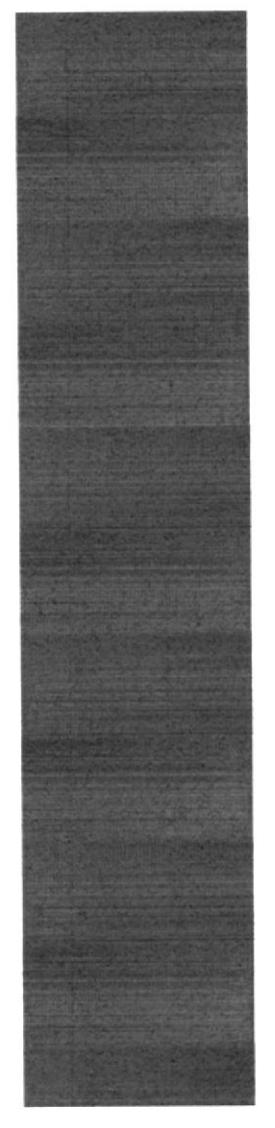

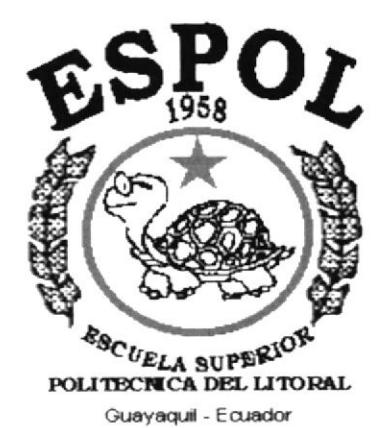

# **CAPÍTULO 6.**

## **ESTANDARIZACIONES**

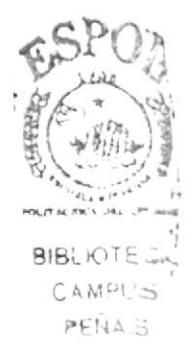

### **6. ESTANDARIZACIONES**

#### 6.1. Formato para Almacenamiento de la Información

#### 6.1.1. Nombre de la Base de Datos

Almacena información relacionada entre si y la divide en campos, registros y tablas.

**XXXXXXXX.XXX** 

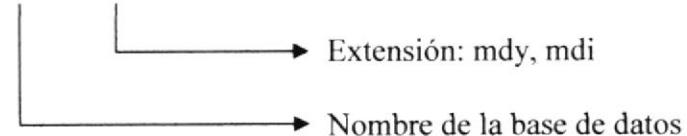

Ejemplo:

cefocine.myd, cefocine.mdi Archivos que conforman la base de datos de cefocine

#### 6.1.2. Nombre de Tablas

Almacena información con características similares de diversos tipos de datos.

Ejemplo:

tb xxxxxxxxxxxxxxxxxxx

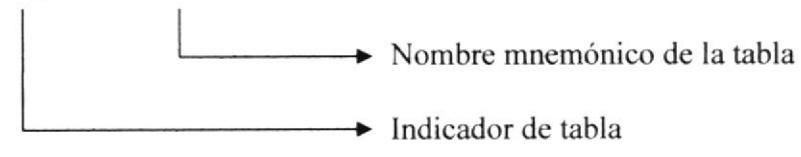

tb talleres

Tabla de talleres

#### 6.1.3. Nombre de Campos

Los campos tienes sus propios tipos de dato y almacenan ítem de un mismo tipo.

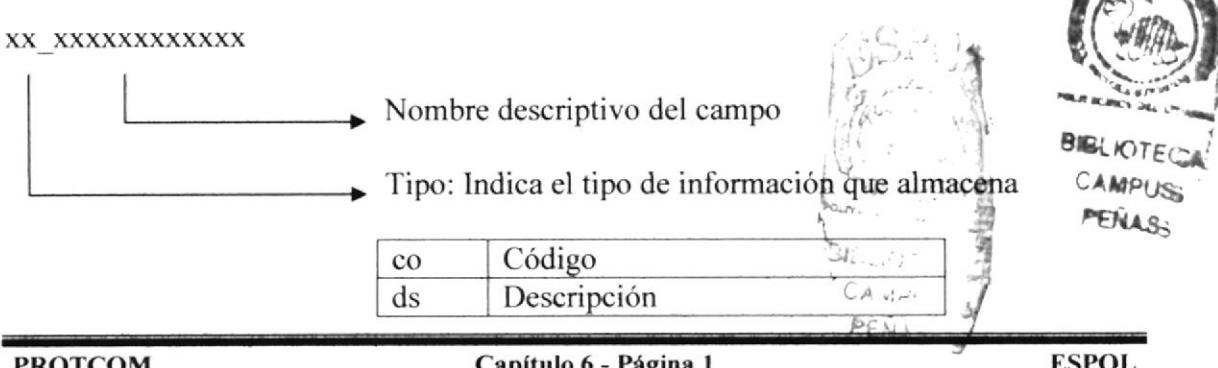

**ESPOL** 

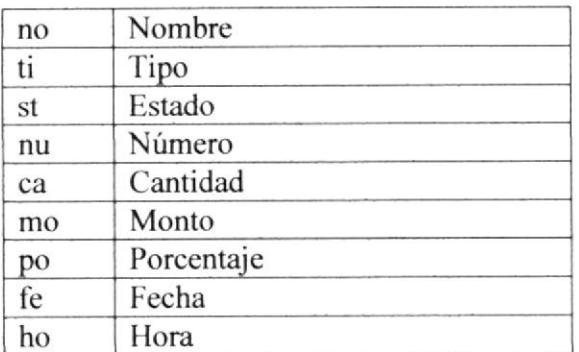

Ejemplo:

ds brevproyectoc

Campo para almacenar breve descripción del proyecto

#### 6.1.4. Nombre de Procedimientos y Funciones

Son subprogramas que organizan el código de un programa y ejecutan un determinado proceso las veces que son llamados.

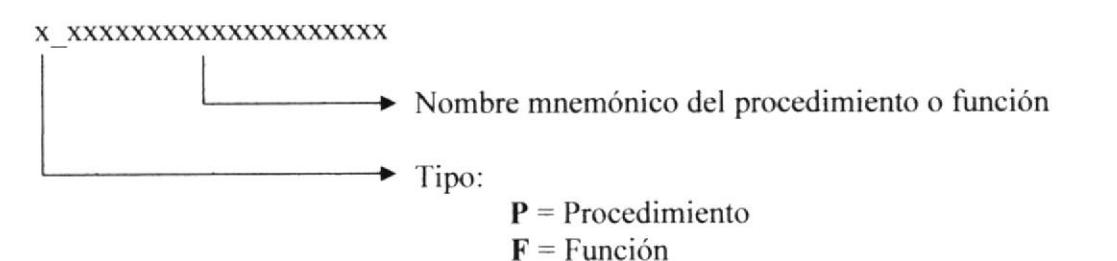

```
Ejemplo:
```
f tienepermiso

Función que devuelve un valor true si un usuario tiene permiso a una opción del menú y devuelve false si no lo tiene.

#### 6.1.5. Nombres de Variables y Constantes del Sistema

Son espacios de memoria para almacenar algún valor dentro del programa.

XXXXXXXXXXXXXXXXXXXX

Nombre descriptivo de la variable o constante

Ejemplo:

Almacena la fecha actual del sistema. fechaactual

#### ó.2. Formato para el PIan de Código General

#### 6.2.1. Código de Proyectos, Campeñas, Tallares/Cursos, Eventos <sup>y</sup> Encuestas

xxxxxxxxxx

Código alfanumérico cualquiera ingresado por teclado (Máximo hasta 10 caracteres)

Ejemplo:

juventvig2

Código asignado para el proyecto "Juventud Vigorosa Fase 2"

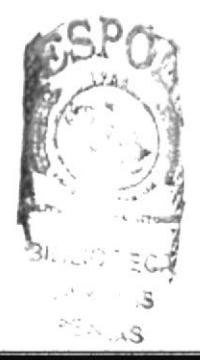

#### 6.3. Formato de las Páginas

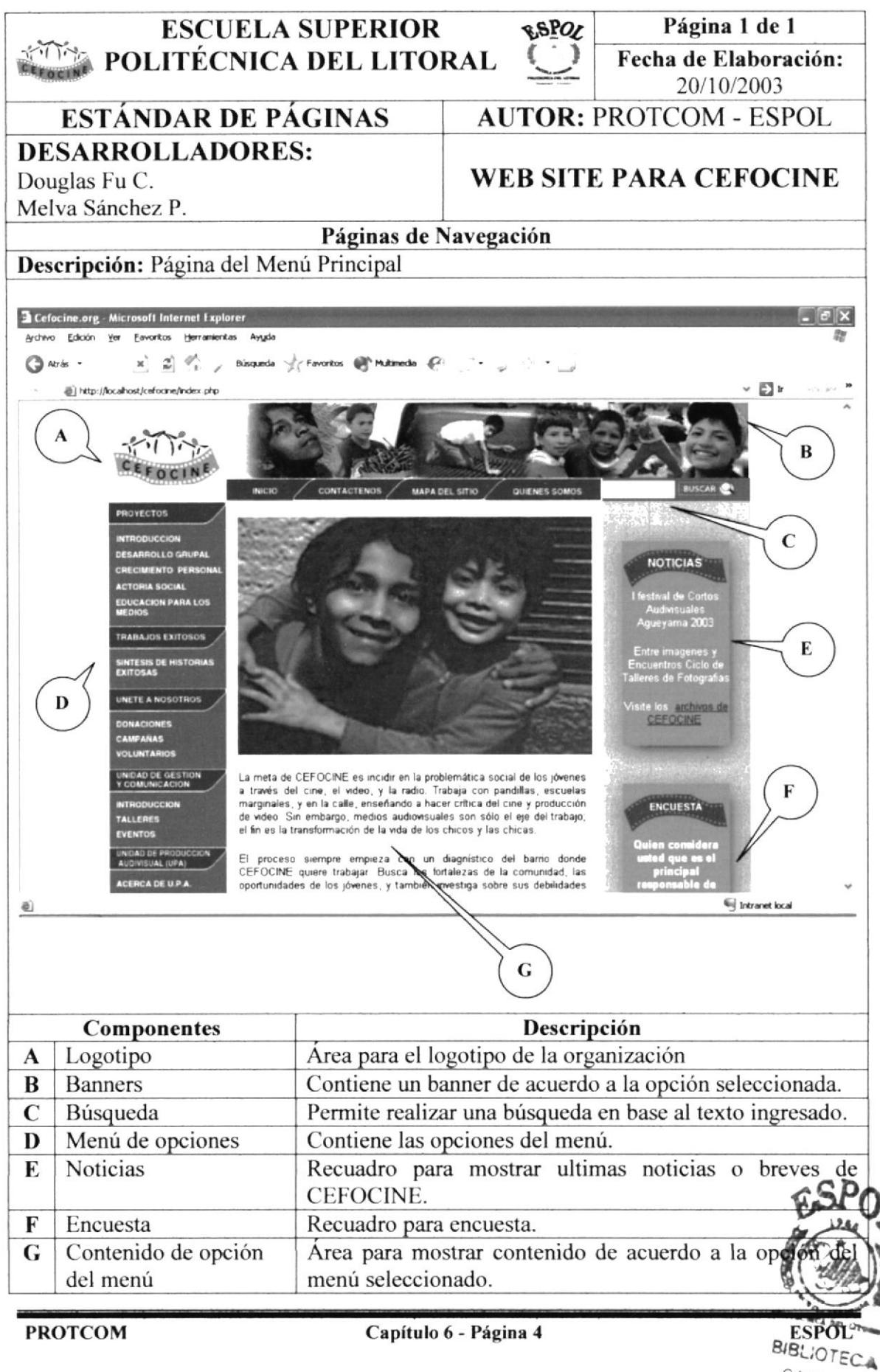

CAMPUS PEÑAS
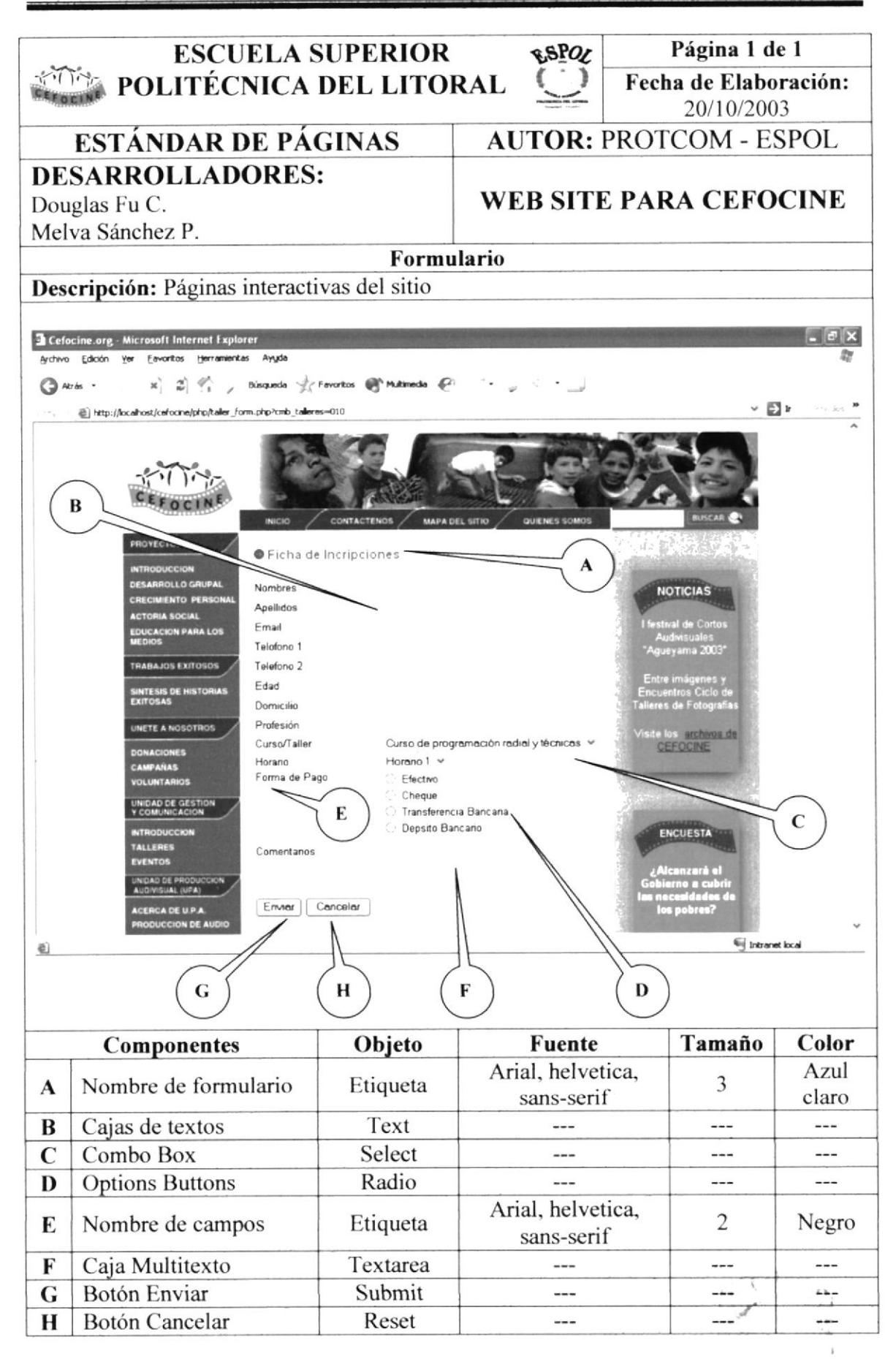

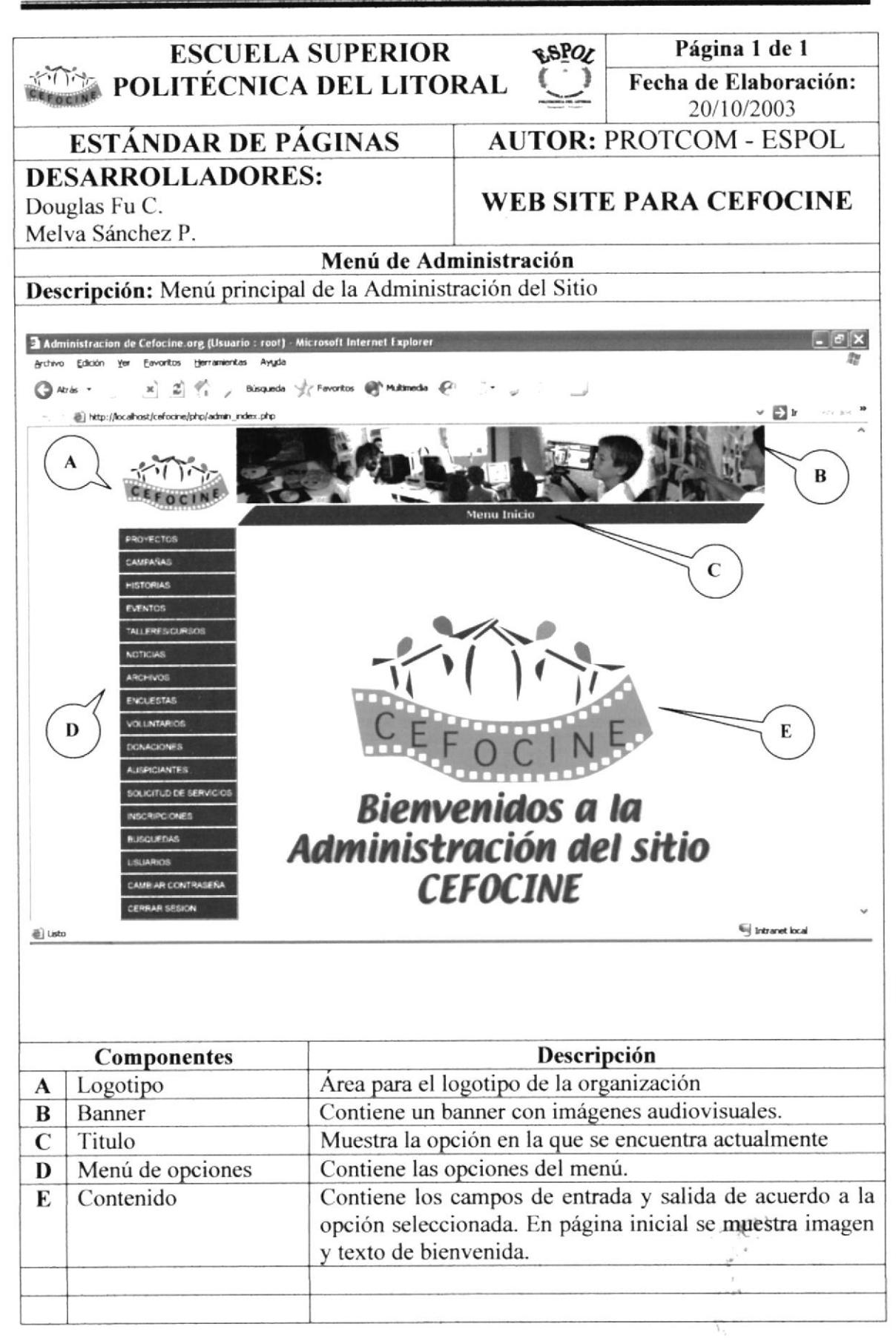

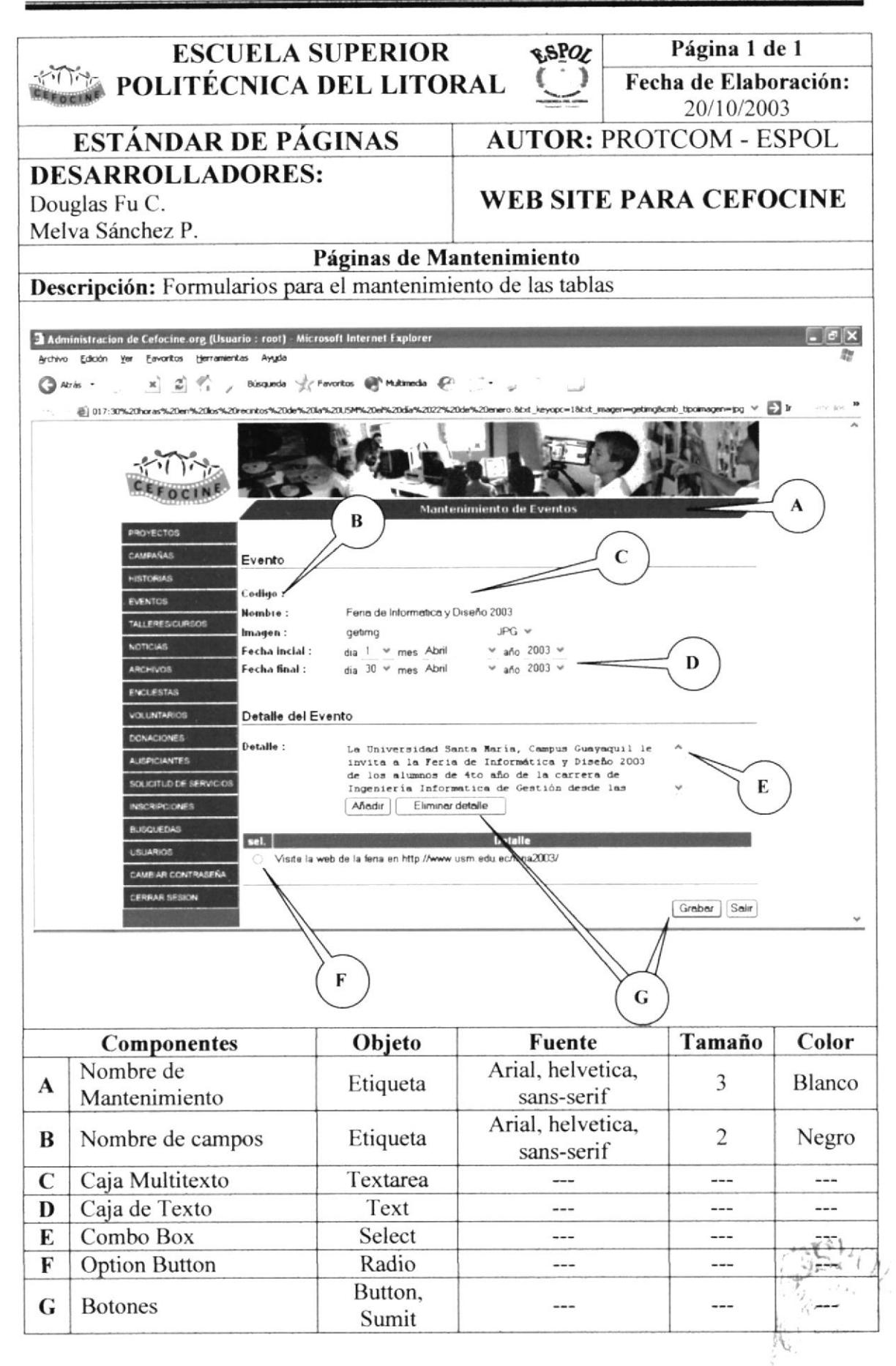

ڈے ب

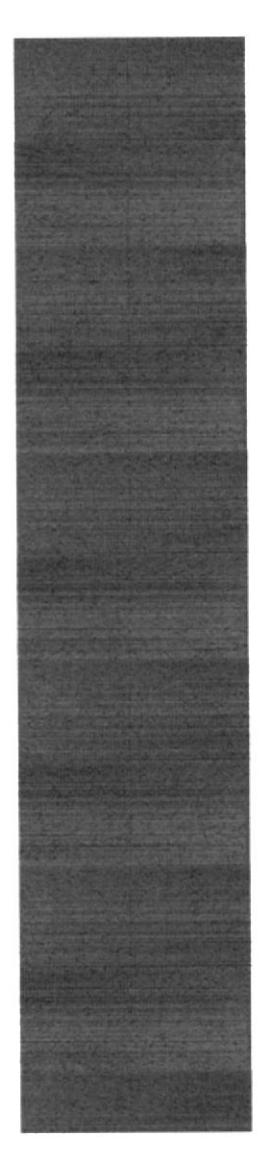

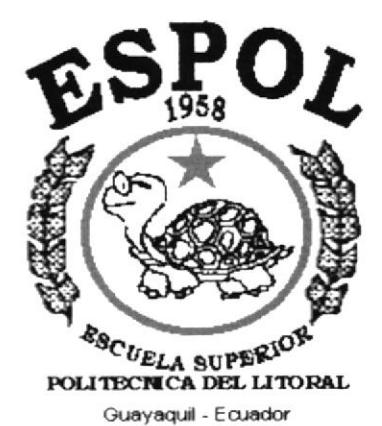

# **CAPÍTULO 7.**

## **MODELO ENTIDAD RELACIÓN**

## 7. MODELO ENTIDAD RELACIÓN

A continuación el Modelo Entidad Relación de la base de datos usada para el diseño y mantenimiento del Sistema de Administración para CEFOCINE. tb\_det\_proyecto

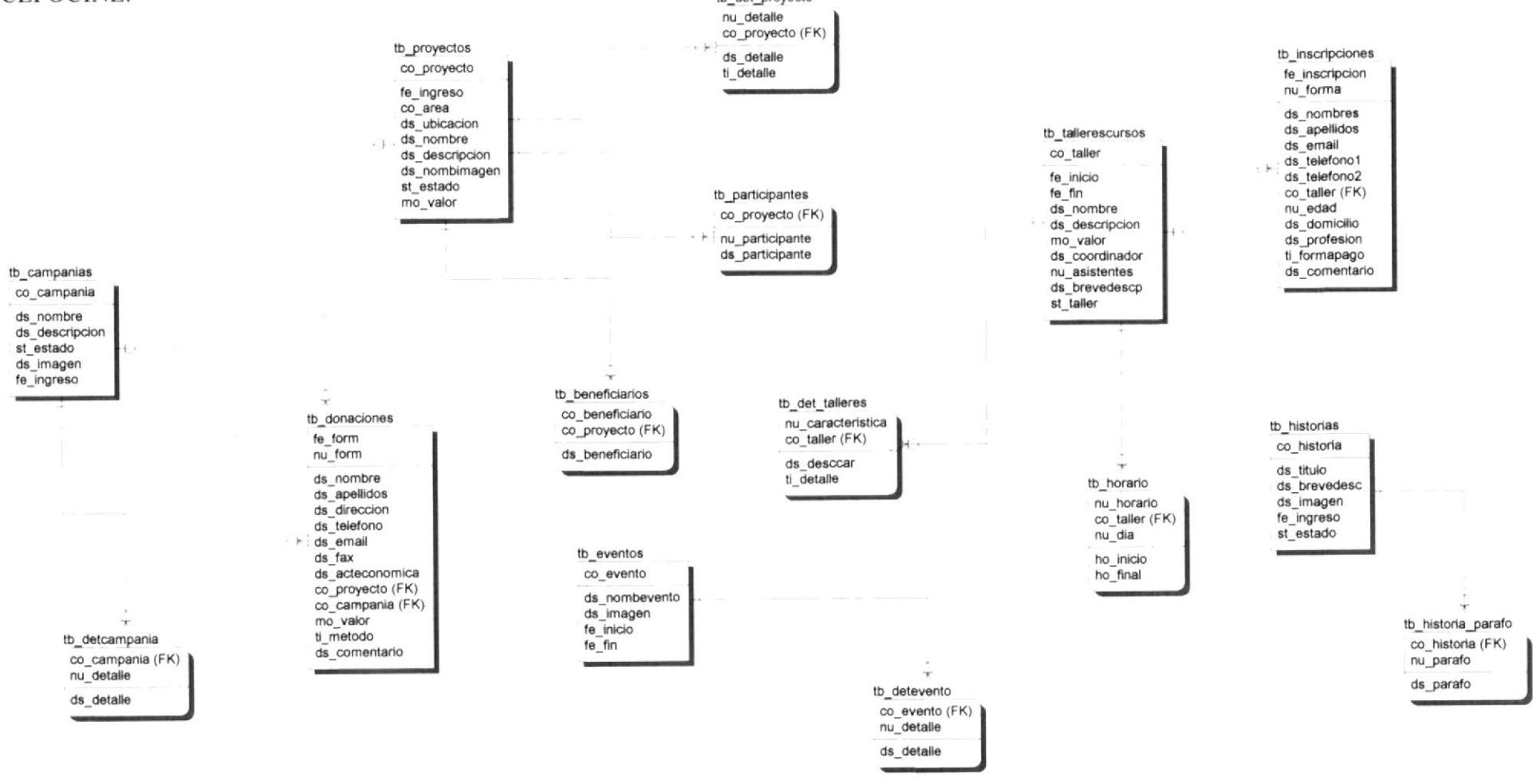

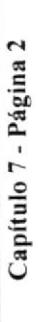

μ

W.

 $\frac{1}{2}$ 

 $\mathcal{L}^{\text{Hilb}}$ 

 $\mathbf{r}$ 

 $B_{ik}$  $\zeta_{\vec{m}}$ 

 $\mathbb{Z}\mu_{\widehat{\mu}_{\widehat{\mathcal{W}}}}$ 

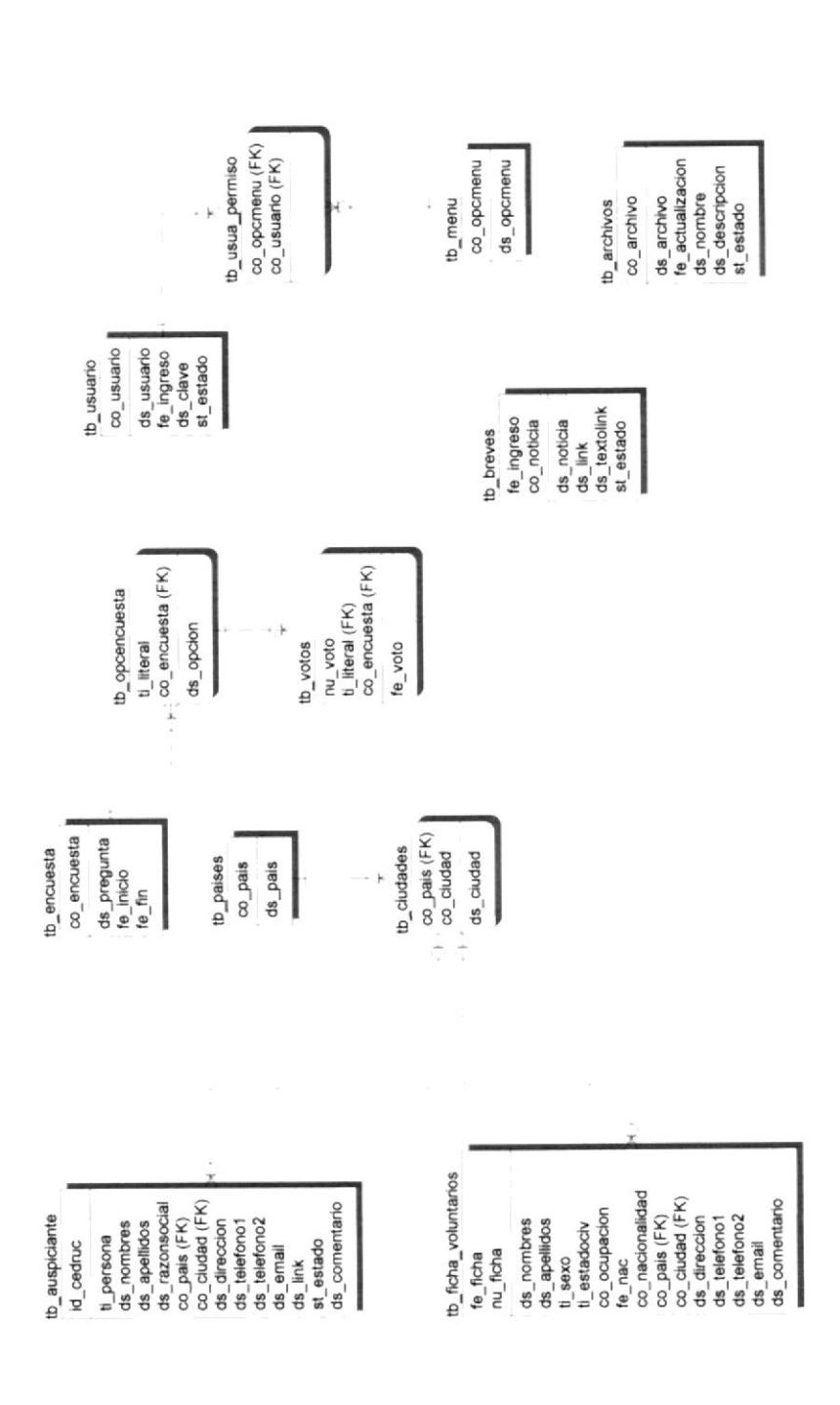

ESPOL

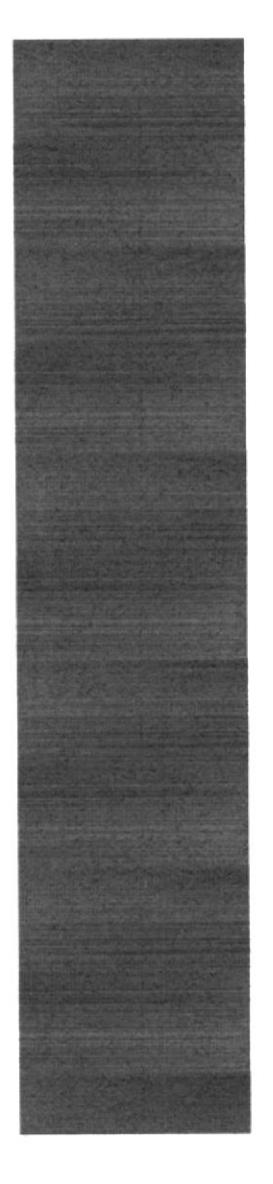

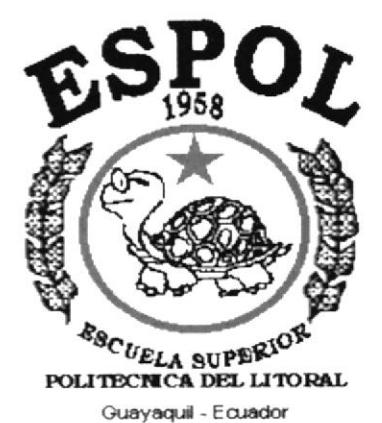

# **CAPÍTULO 8.**

# **DICCIONARIO DE DATOS**

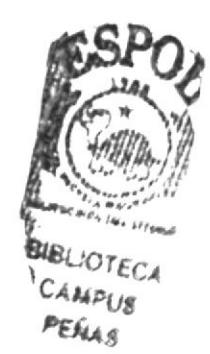

## **8. DICCIONARIO DE DATOS**

#### 8.1. Tabla de Archivos

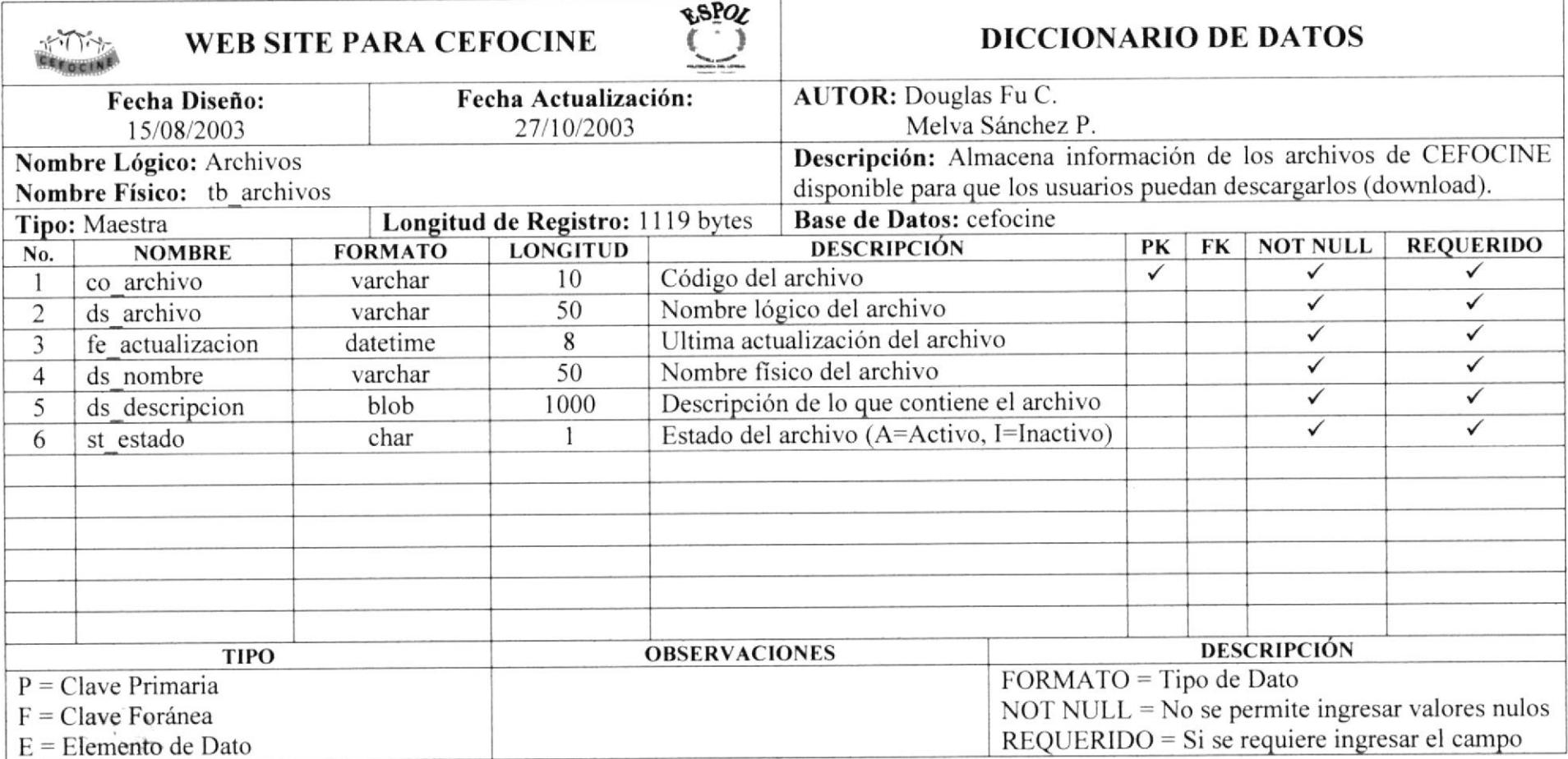

 $\mathbb{C} \hookrightarrow$ 

## 8.2. Tabla de Noticias

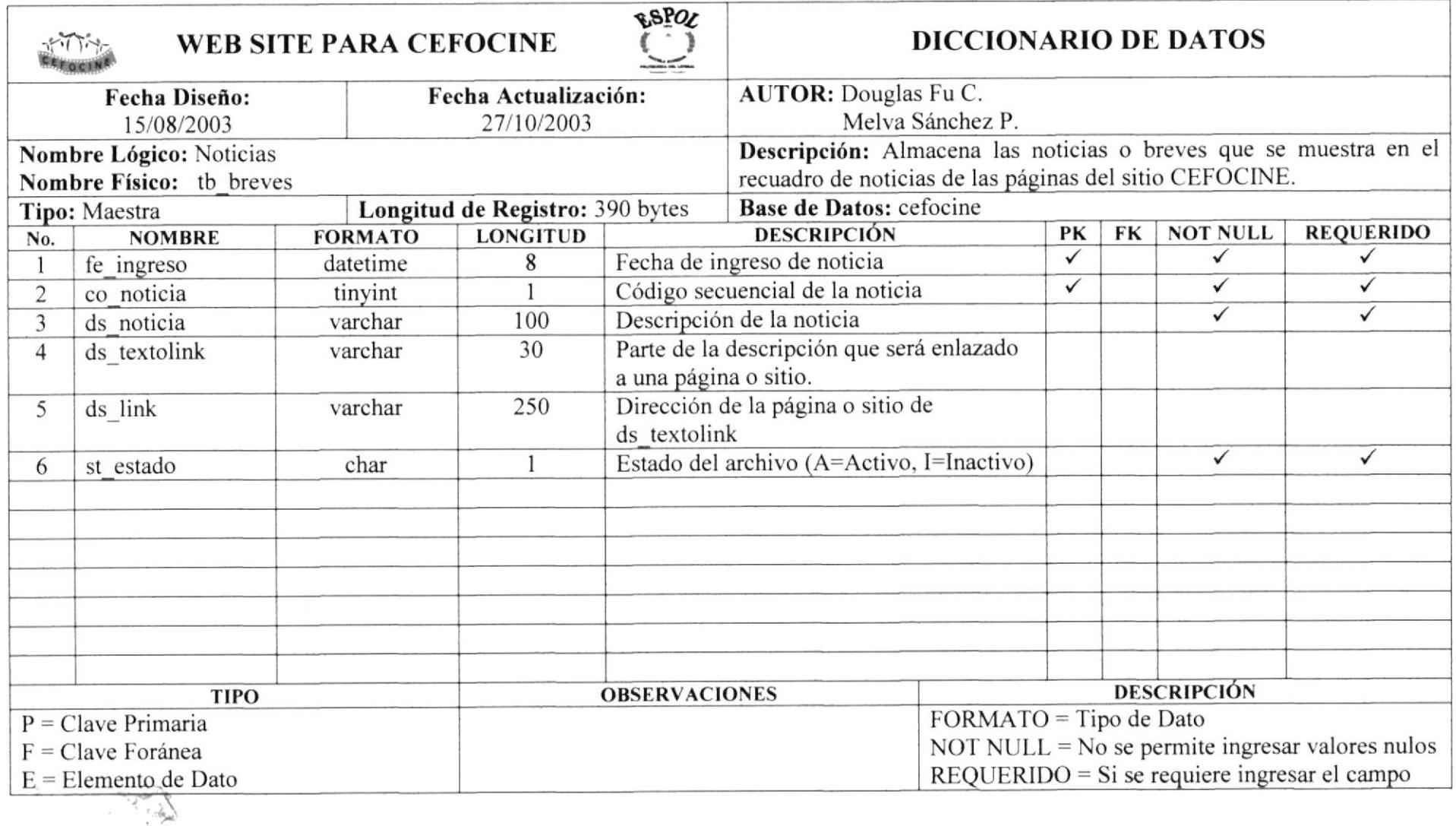

 $\mathbb{R}$ 

#### 8.3. Tabla de Formulario dc Voluntarios

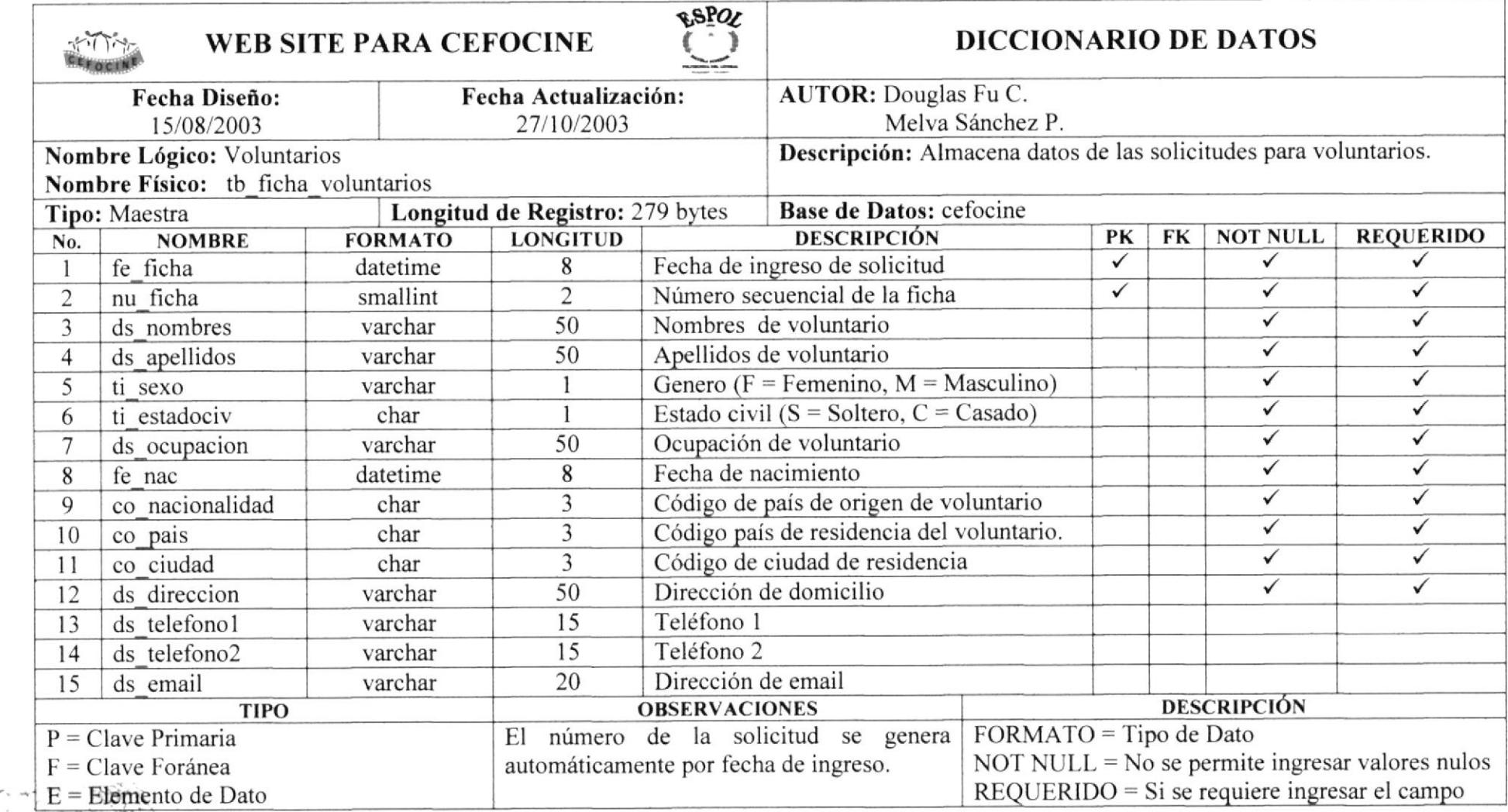

Den Li

### 8.4. Tabla de Formulario de Donaciones

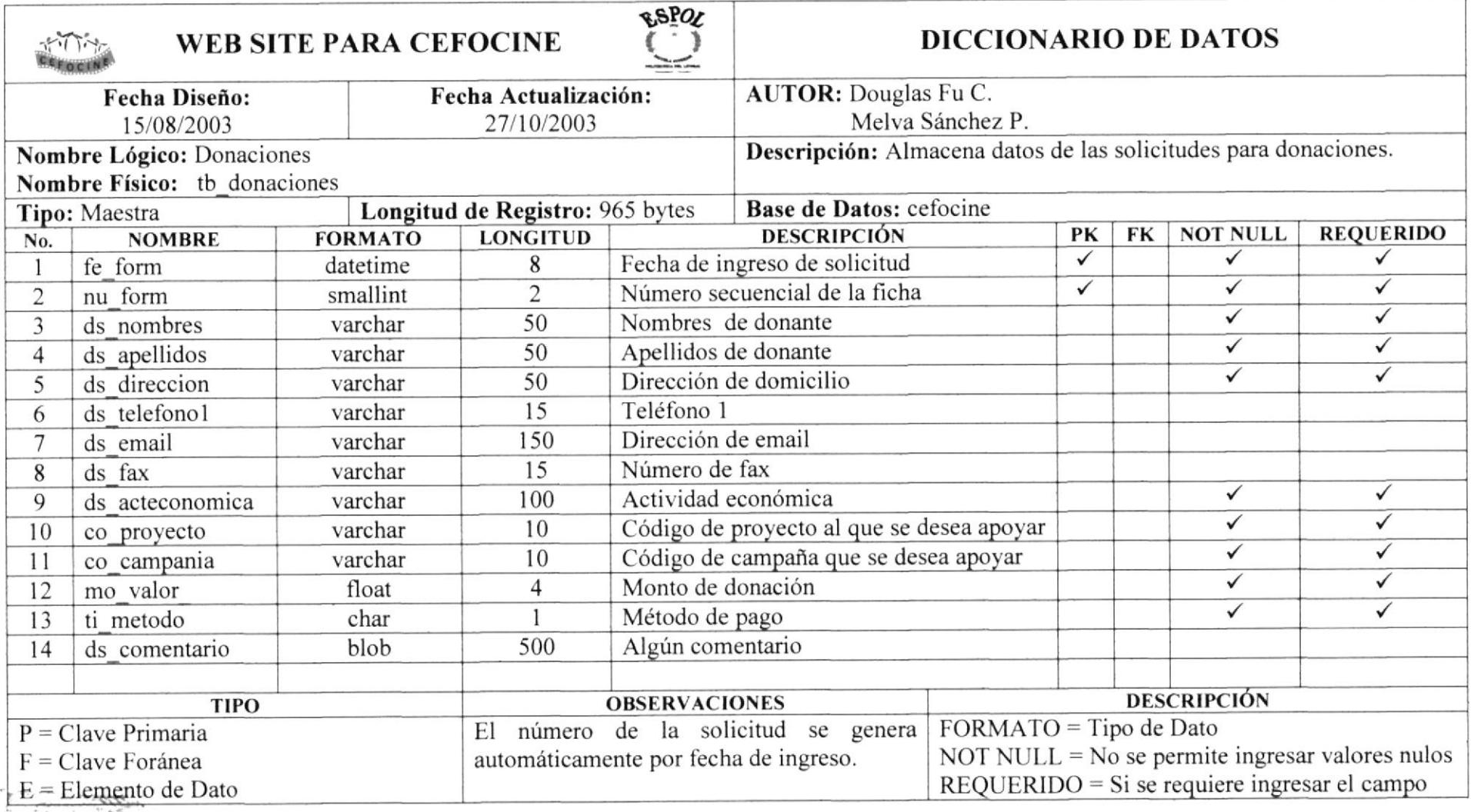

## 8.5. Tabla de Formulario de Inscripciones a Talleres/Cursos

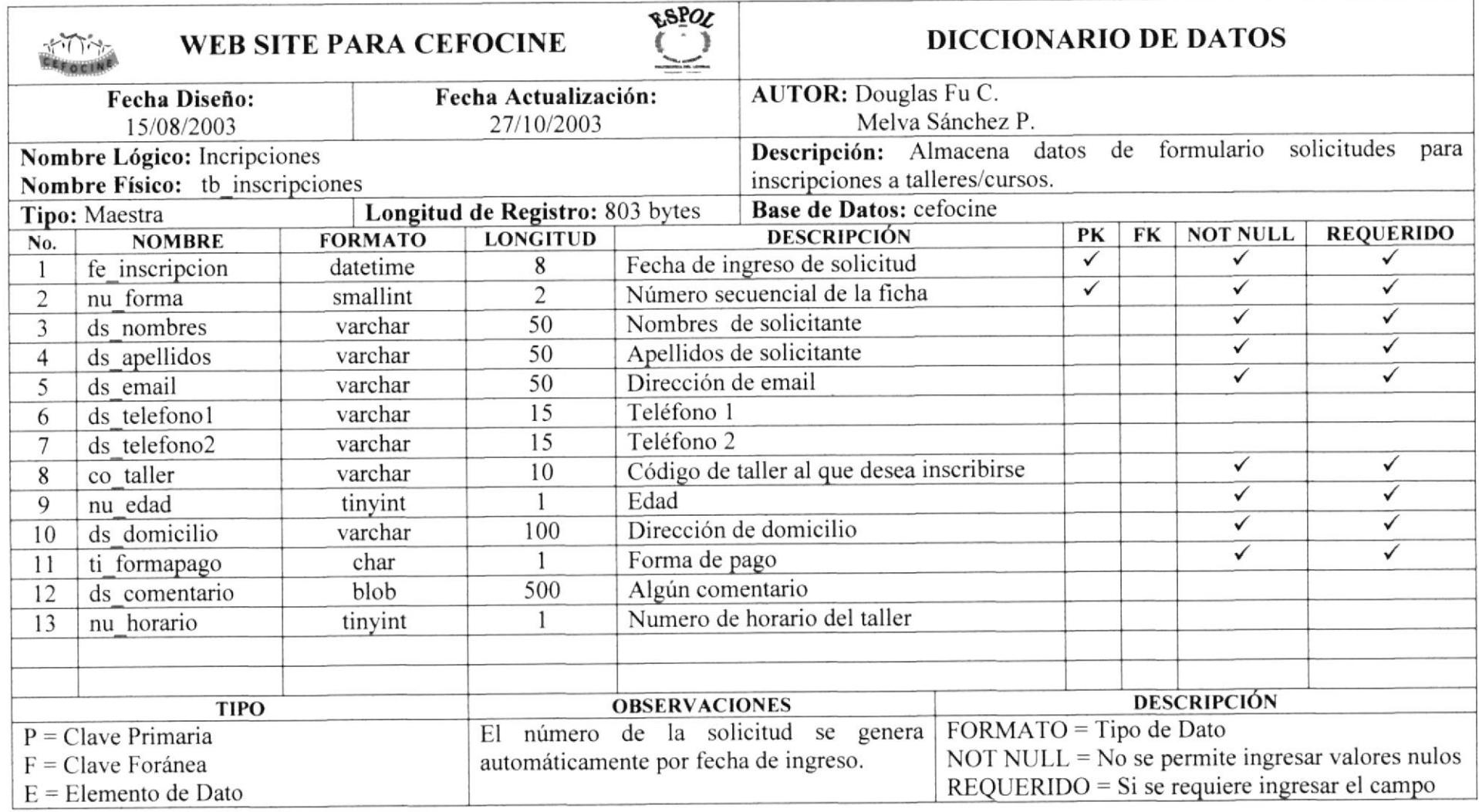

## 8.6. Tabla de Solicitud de Servicios

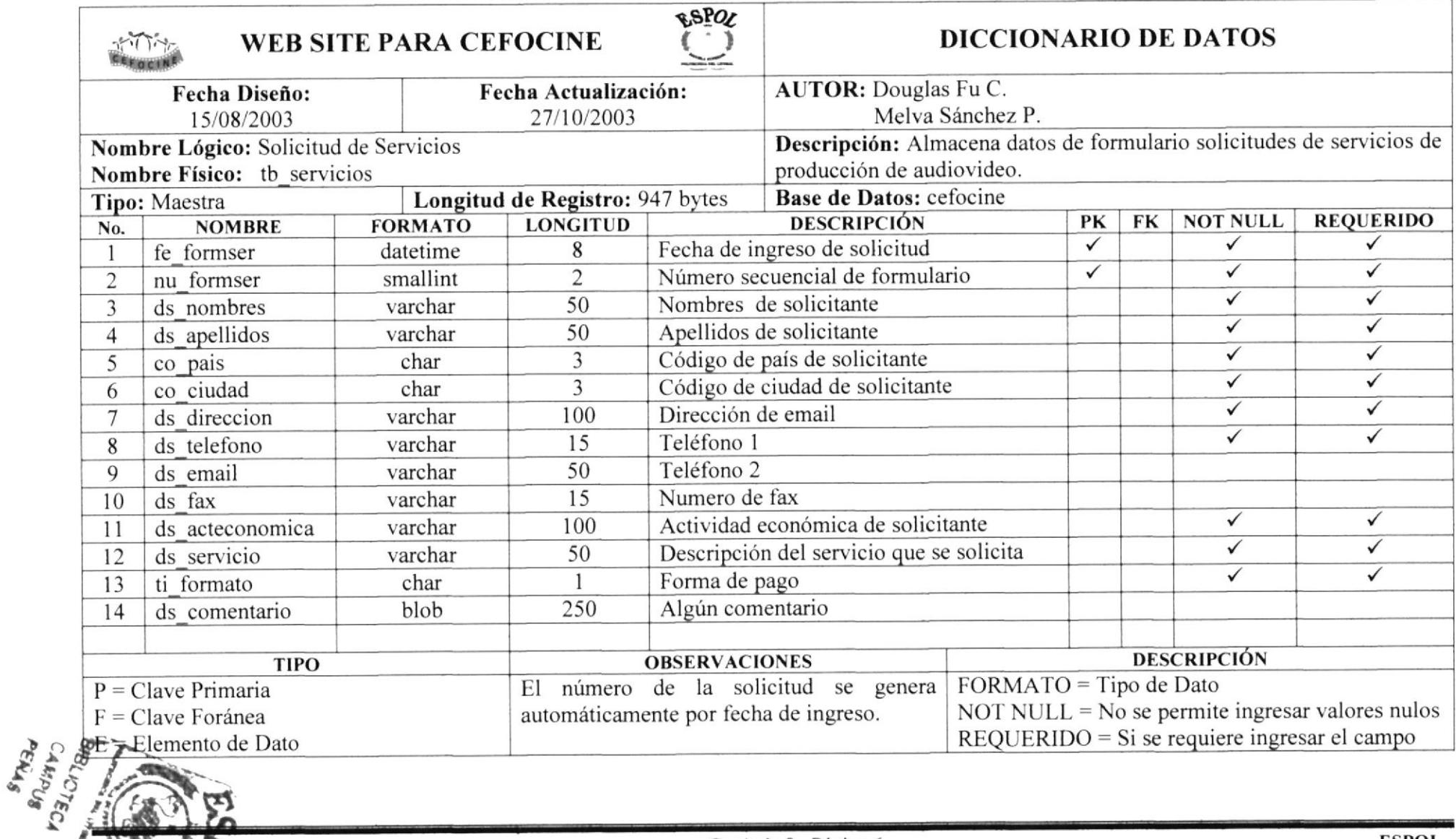

#### 8.7. Tabla de Países

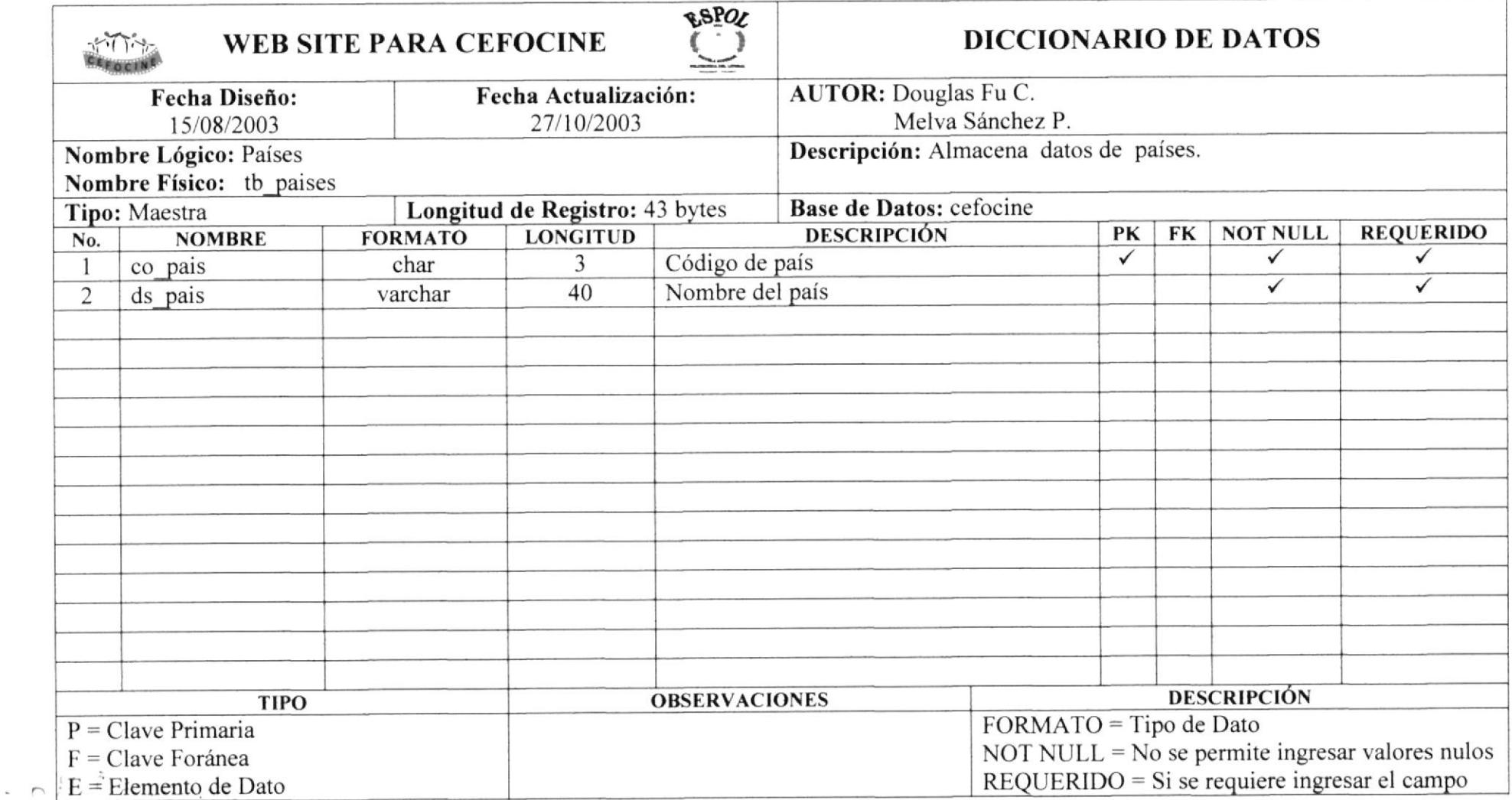

 $\sim$ 

#### 8.8. Tabla de Ciudades

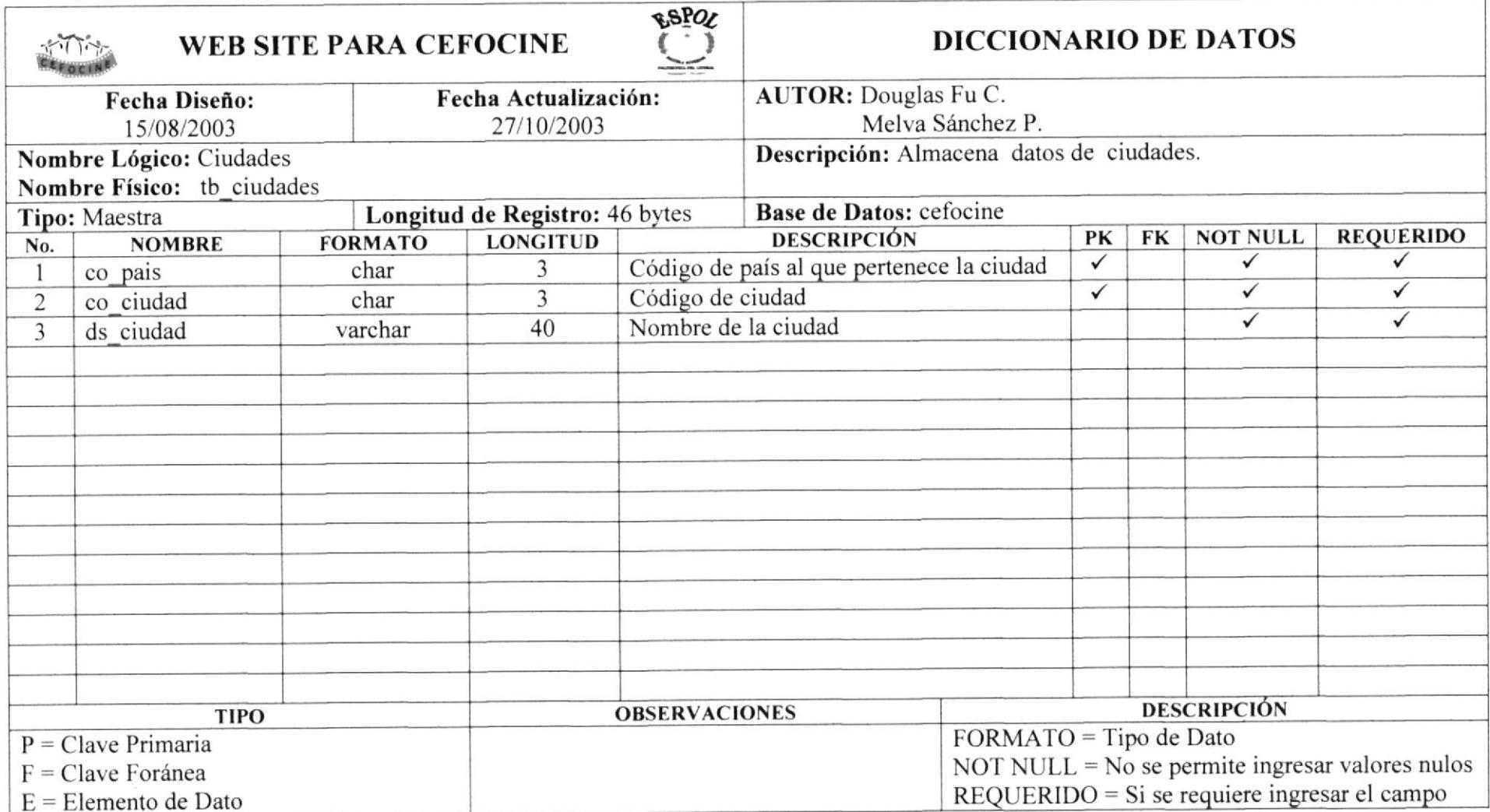

المستنجي وينصر

## E.9. Tabla de Auspiciantes

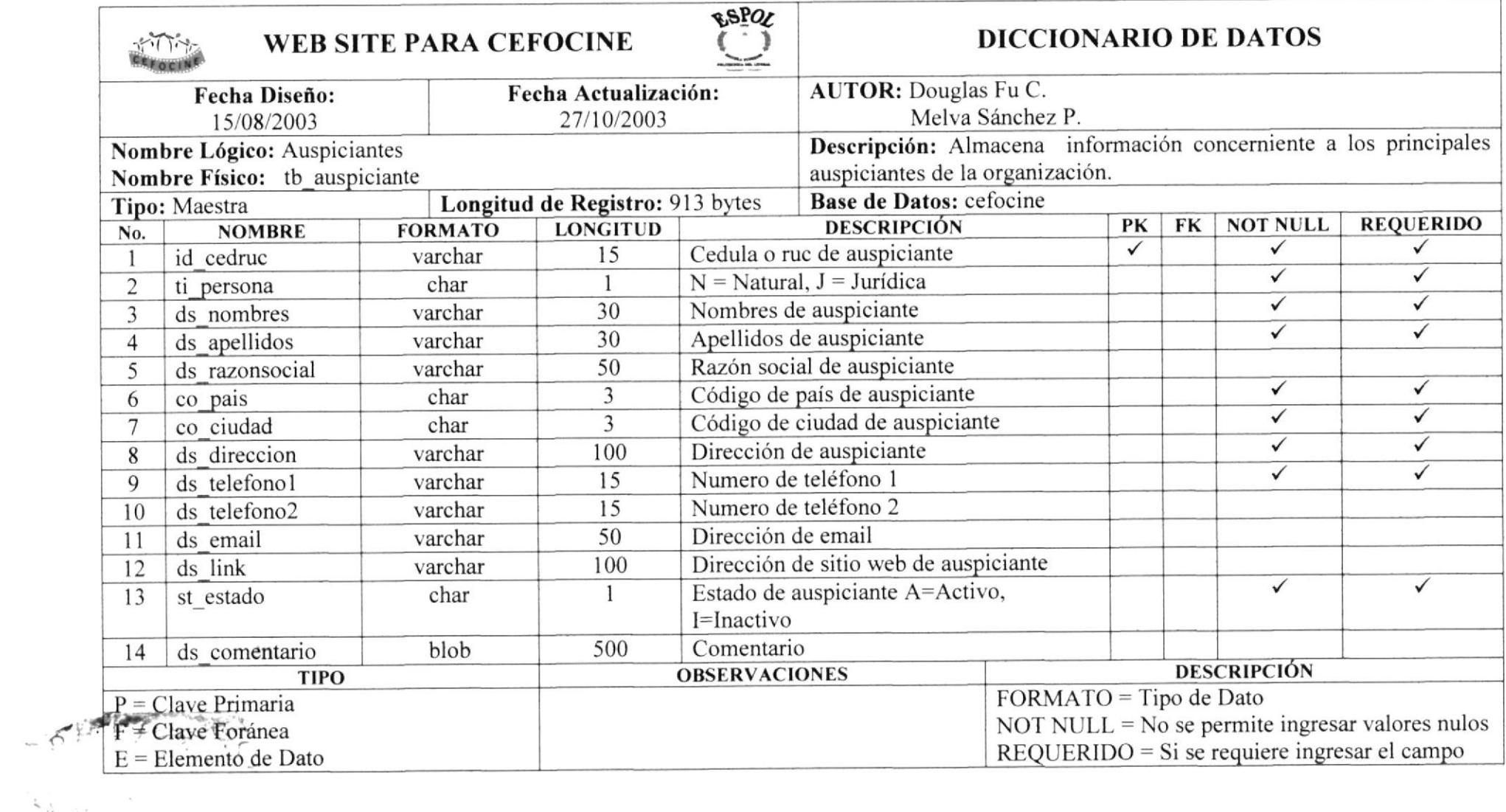

## 8.10. Tabla de Campañas

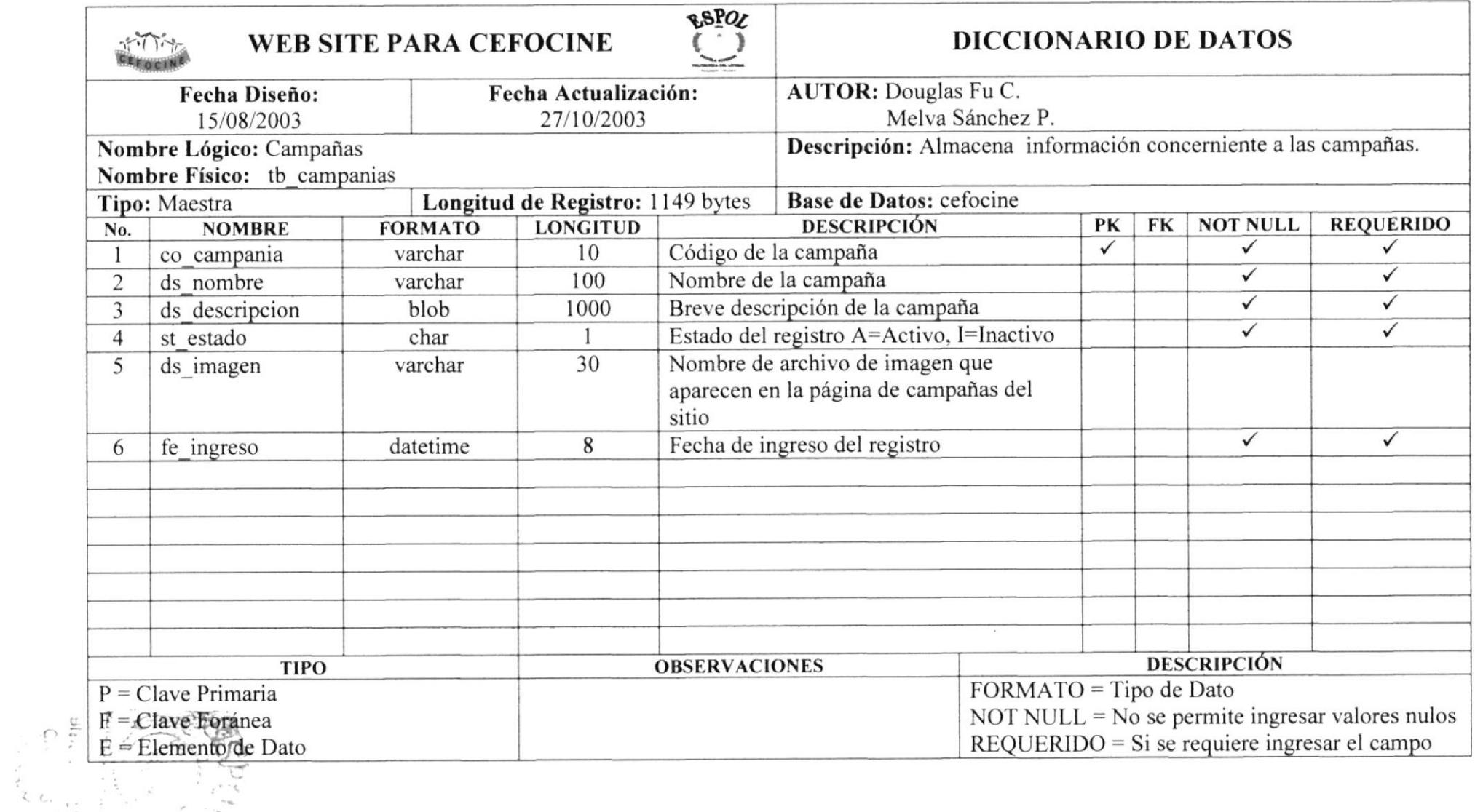

 $\rightarrow$ 

## 8.11. Tabla de Detalle de Campañas

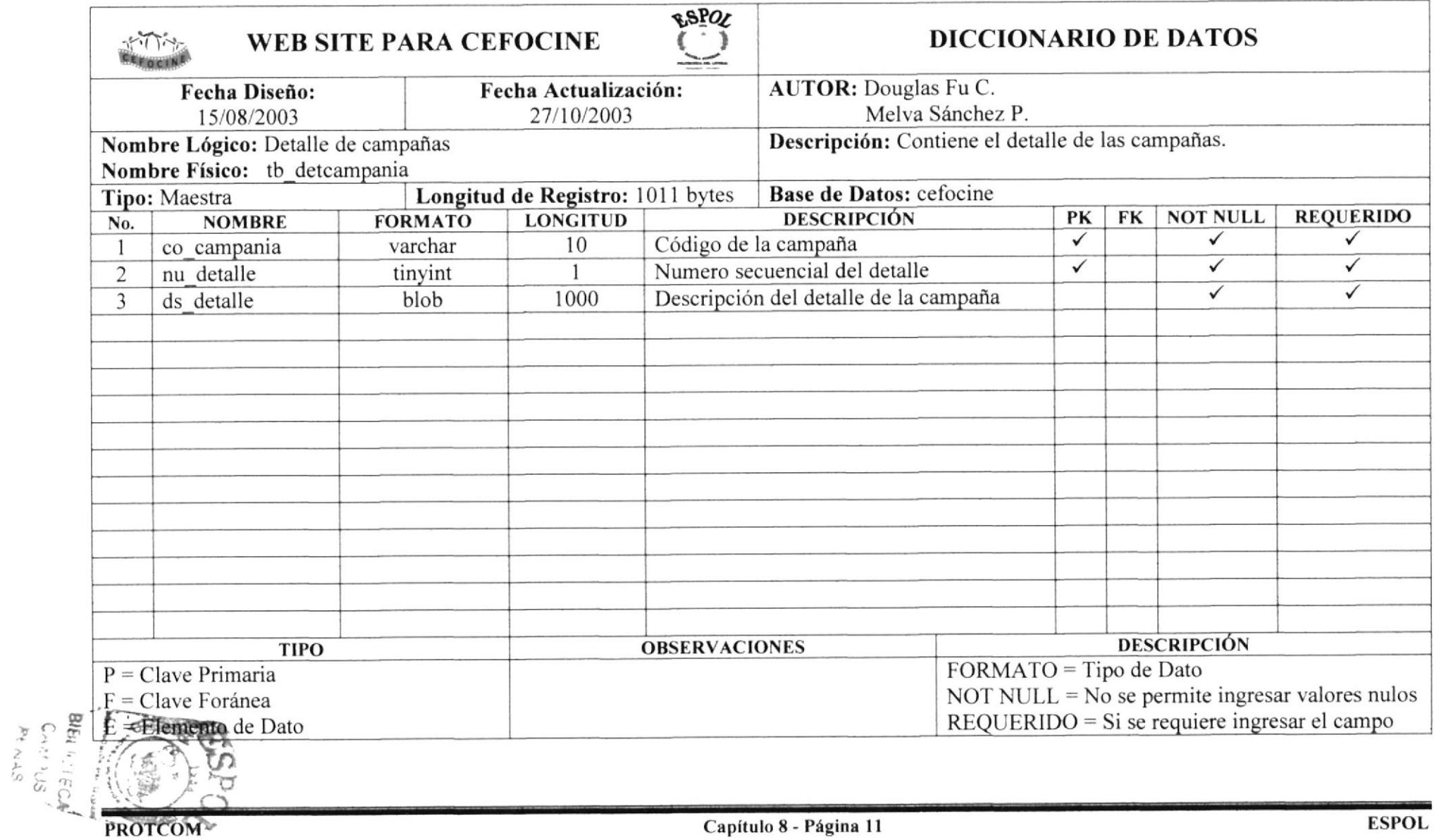

#### 8.12. Tabla de Eventos

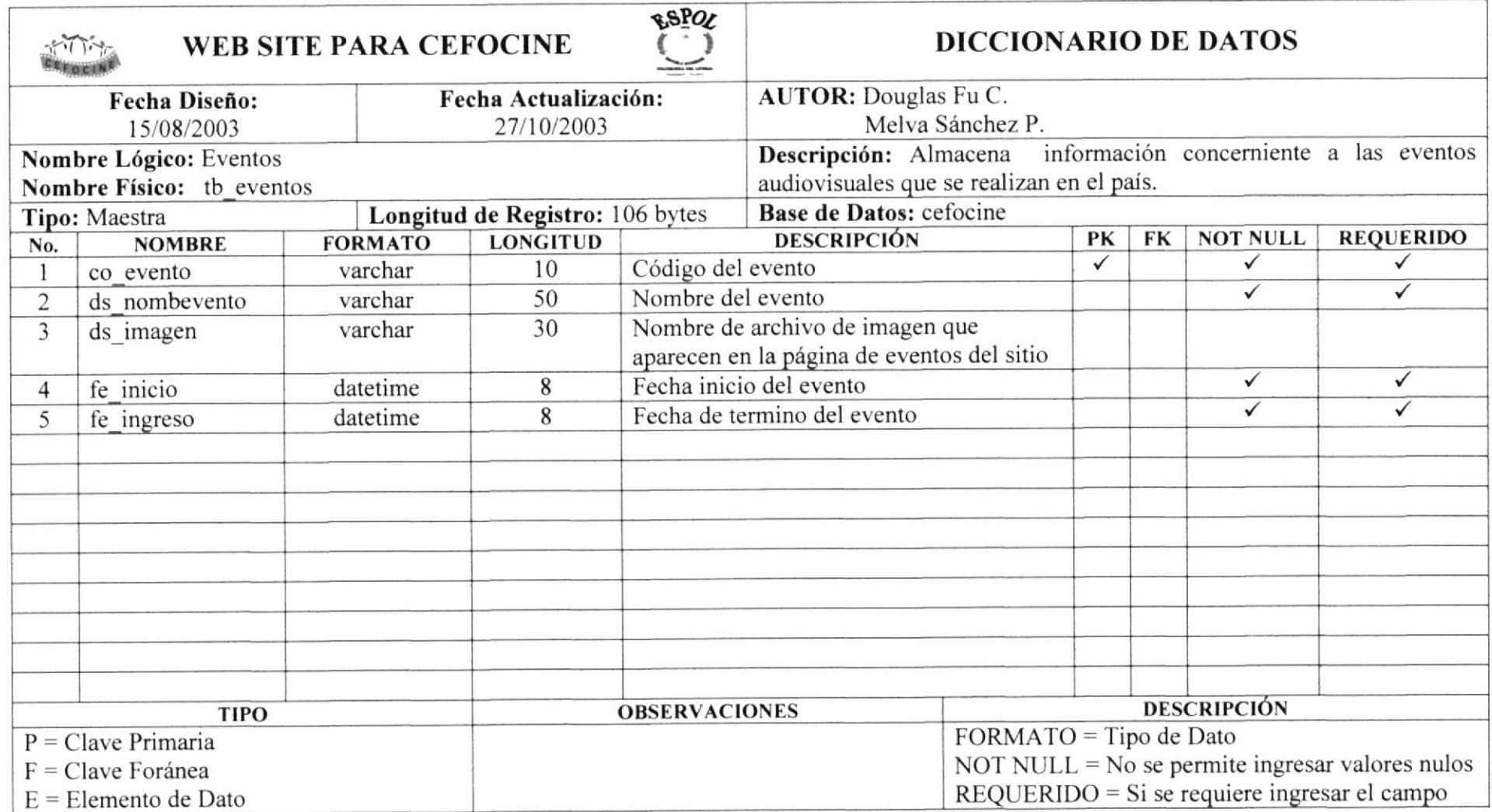

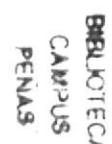

#### 8.13. Tabla de Detalle de Eventos

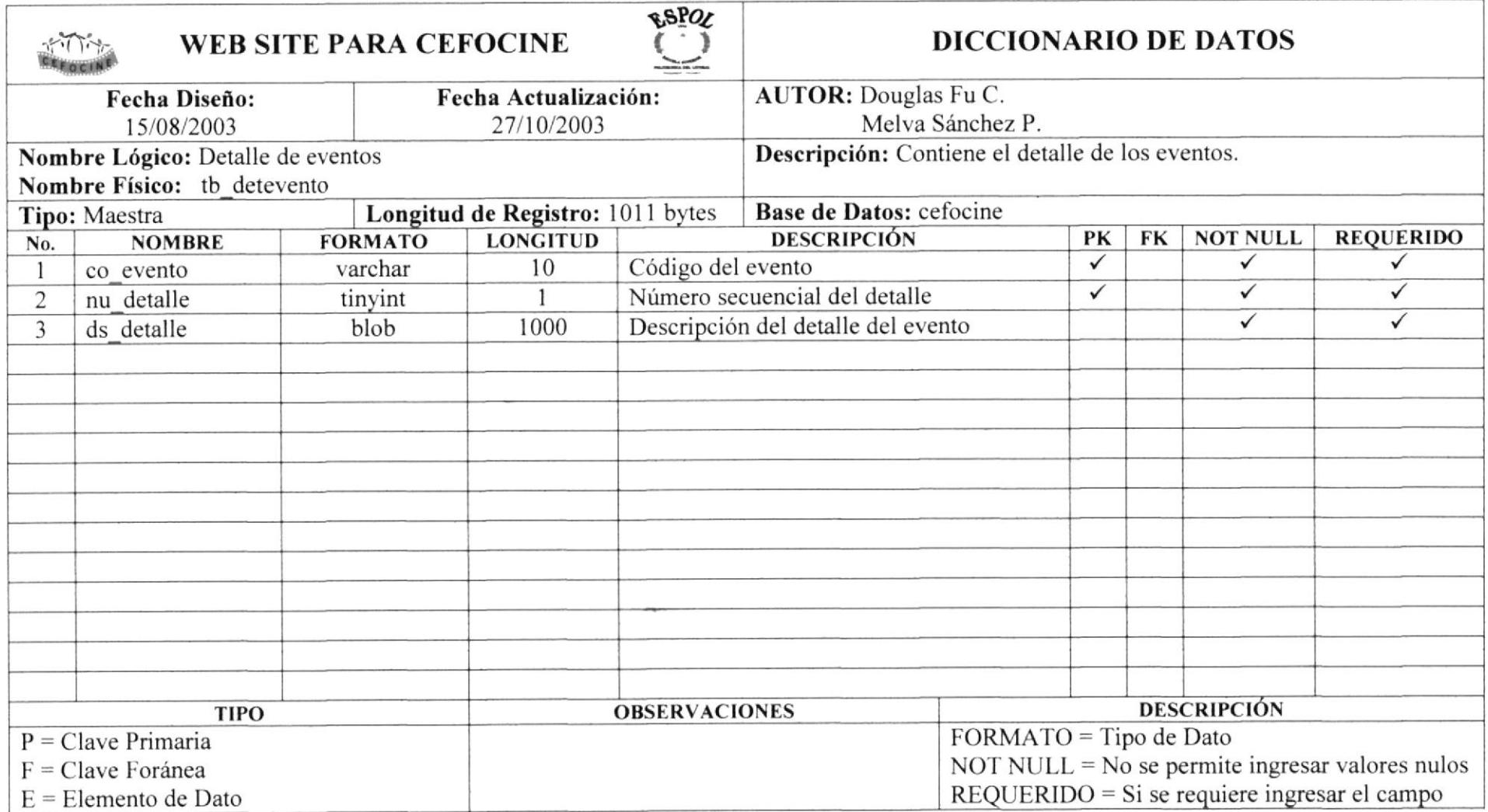

 $\sim$ 

**RELISION** 

**PROTCOM** 

## 8.14. Tabla de Proyectos

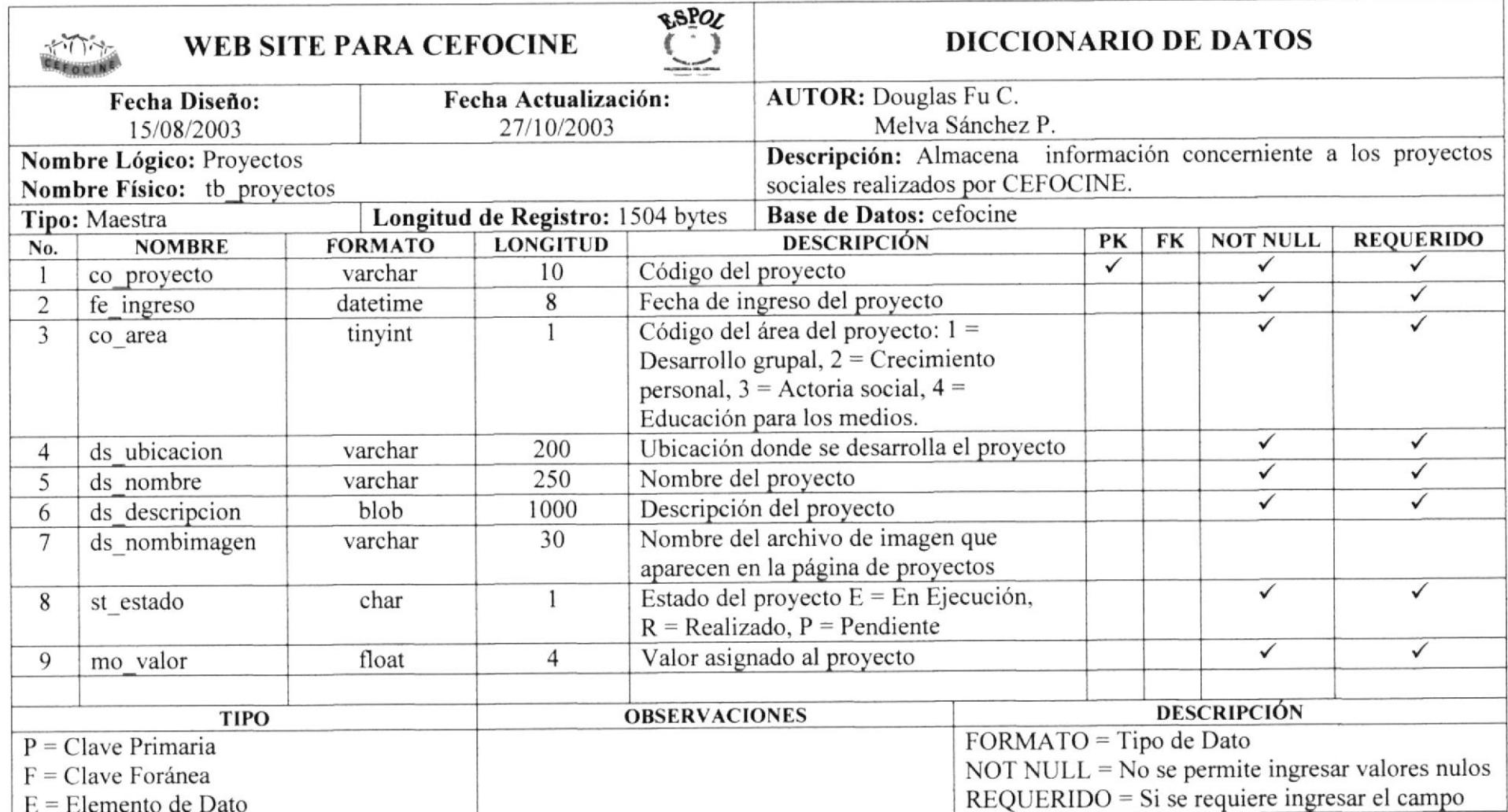

## 8.15. Tabla de Detalle de Proyectos

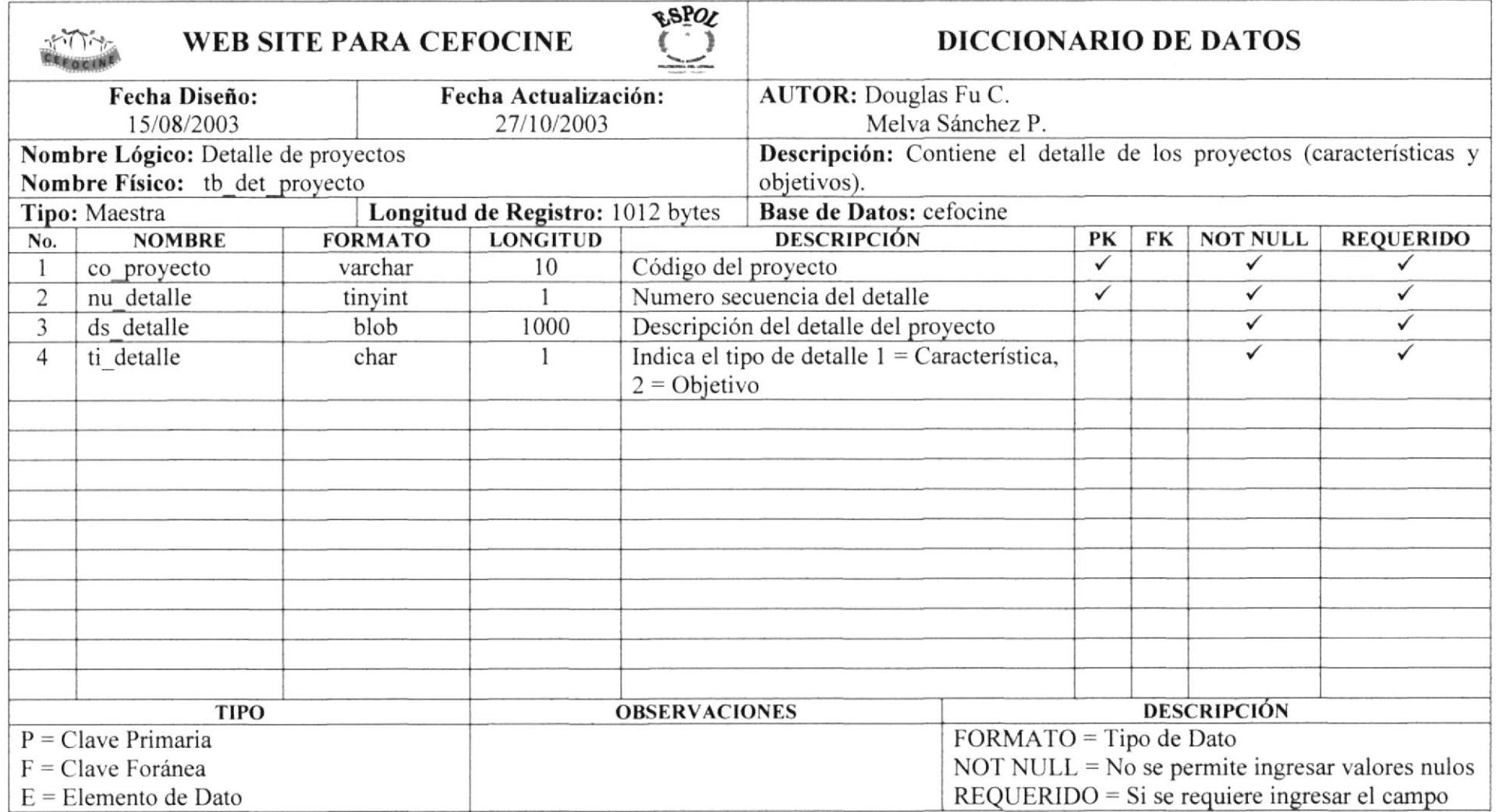

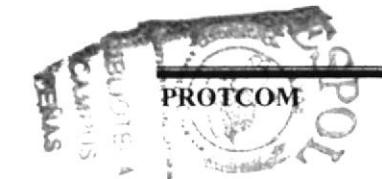

## 8.16. Tabla de Beneficiarios de Proyectos

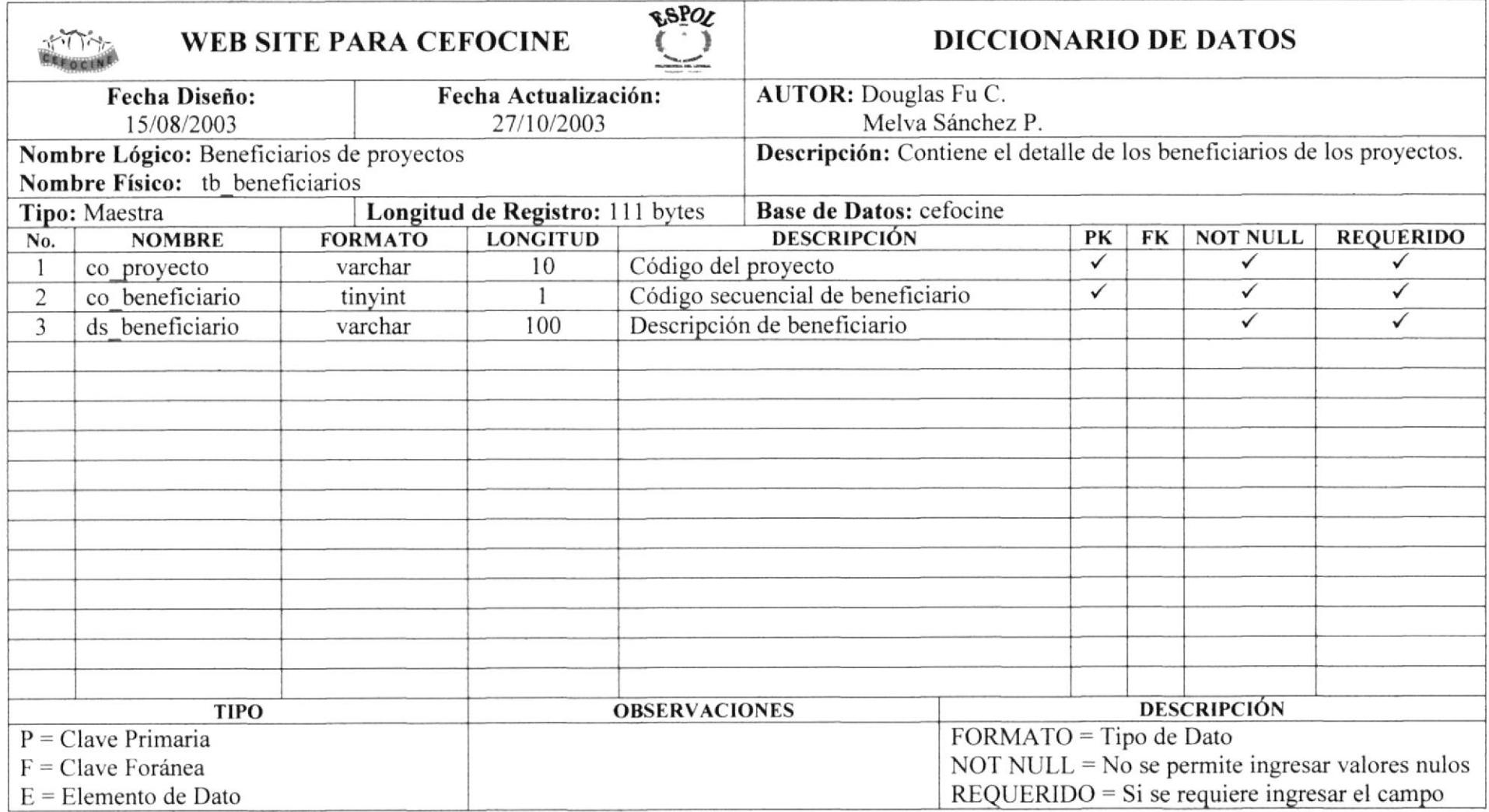

## 8.17. Tabla de Participantes de Proyectos

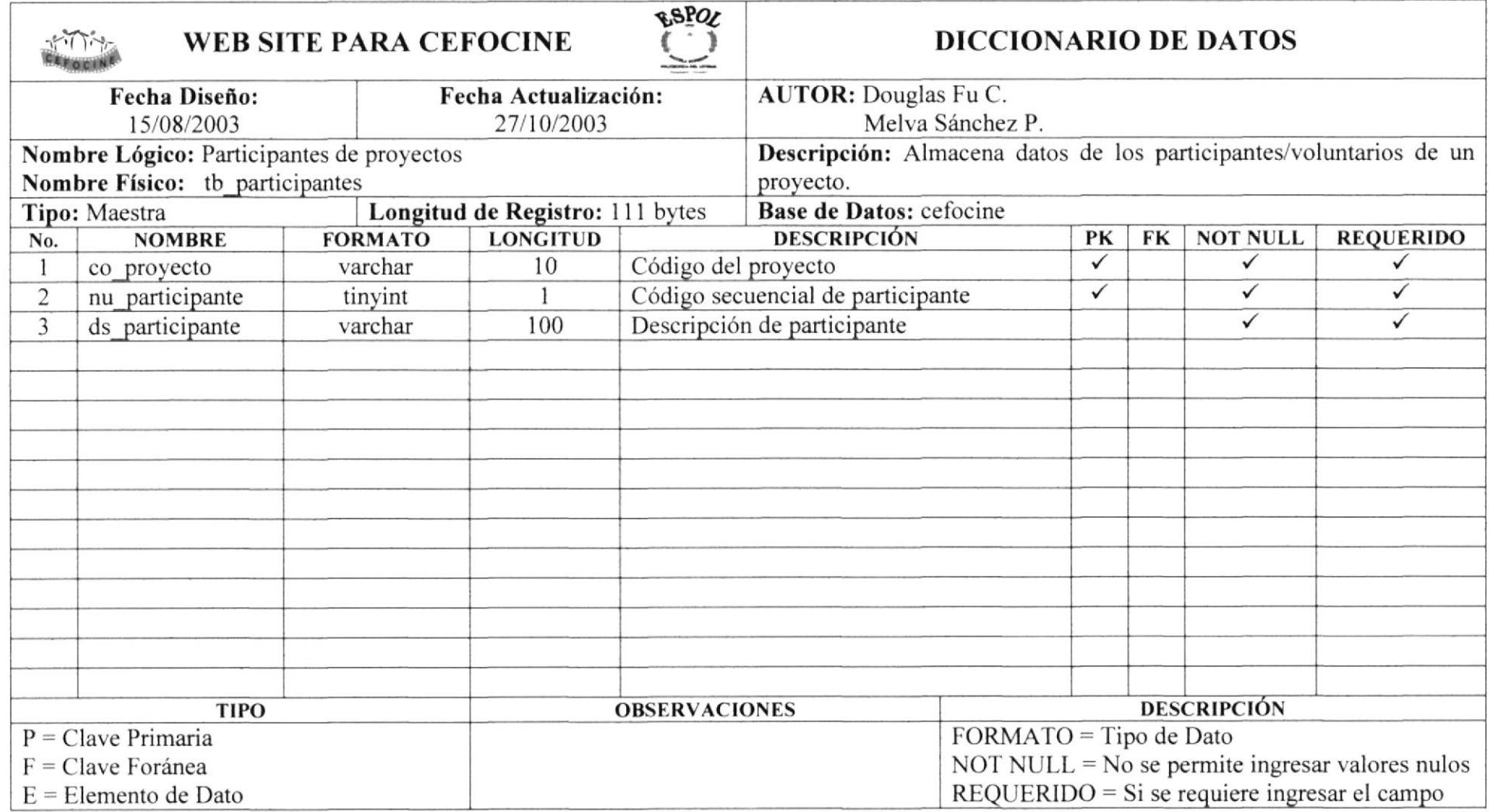

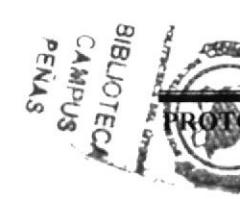

## 8.18. Tabla de Donantes de Proyectos

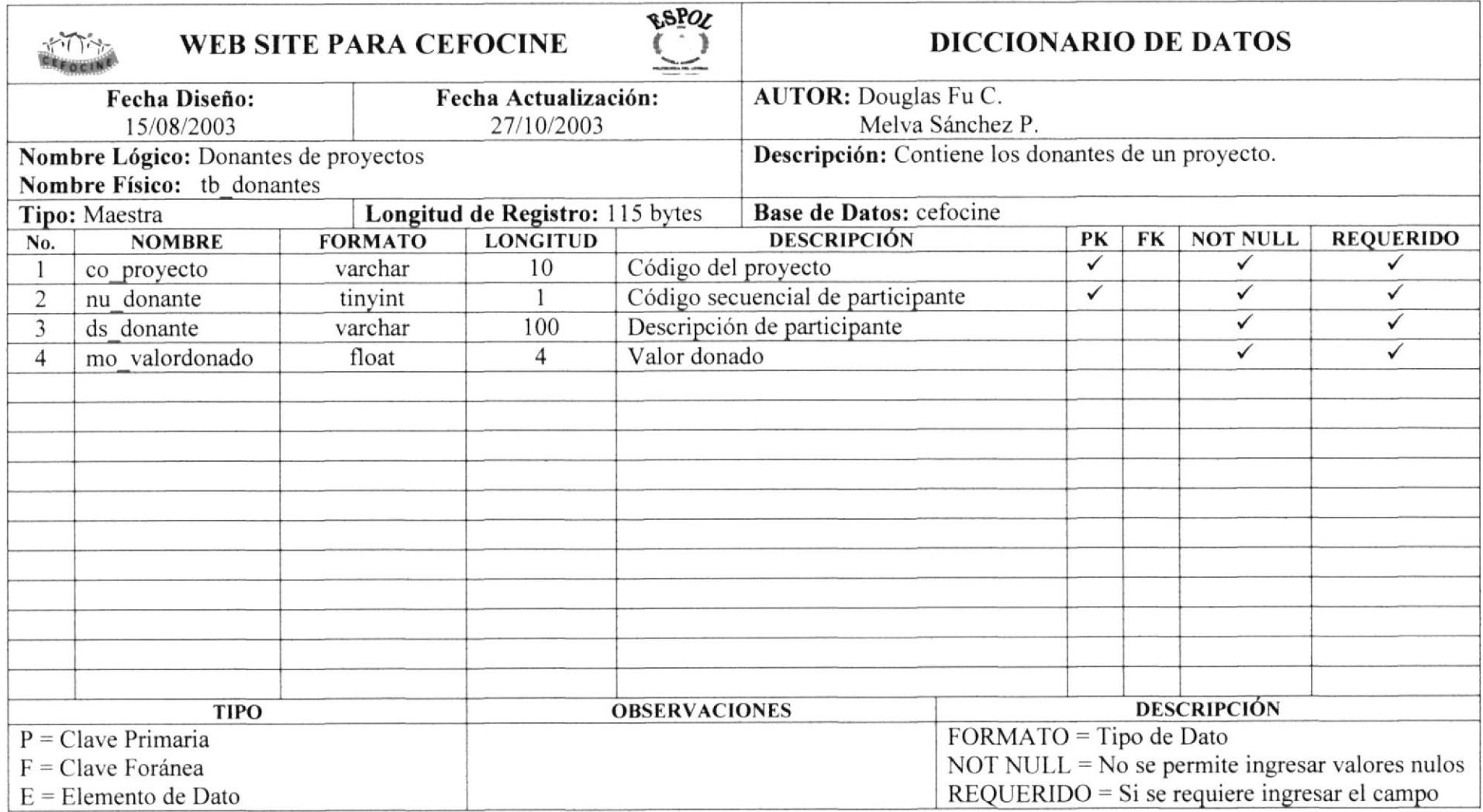

### 8.19. Tabla de Historias

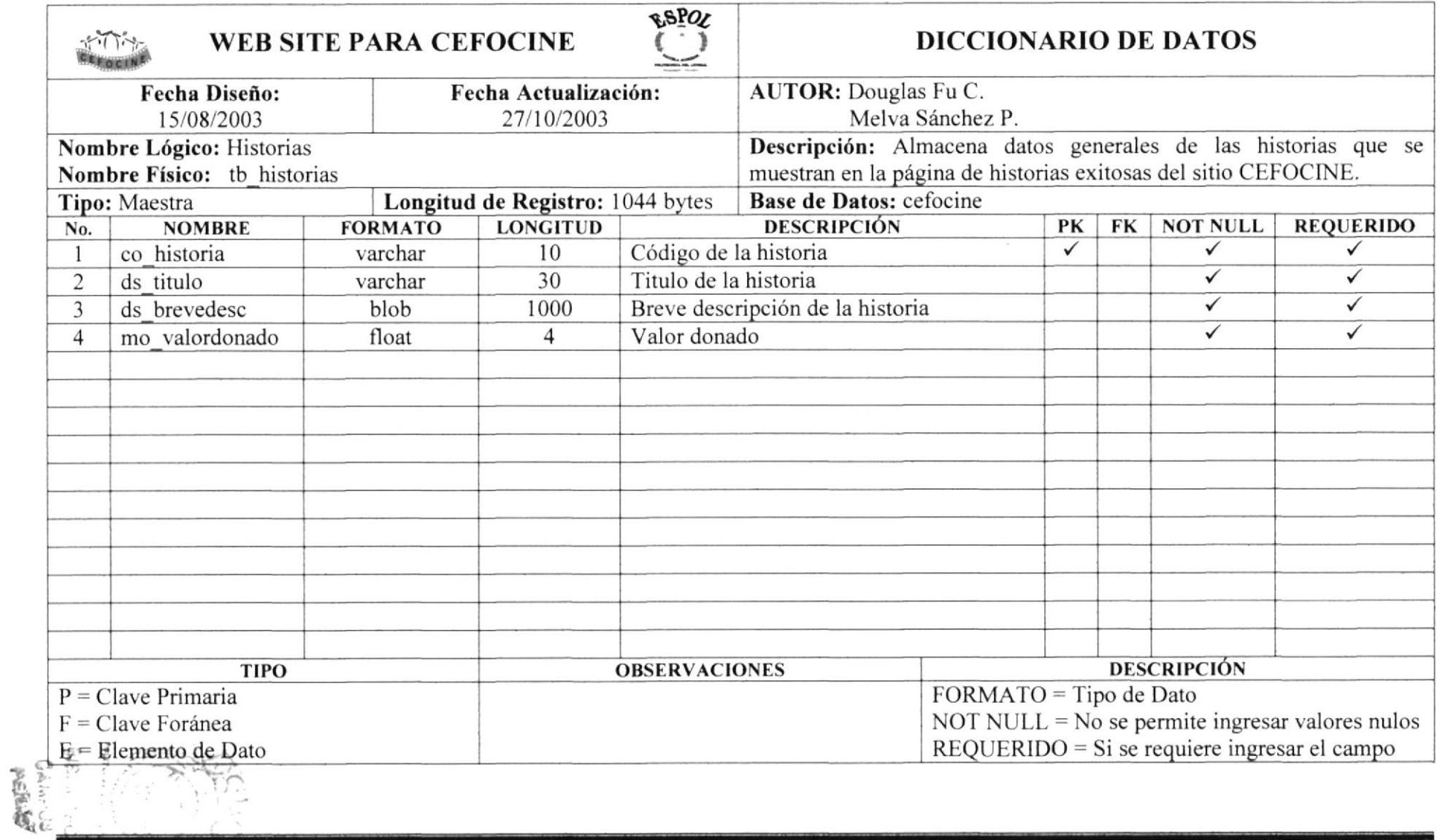

× ×

## 8.20. Tabla de Detalles de Historias

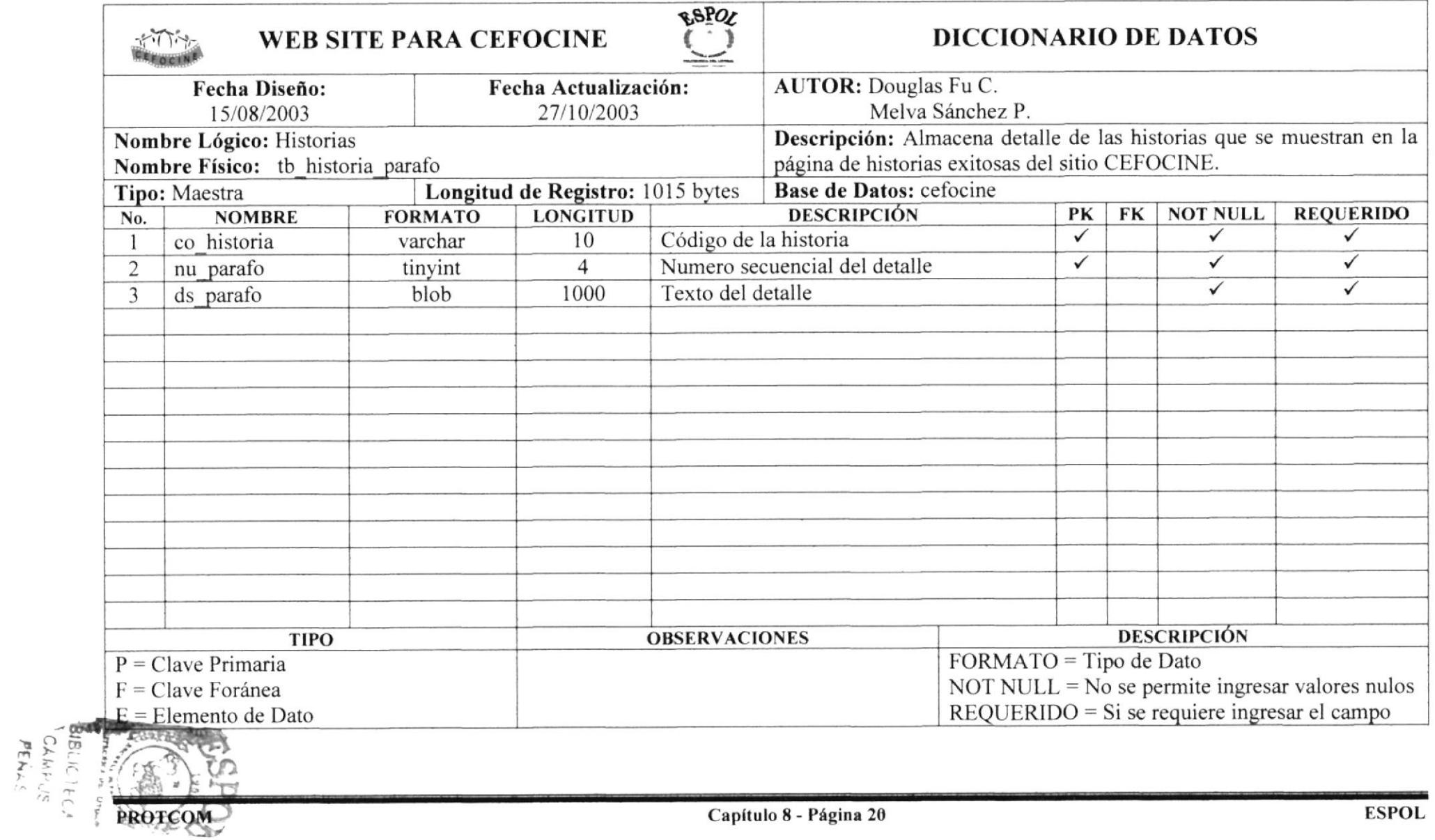

## 8.21. Tabla de Talleres/Cursos

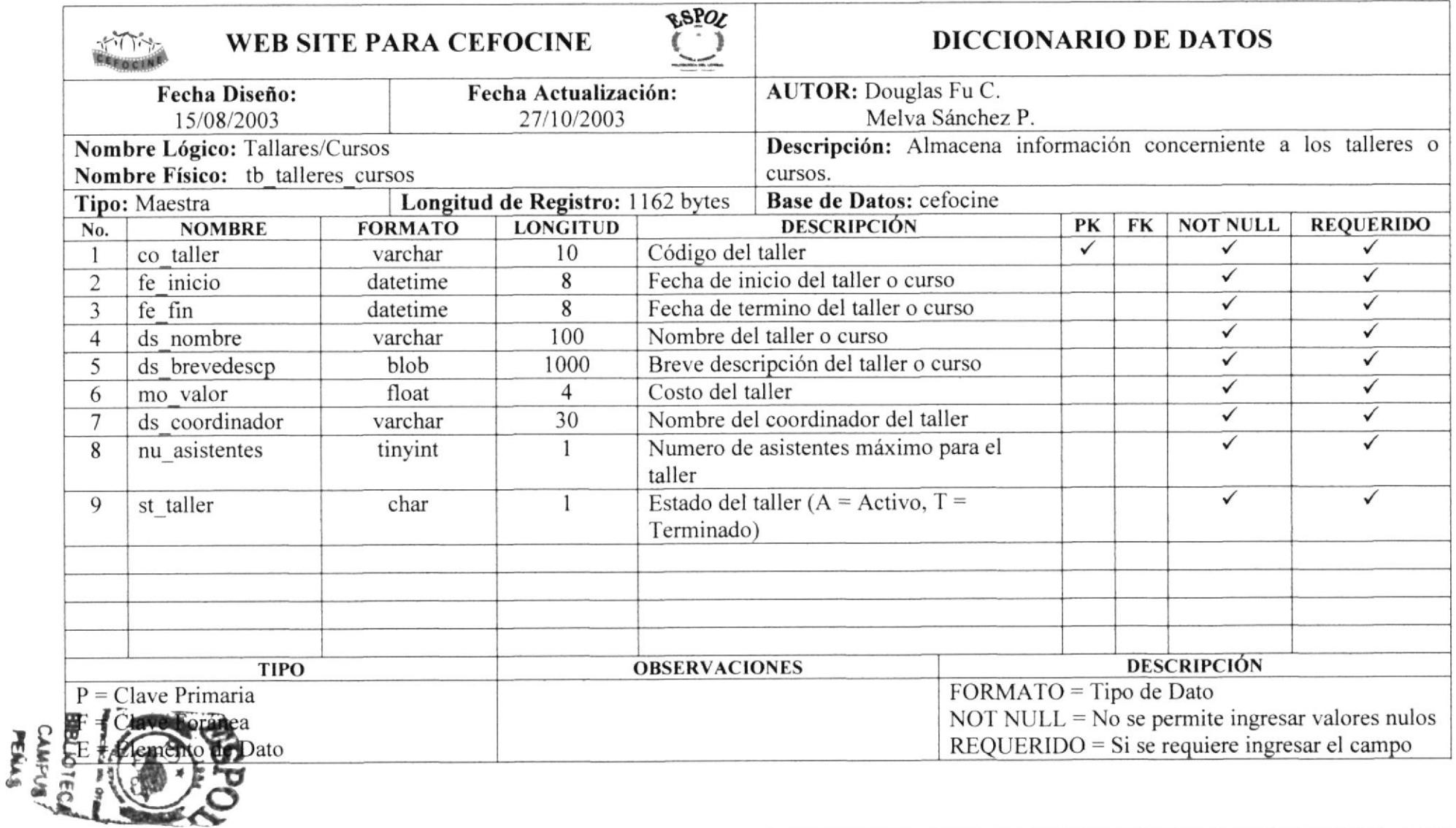

## 8.22. Tabla de Detalle de Talleres/Cursos

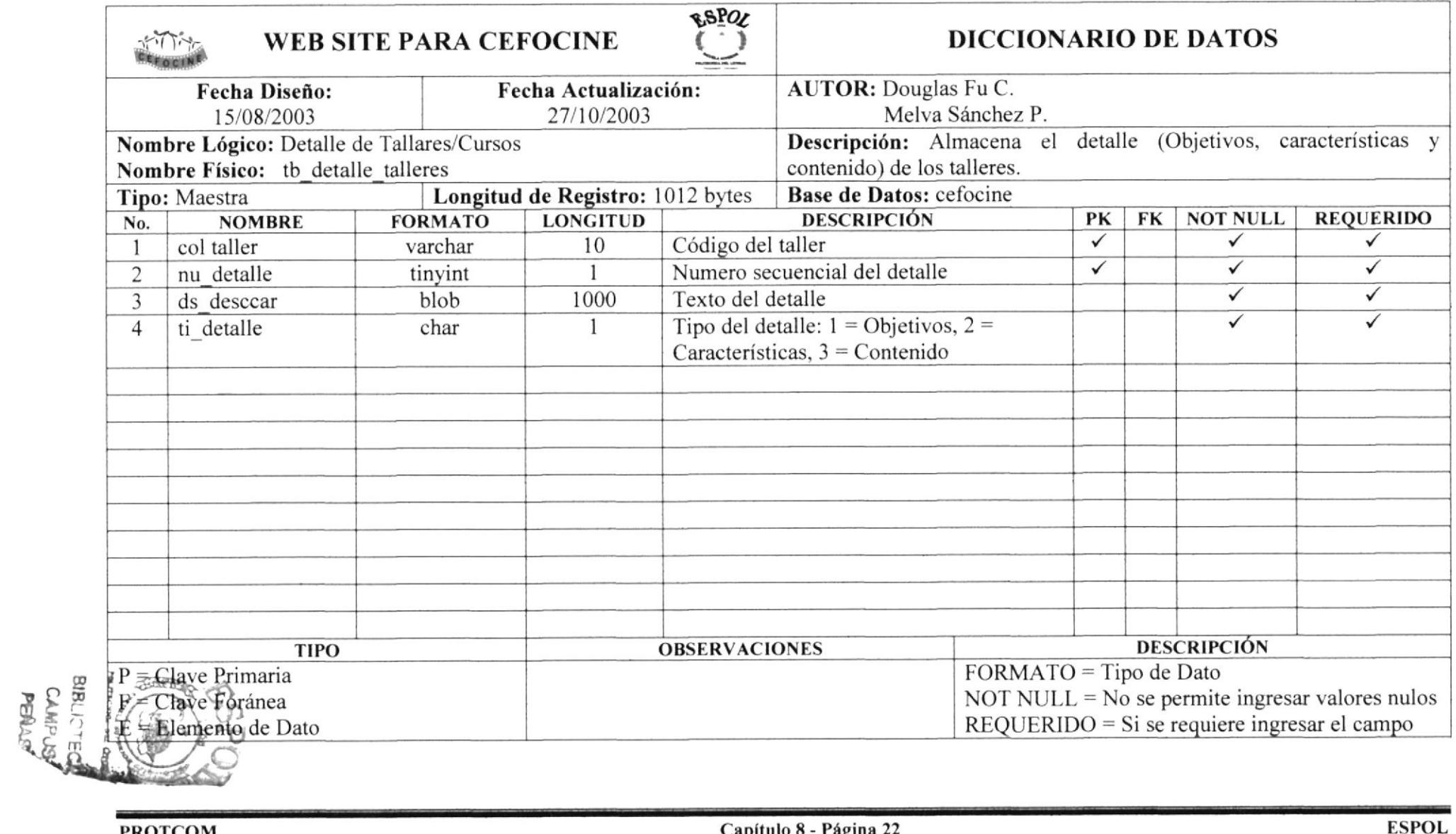

#### 8.22. Tabla de Horarios de Talleres

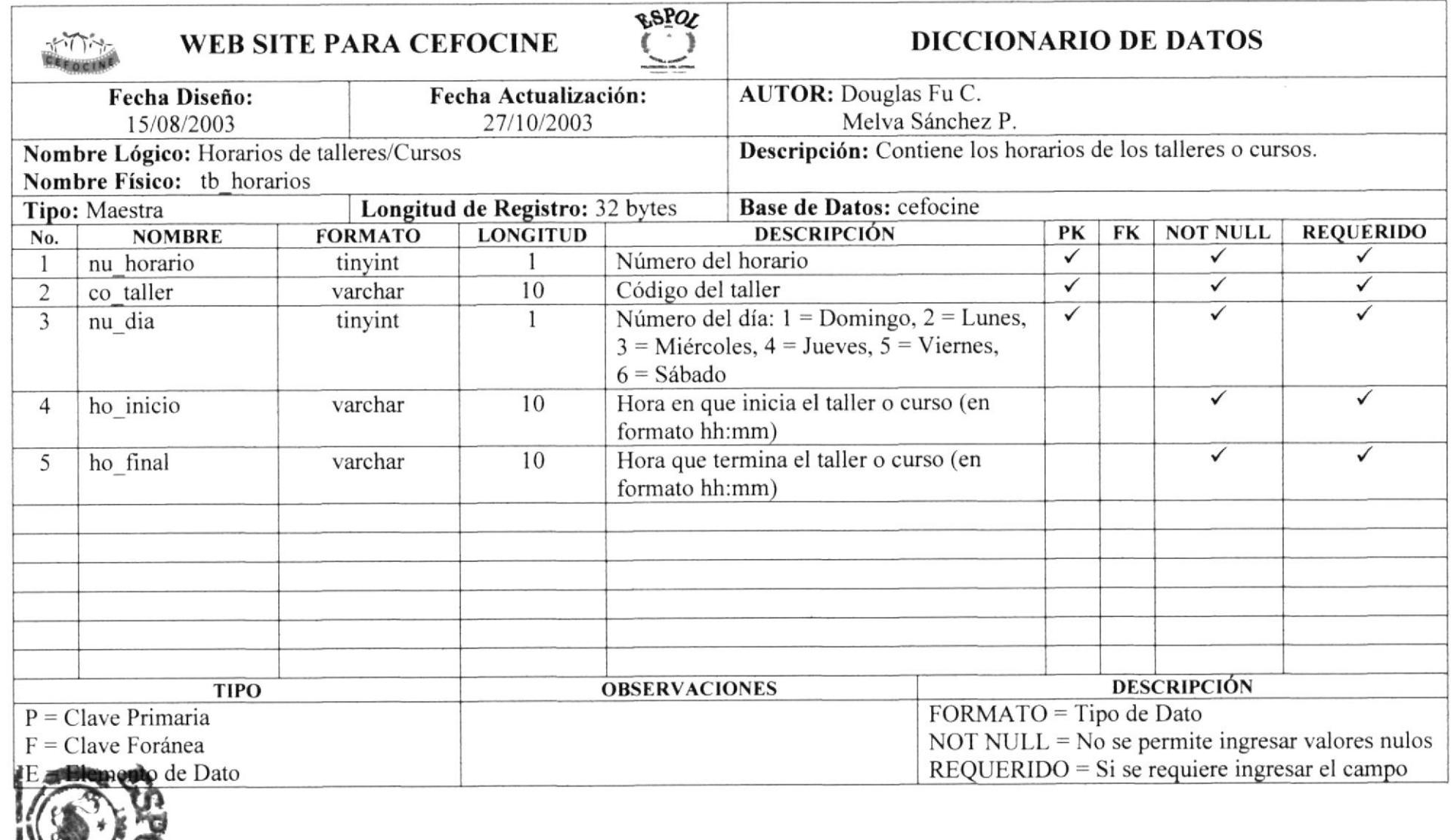

BRINGTECA<br>CAMPLUS<br>PENAS

#### 8.23. Tabla de Producciones de Audiovideo

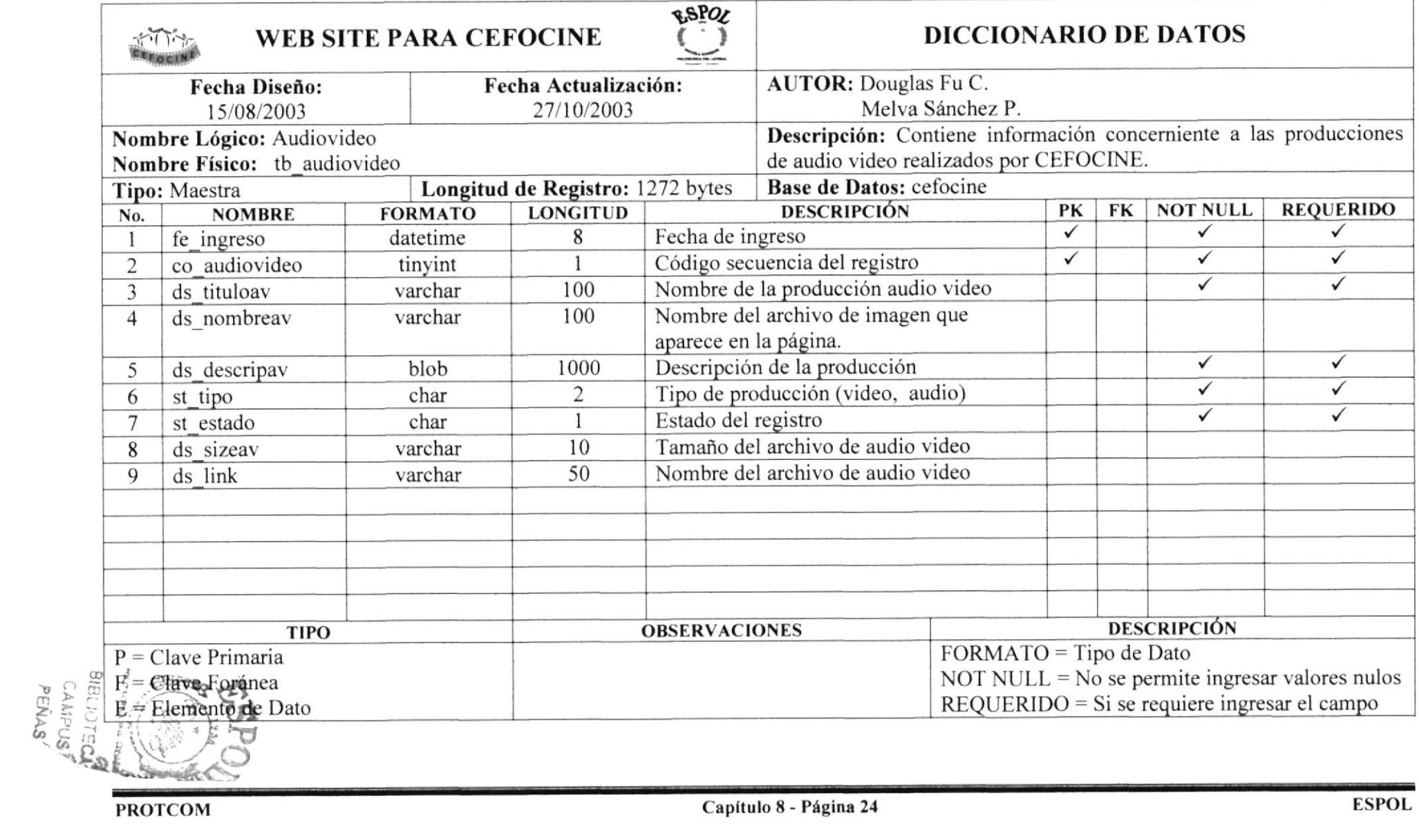

#### 8.23. Tabla de Encuestas

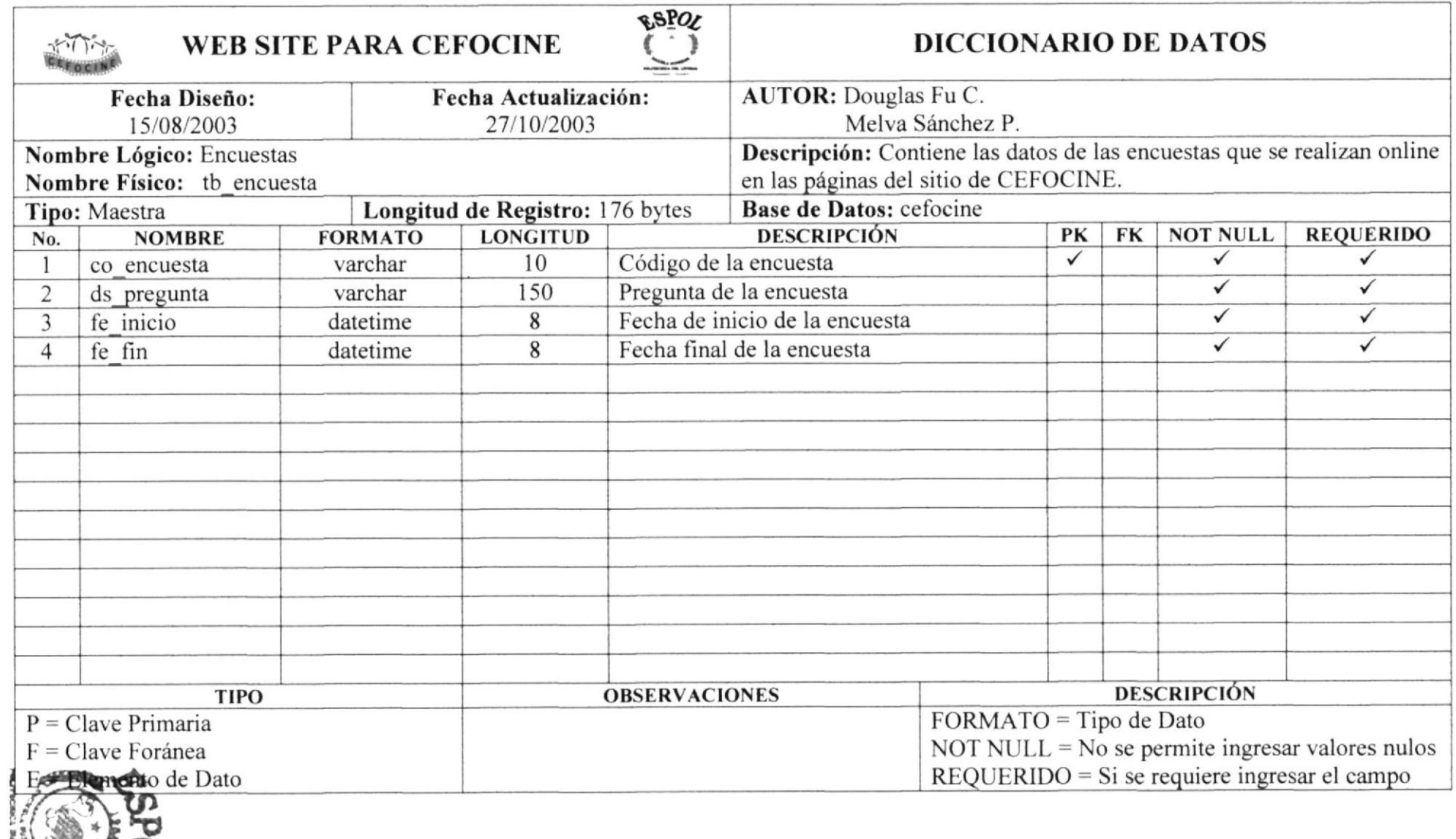

BISLIOTECA<br>CAMPUS

## 8.24. Tabla de Opciones de Encuestas

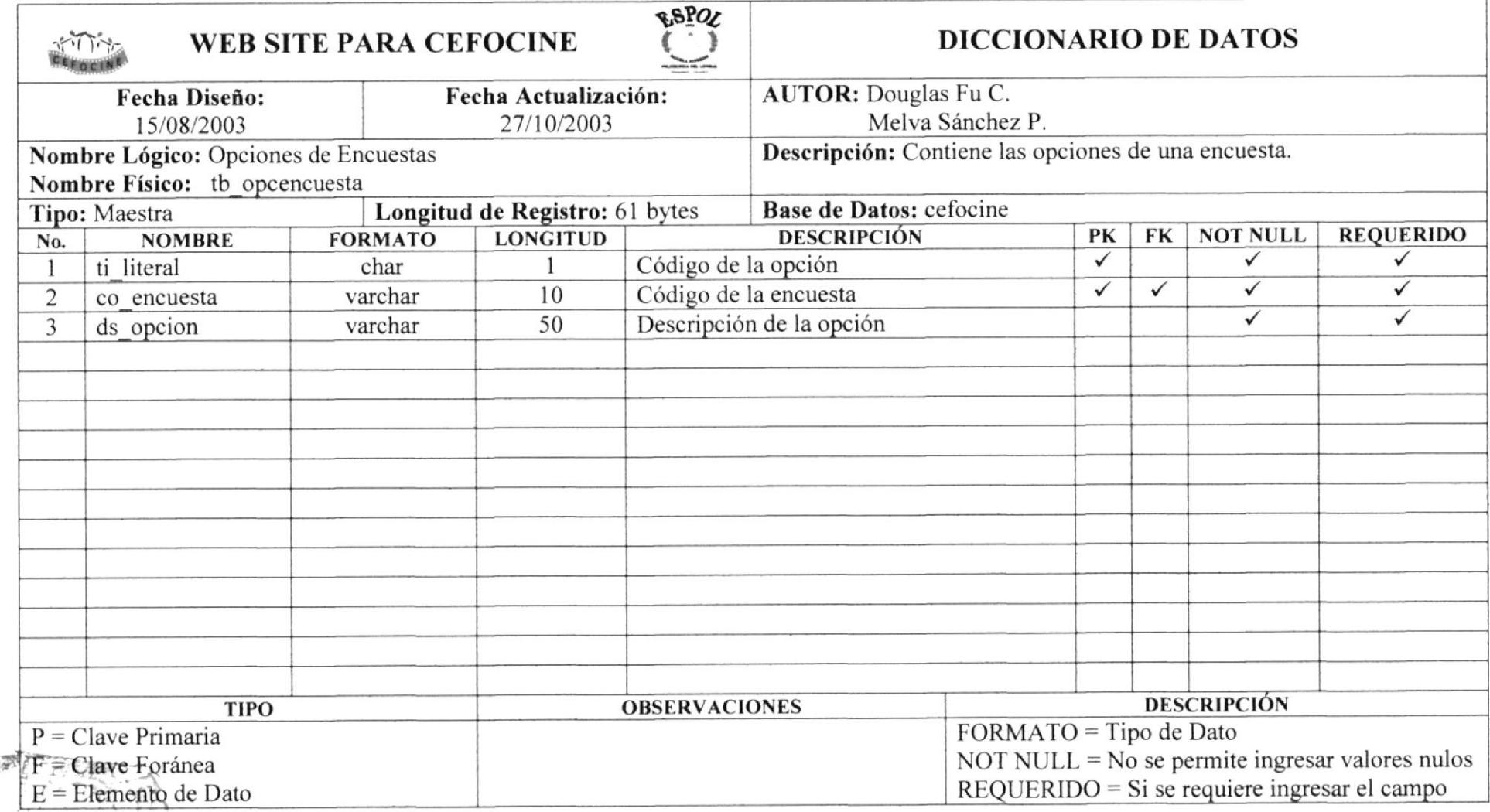

#### 8.25. Tabla de Votos de Encuestas

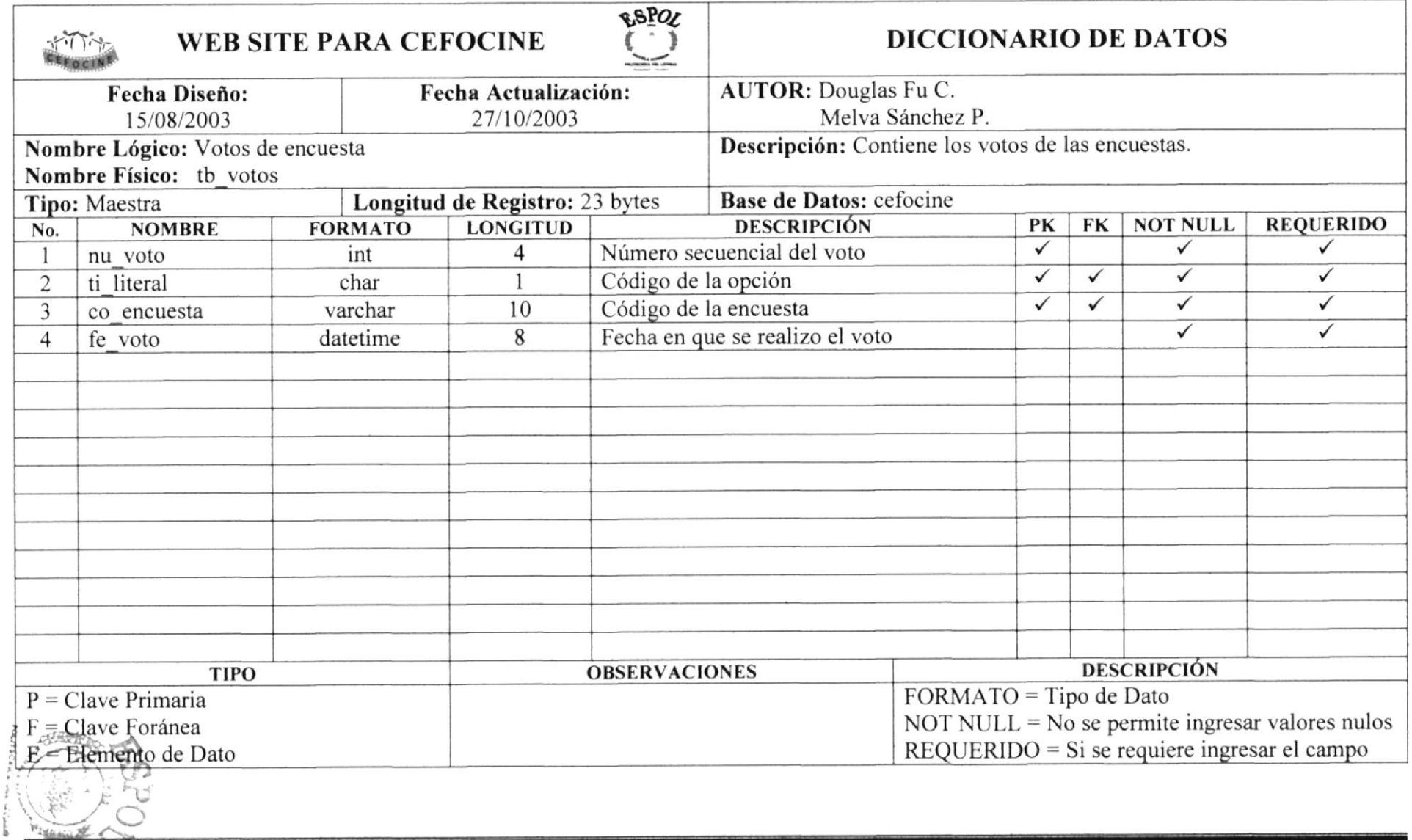

BIBLIOTECA<br>CAMPUS

## 8.26. Tabla de Opciones de Menú

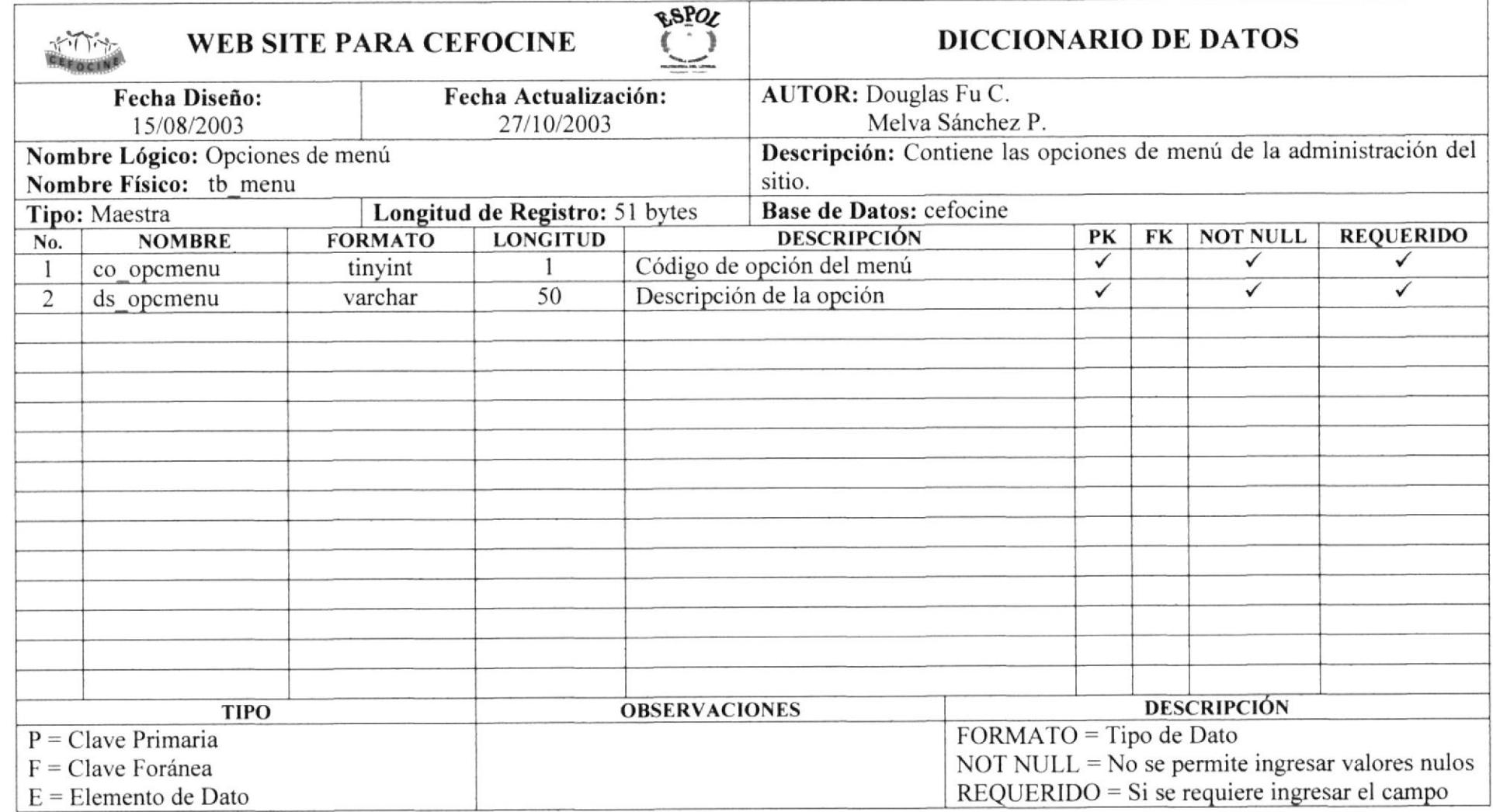

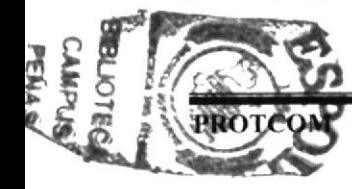

#### 8.27. Tabla de Usuarios

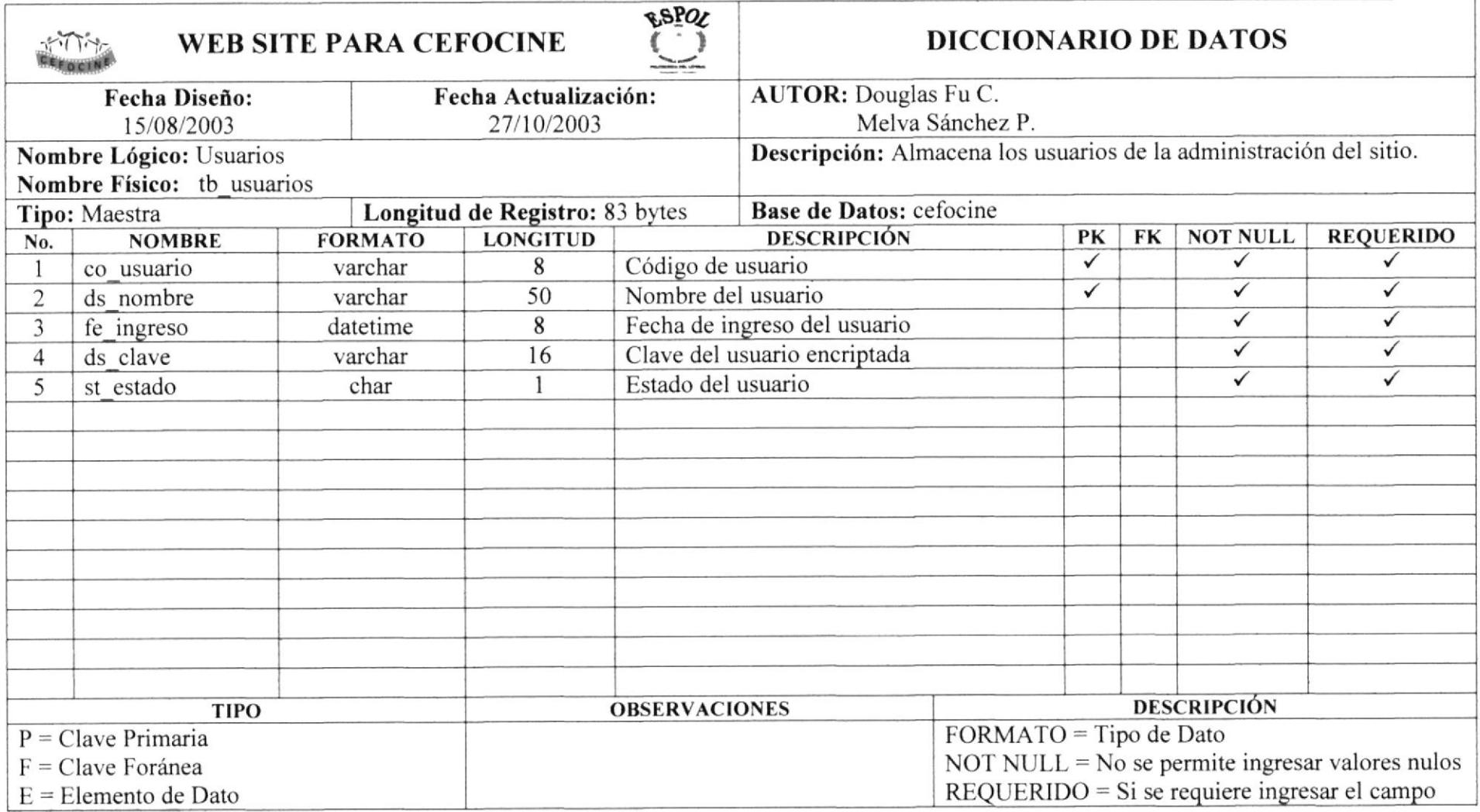

 $\omega$
### 8.29. Tabla de Permisos de Usuarios

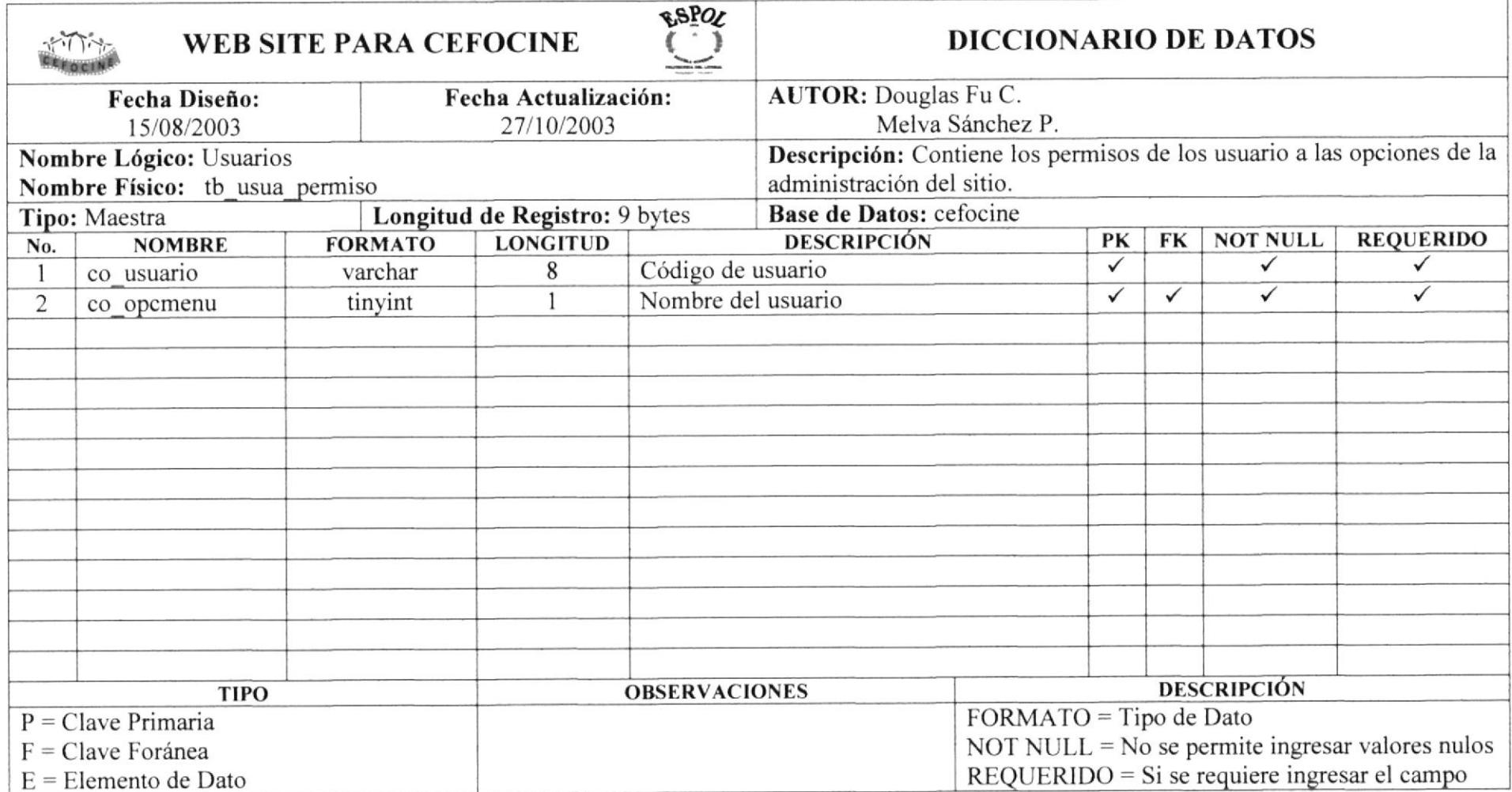

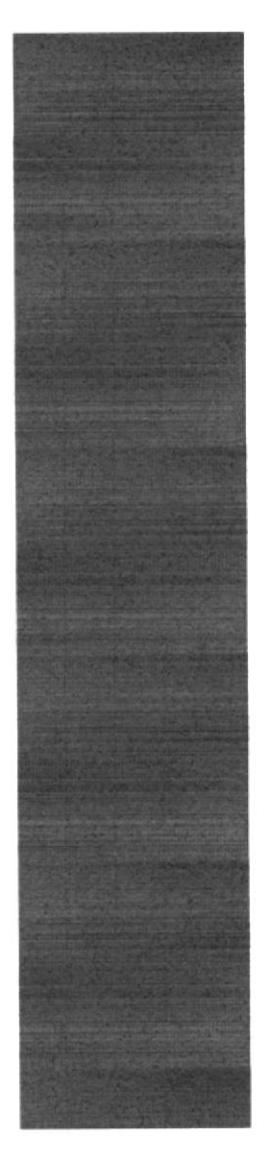

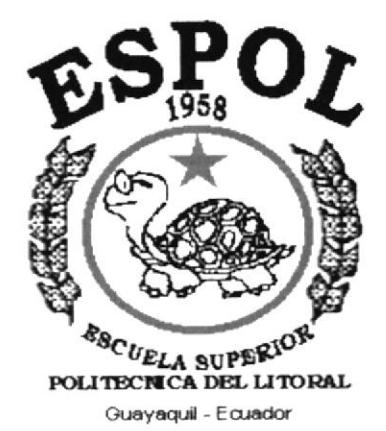

# CAPÍTULO 9.

## **DISEÑO DE PÁGINAS**

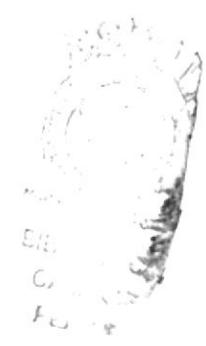

## 9. DISEÑO DE PÁGINAS

#### 9.1. Páginas de Navegación

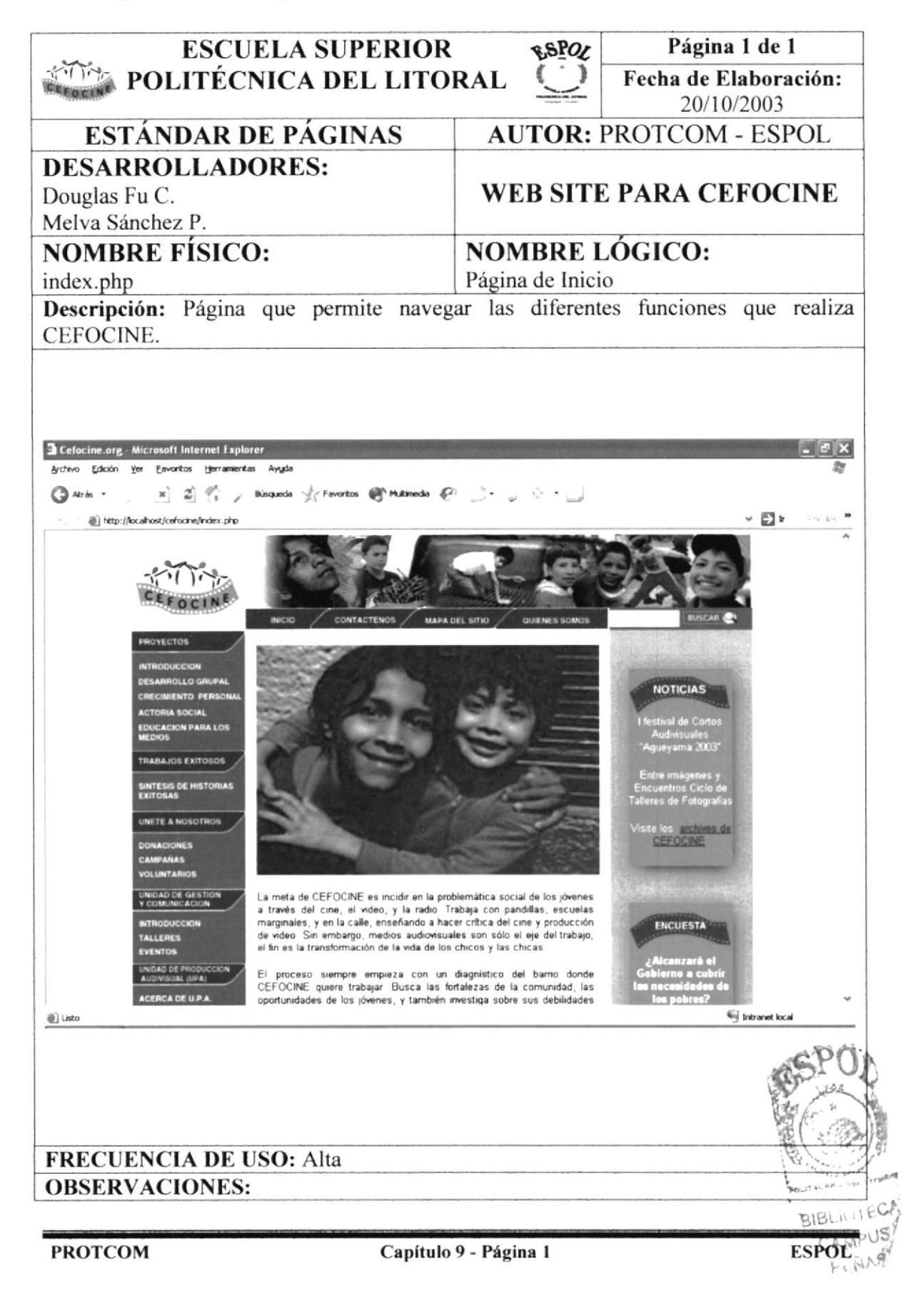

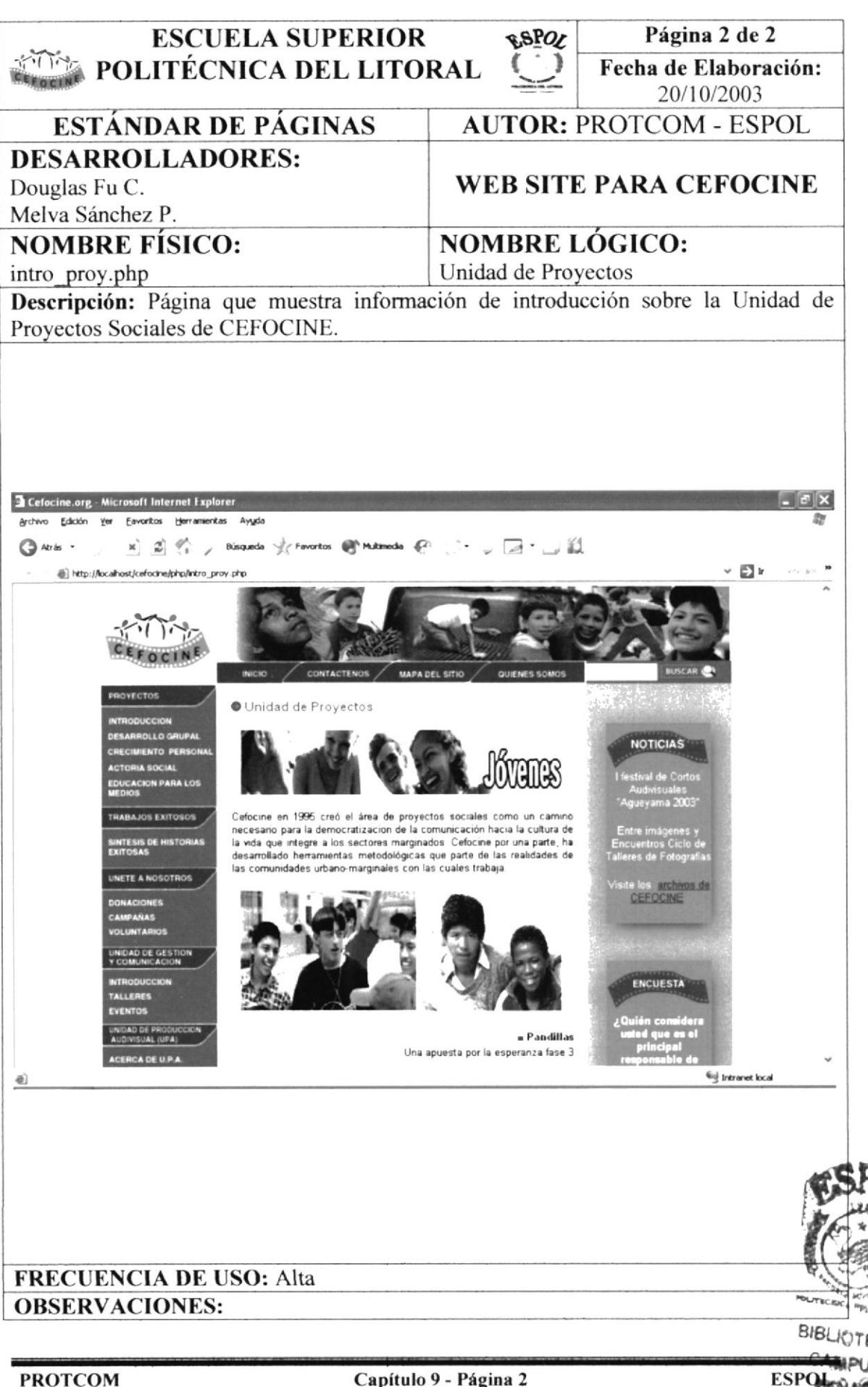

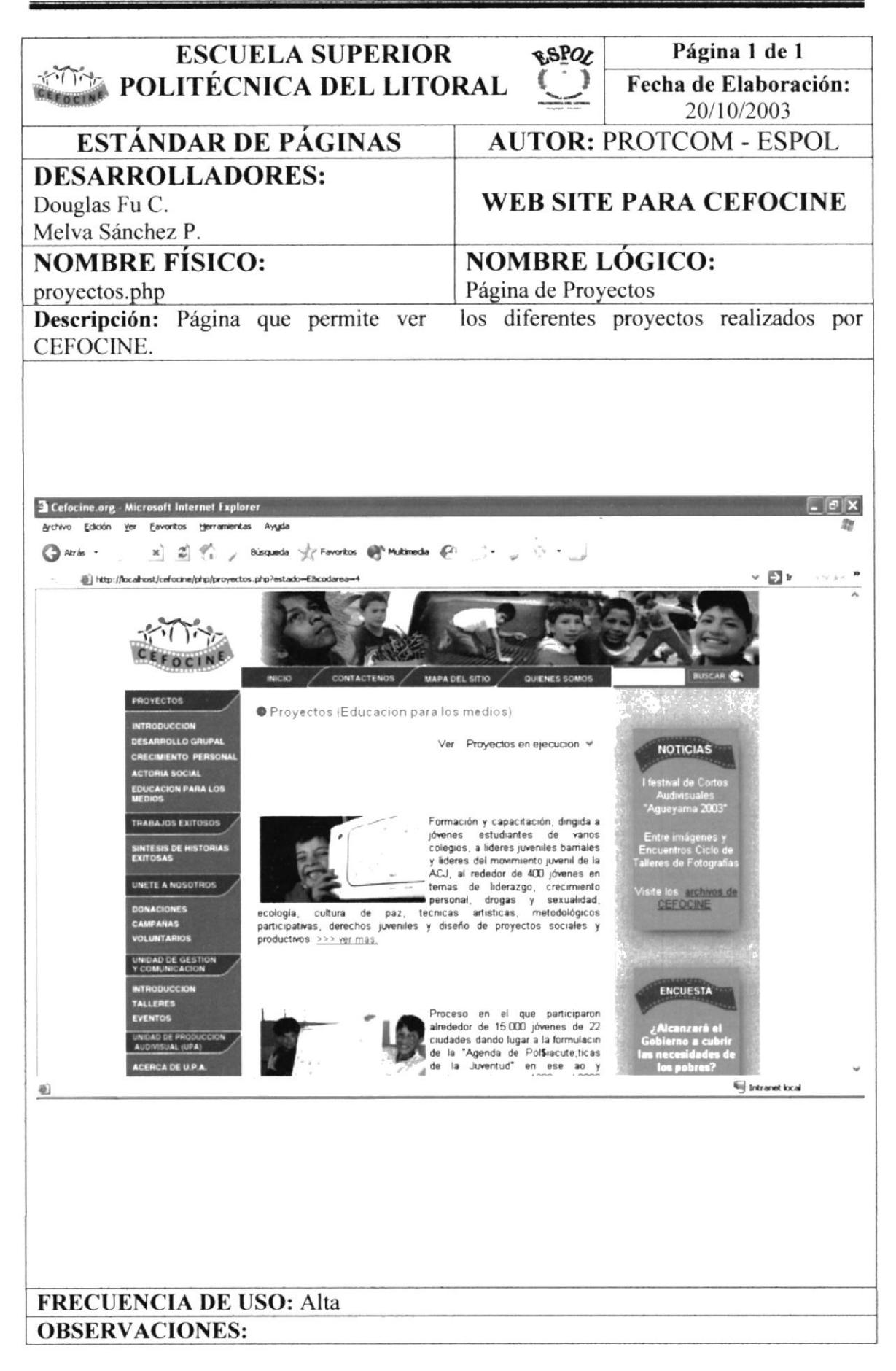

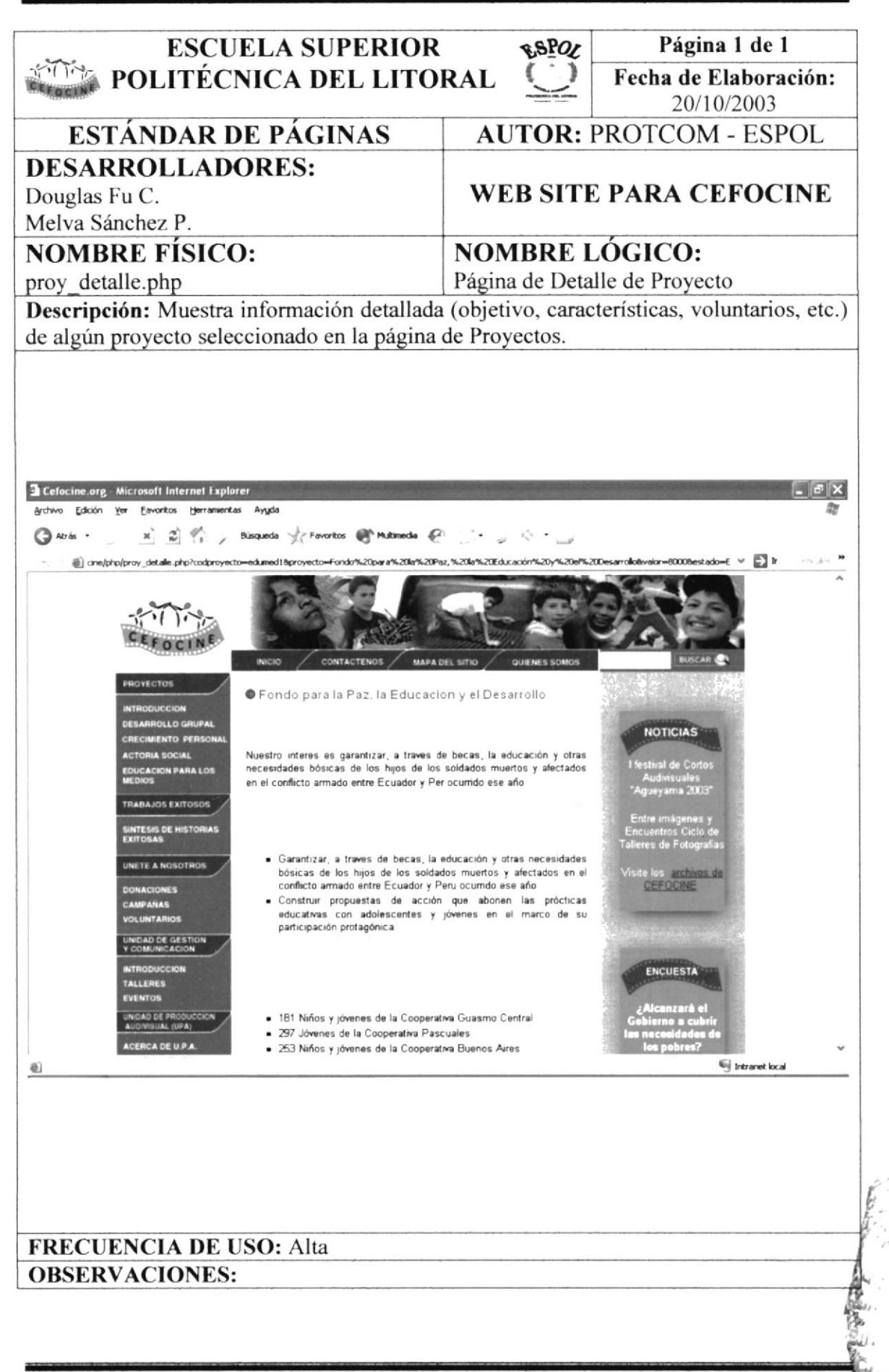

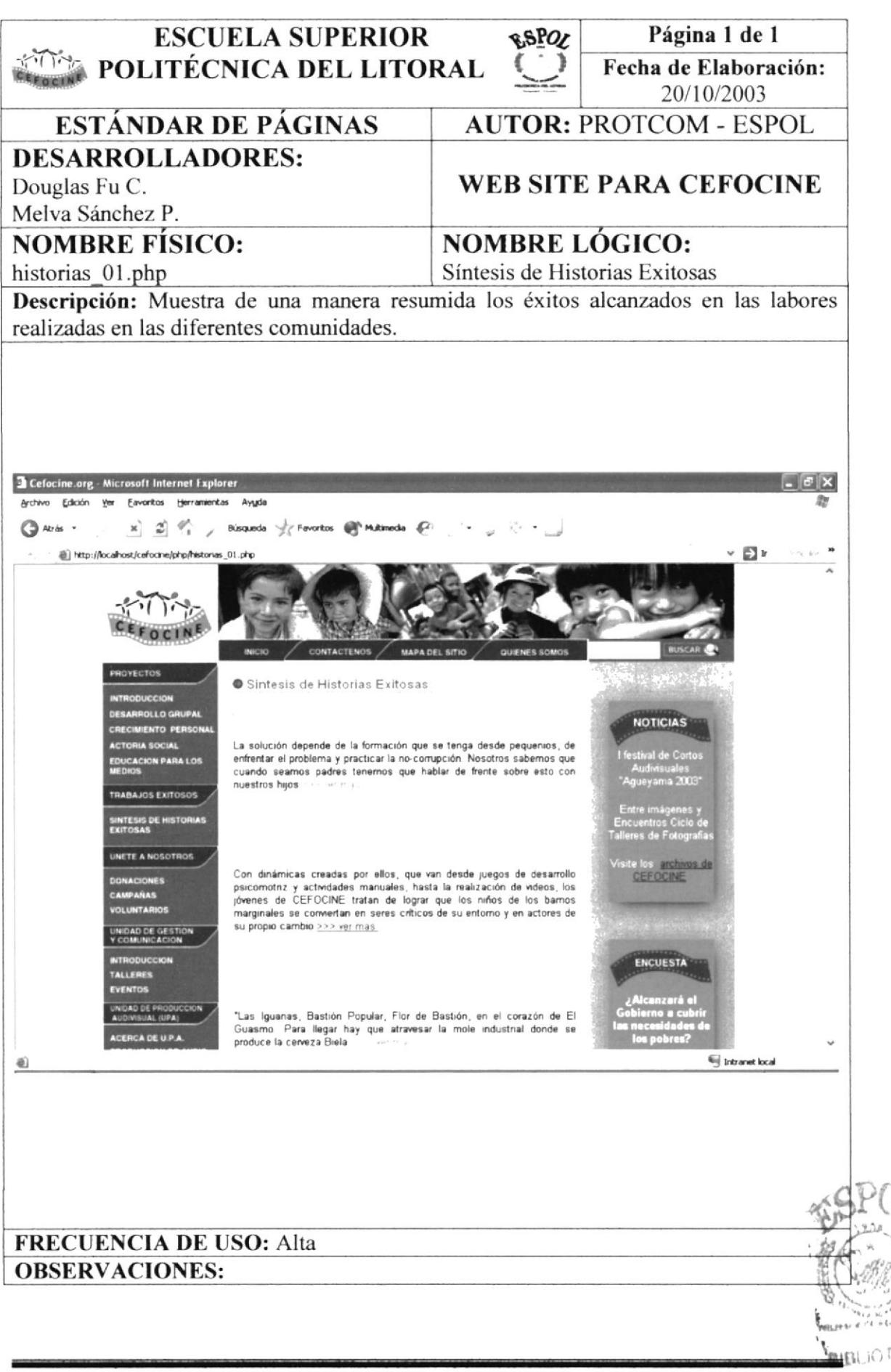

**ESPOL**pFN

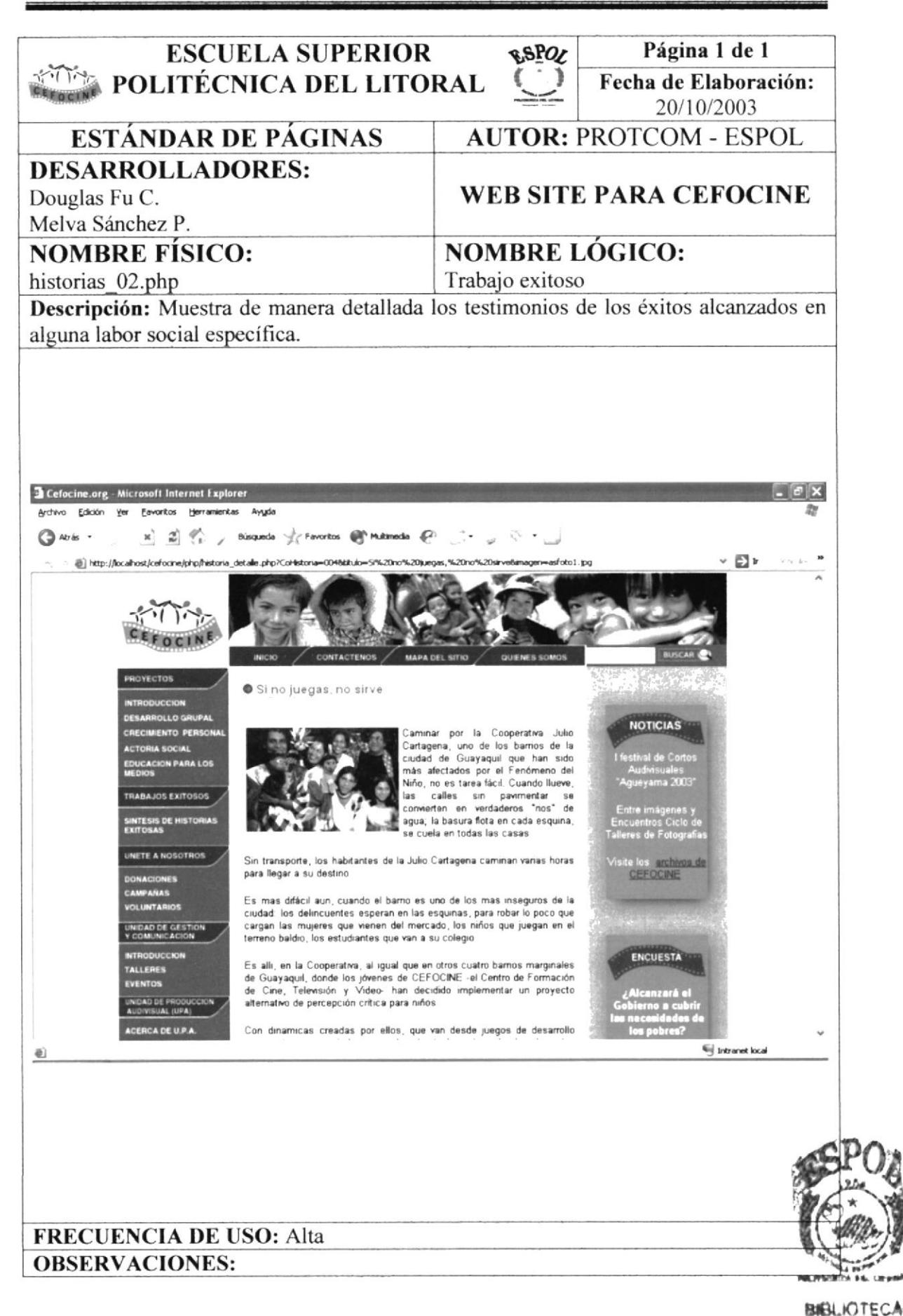

**ESPOL** PERAS

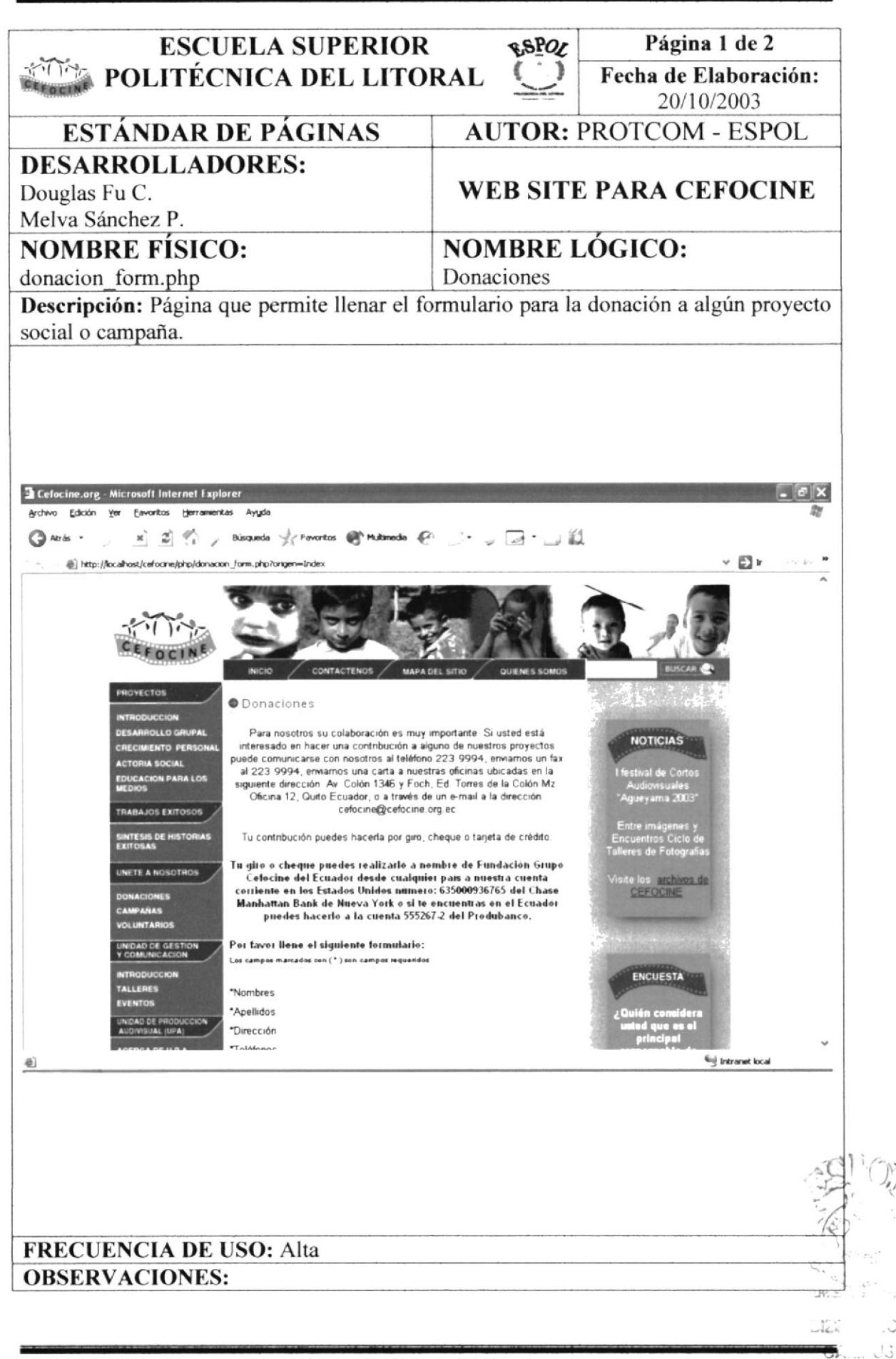

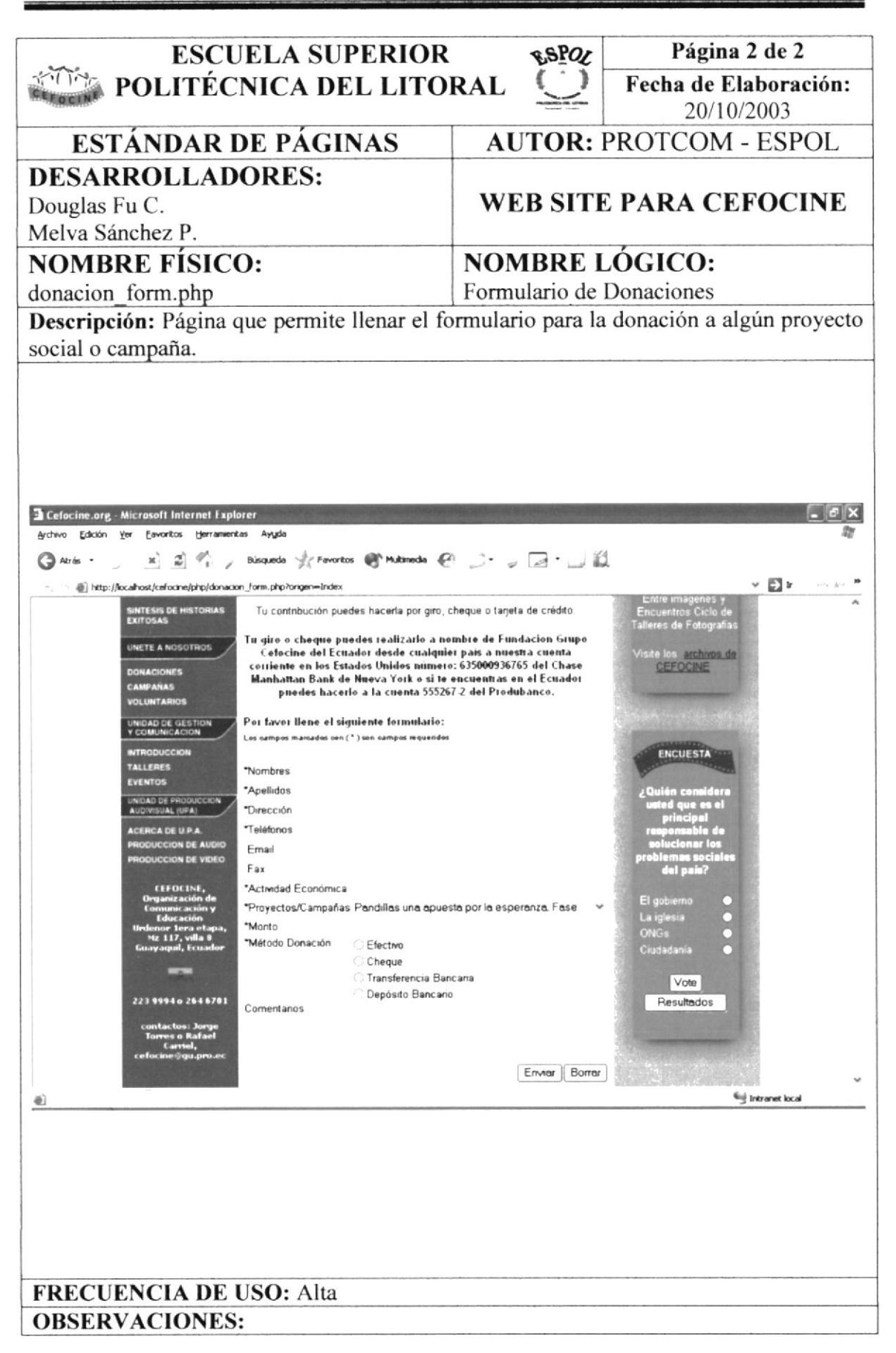

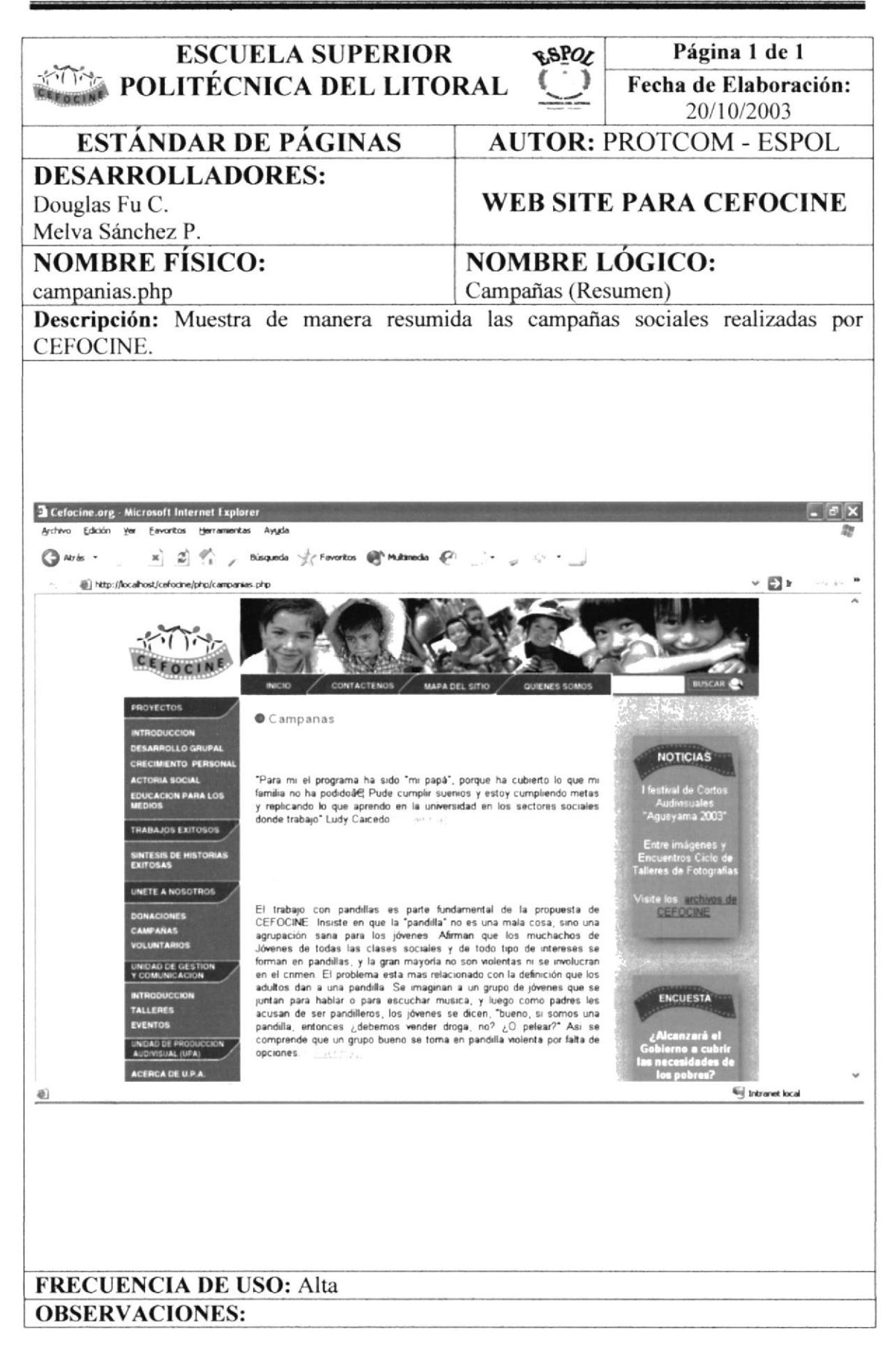

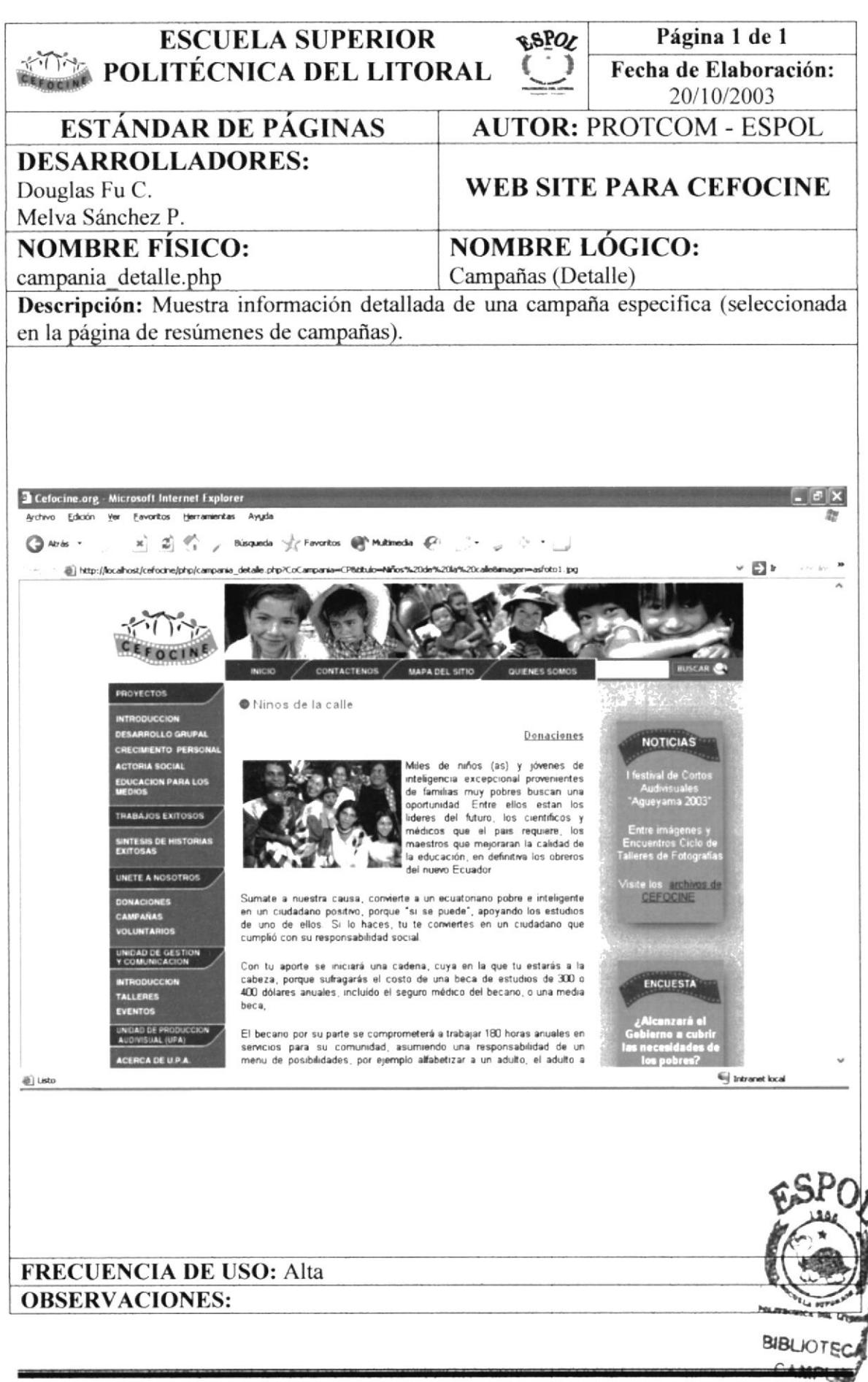

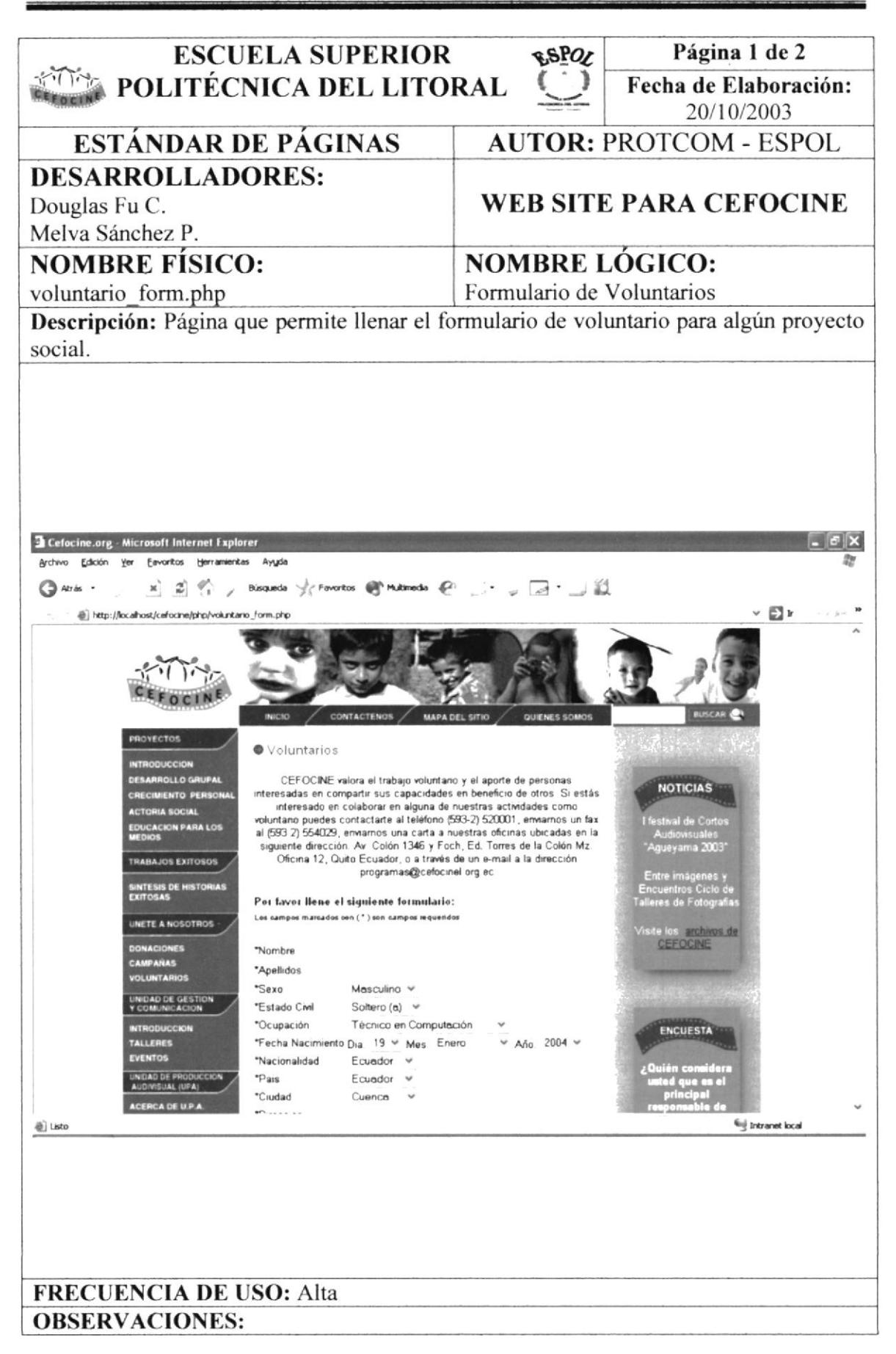

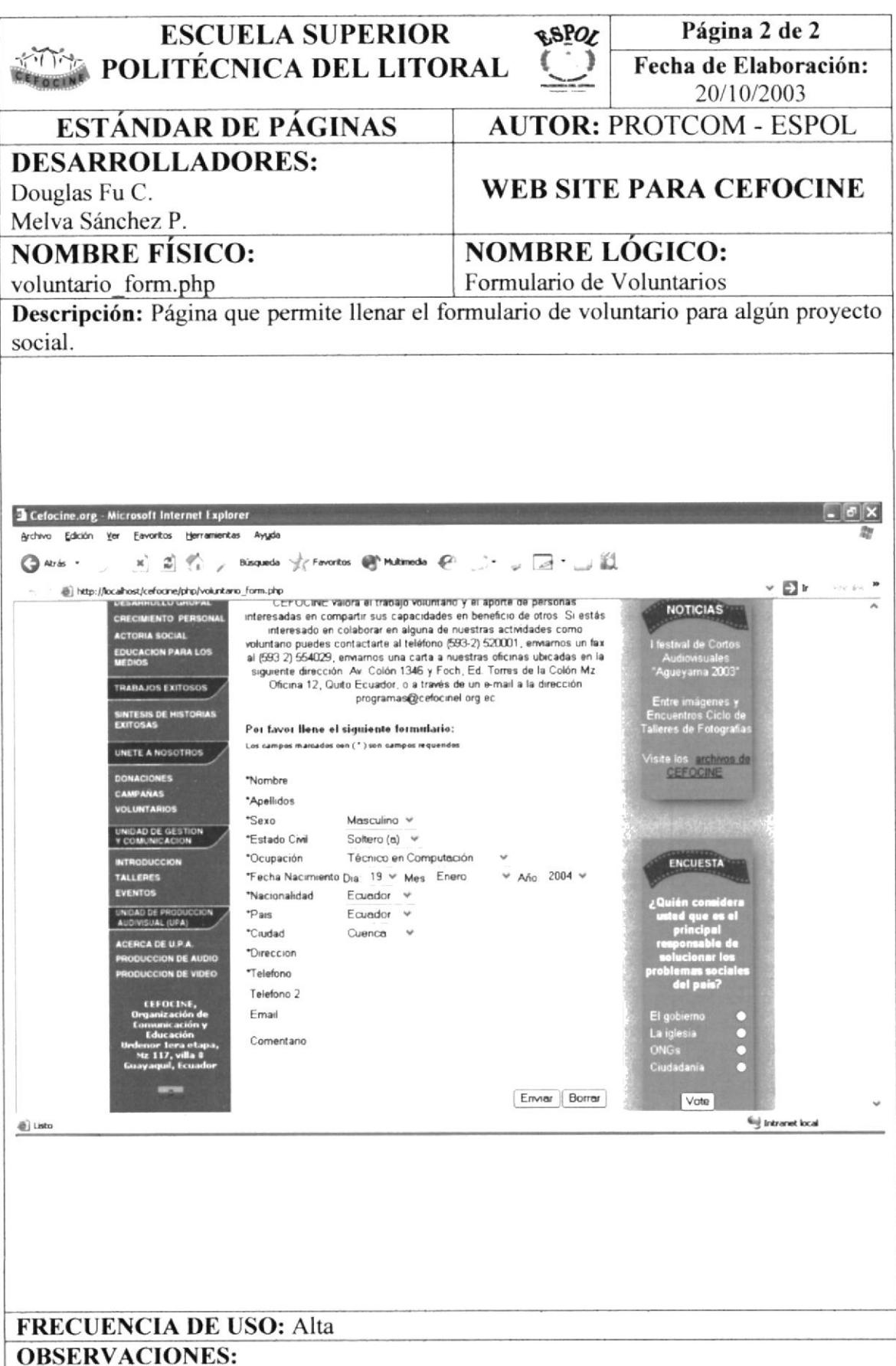

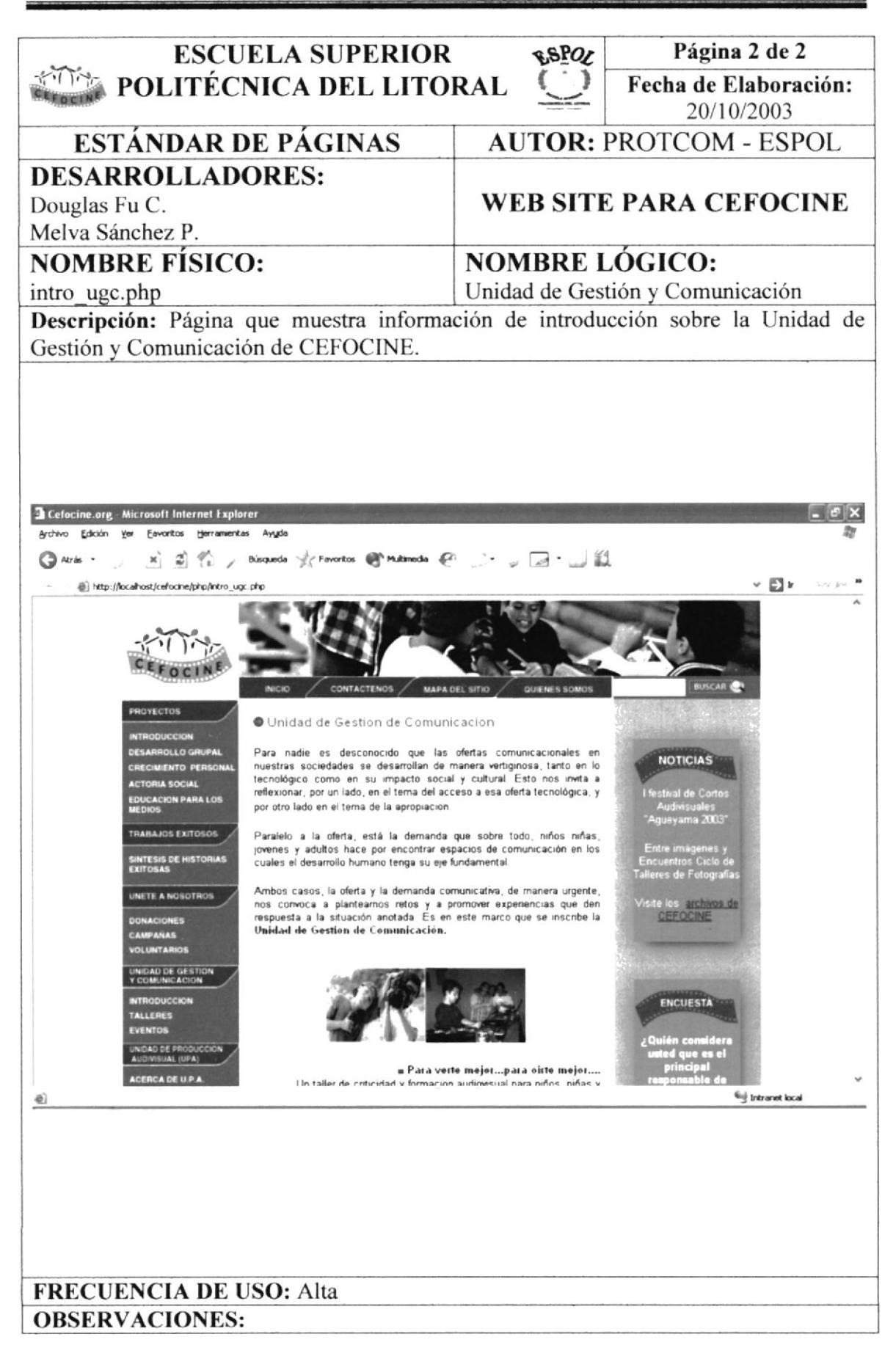

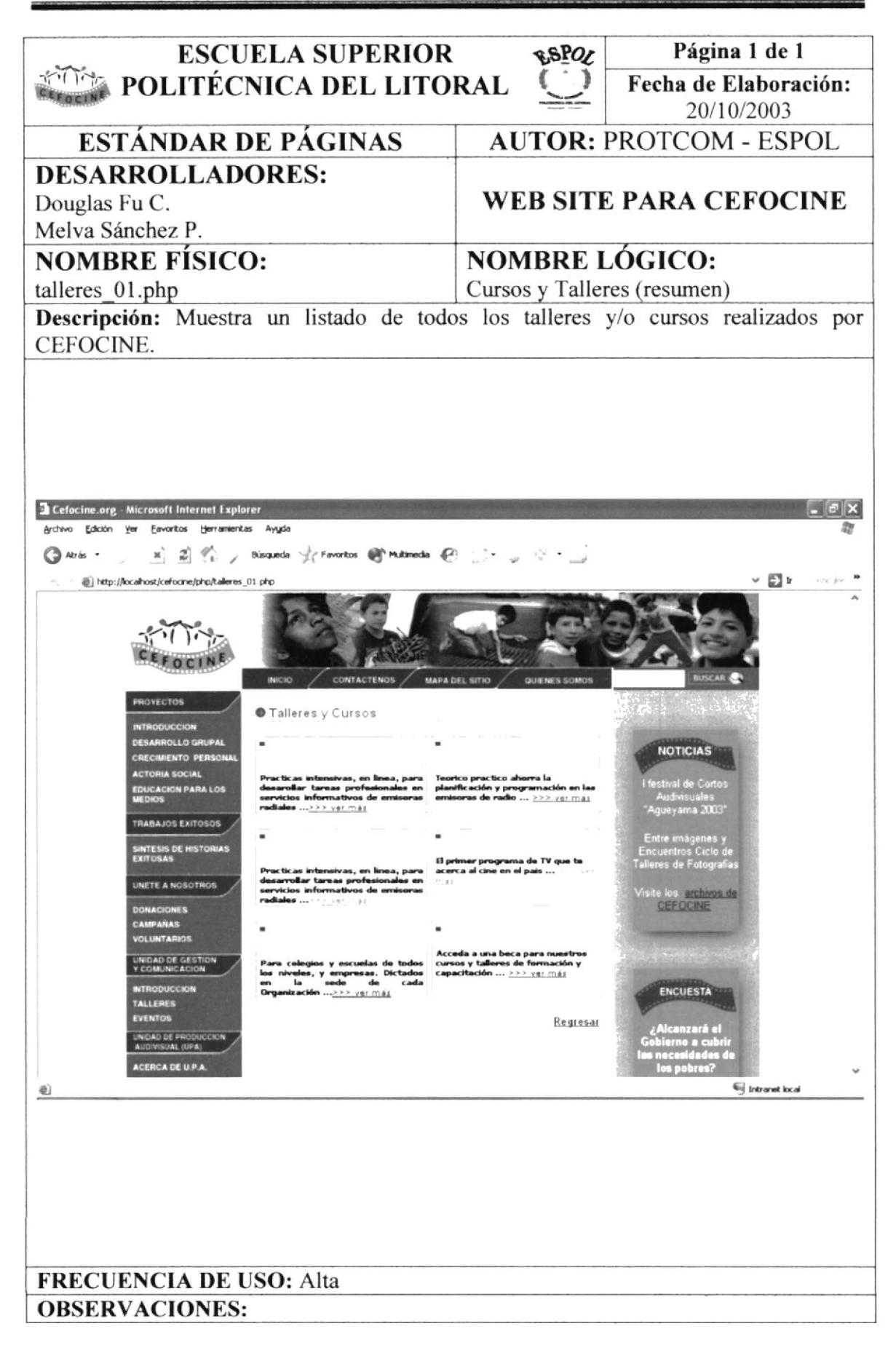

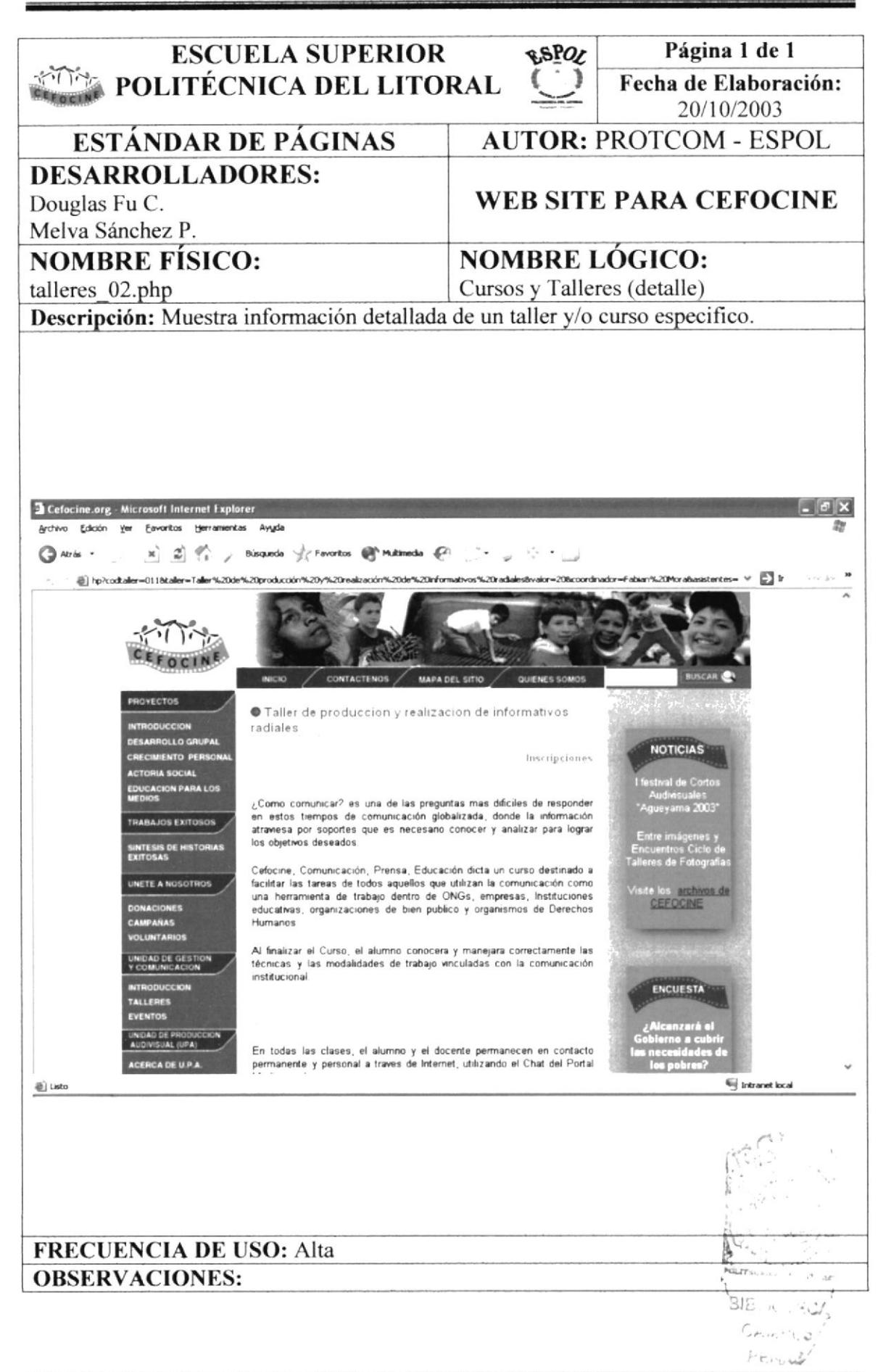

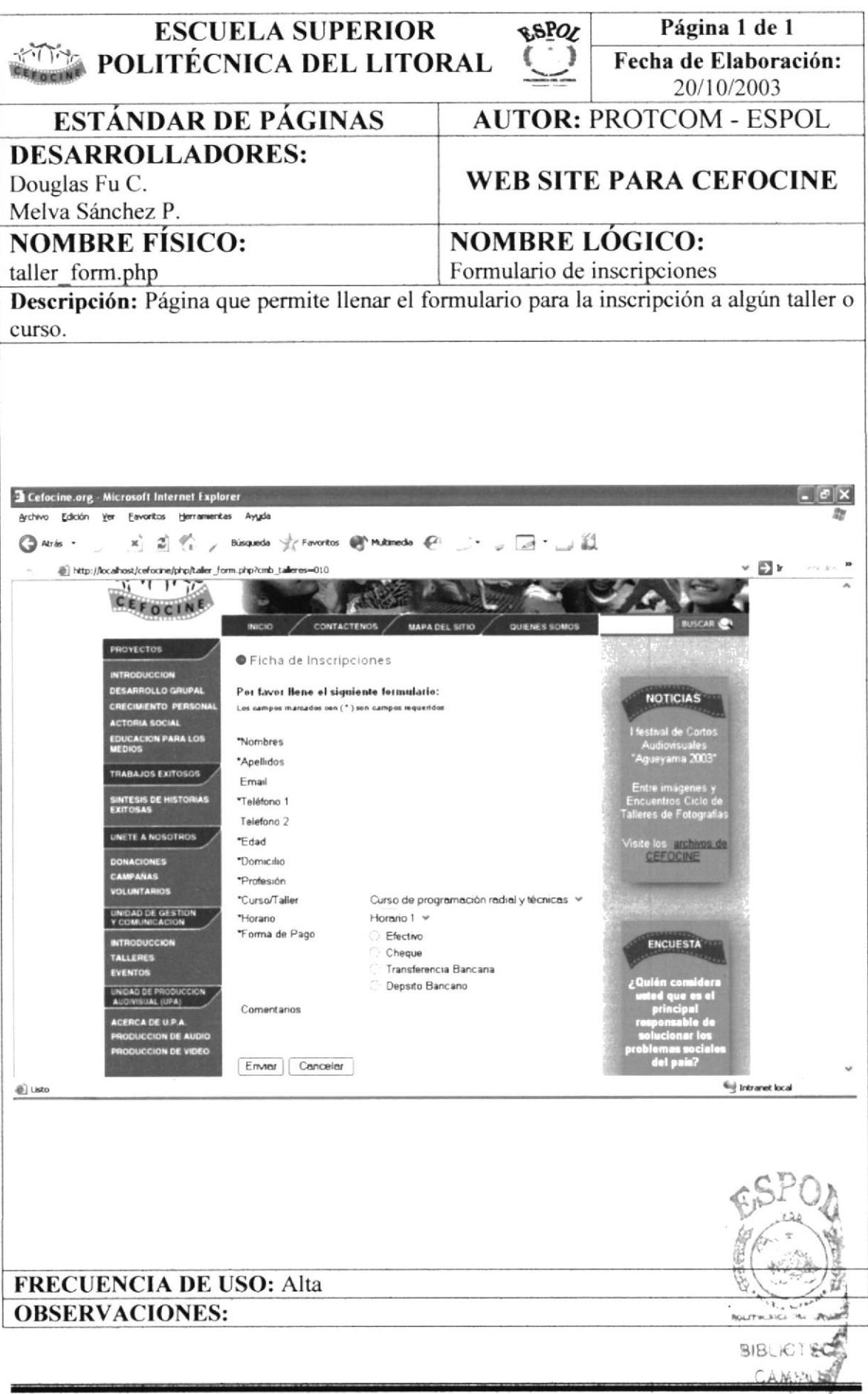

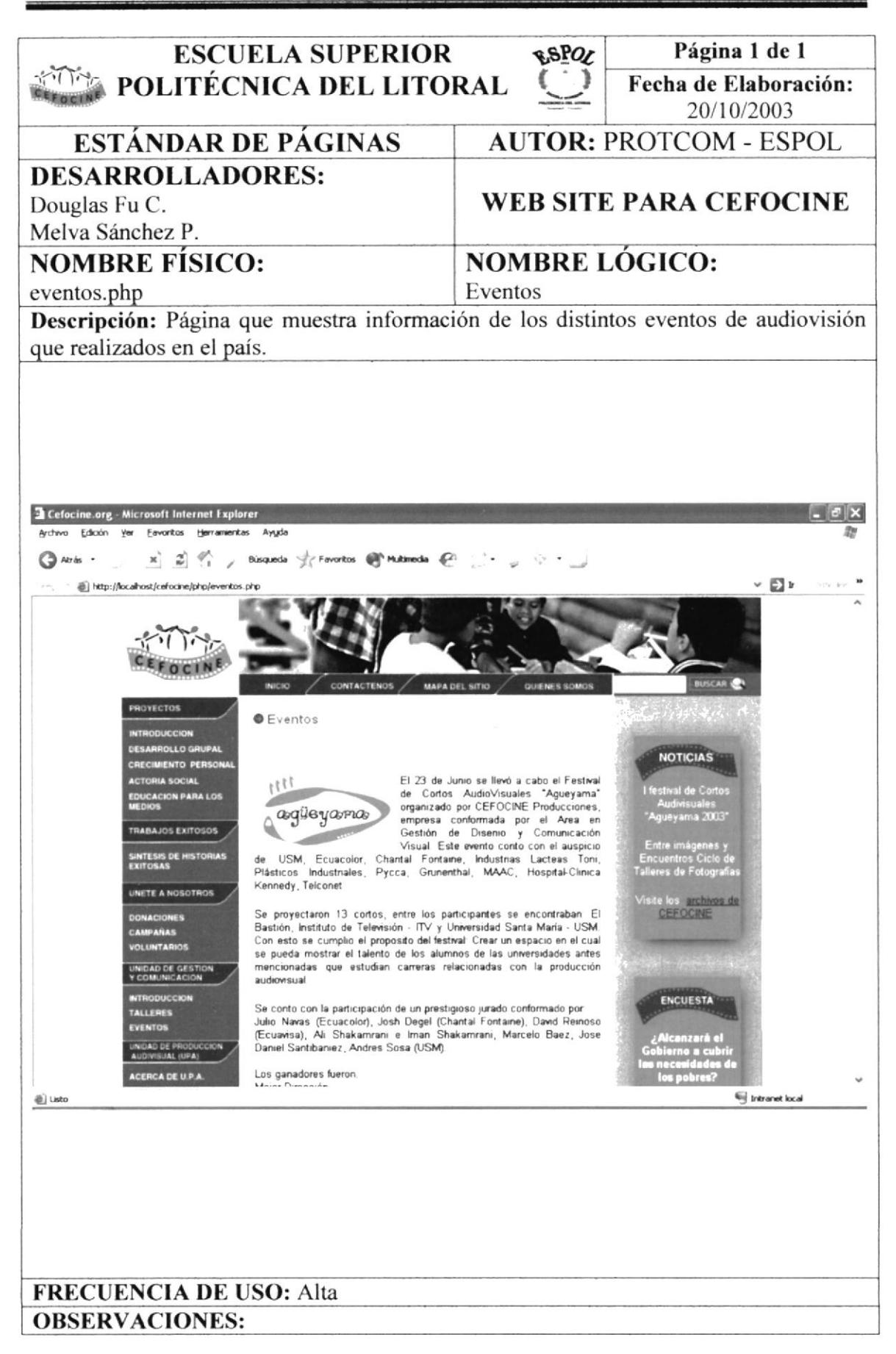

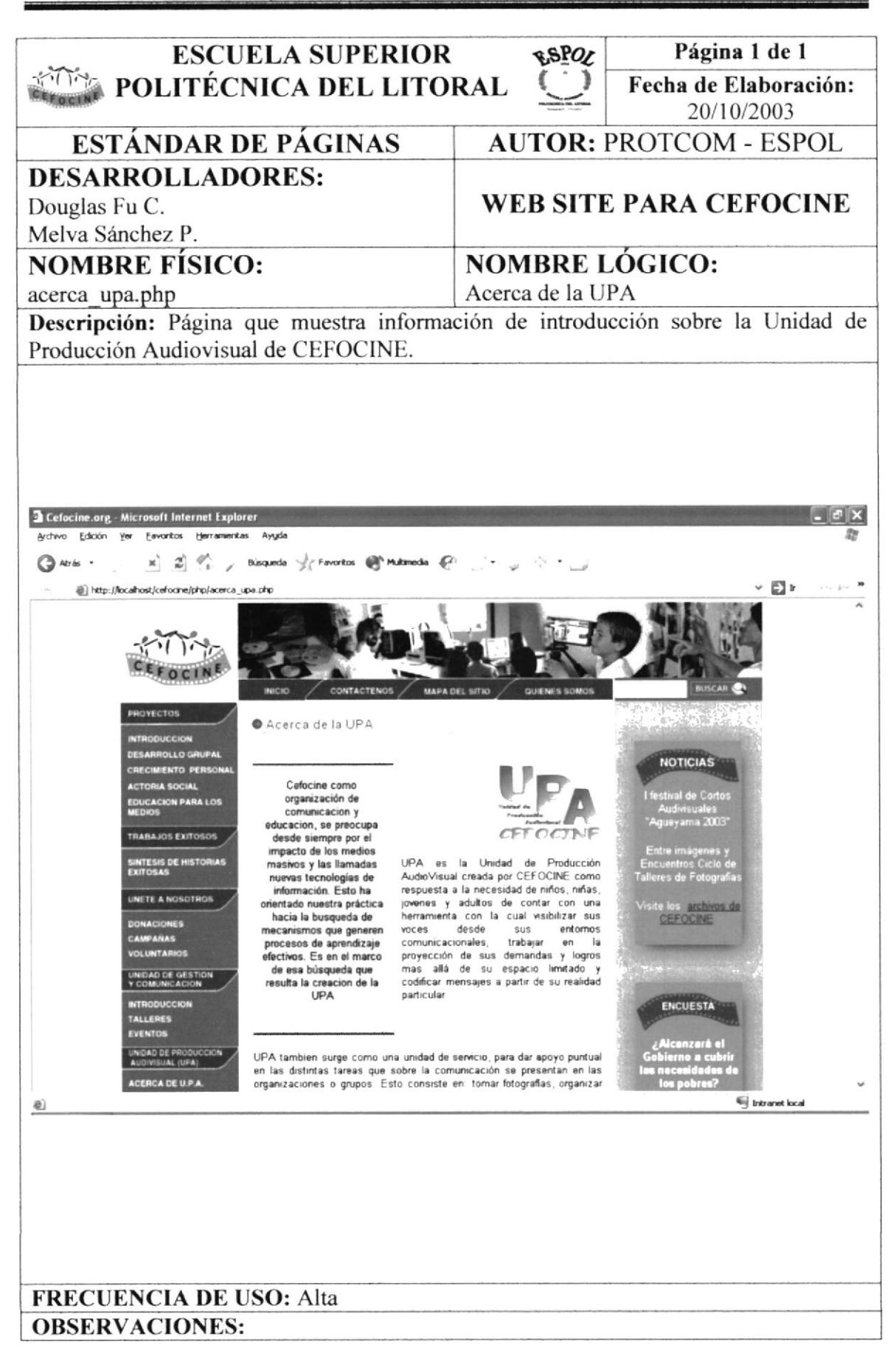

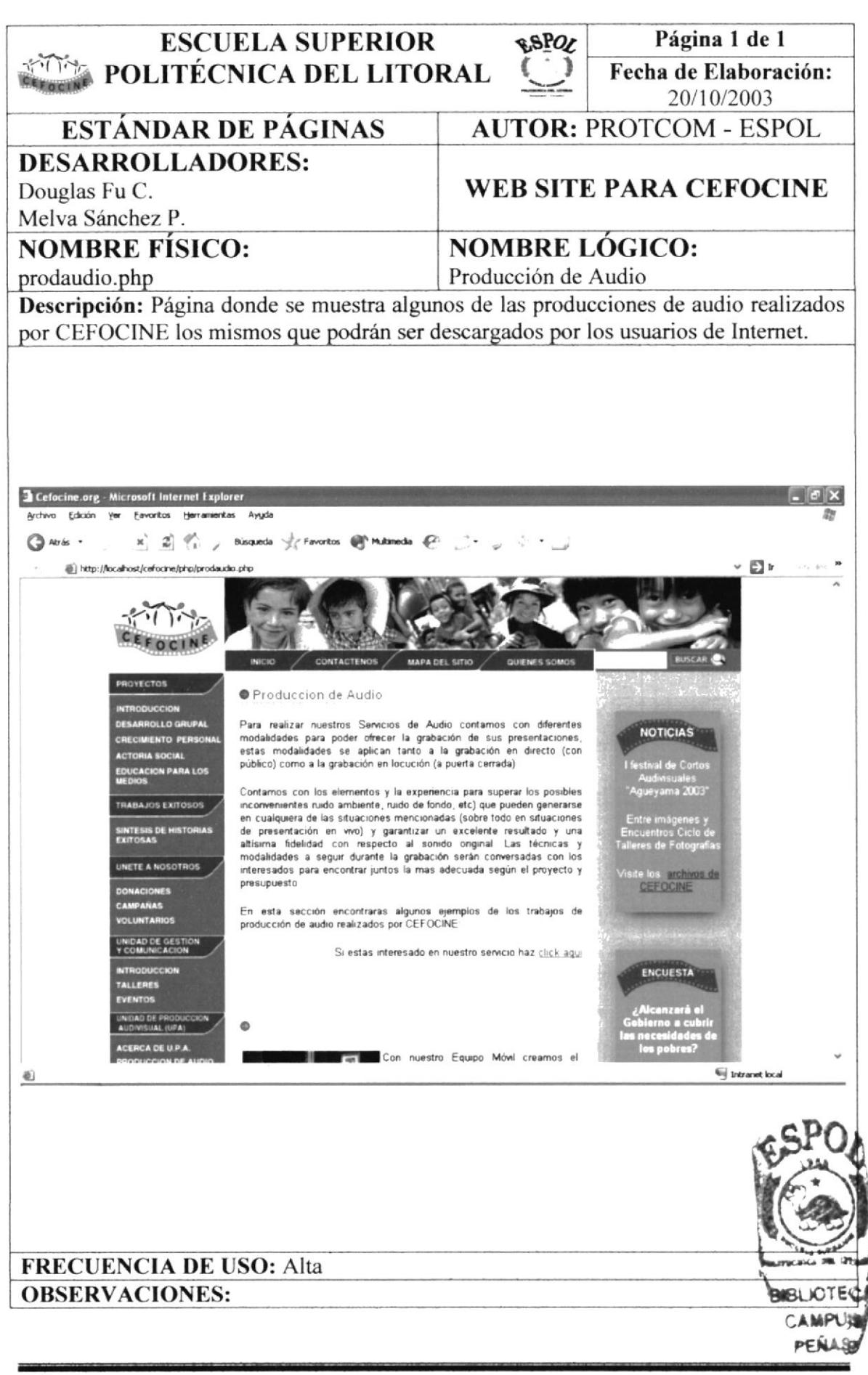

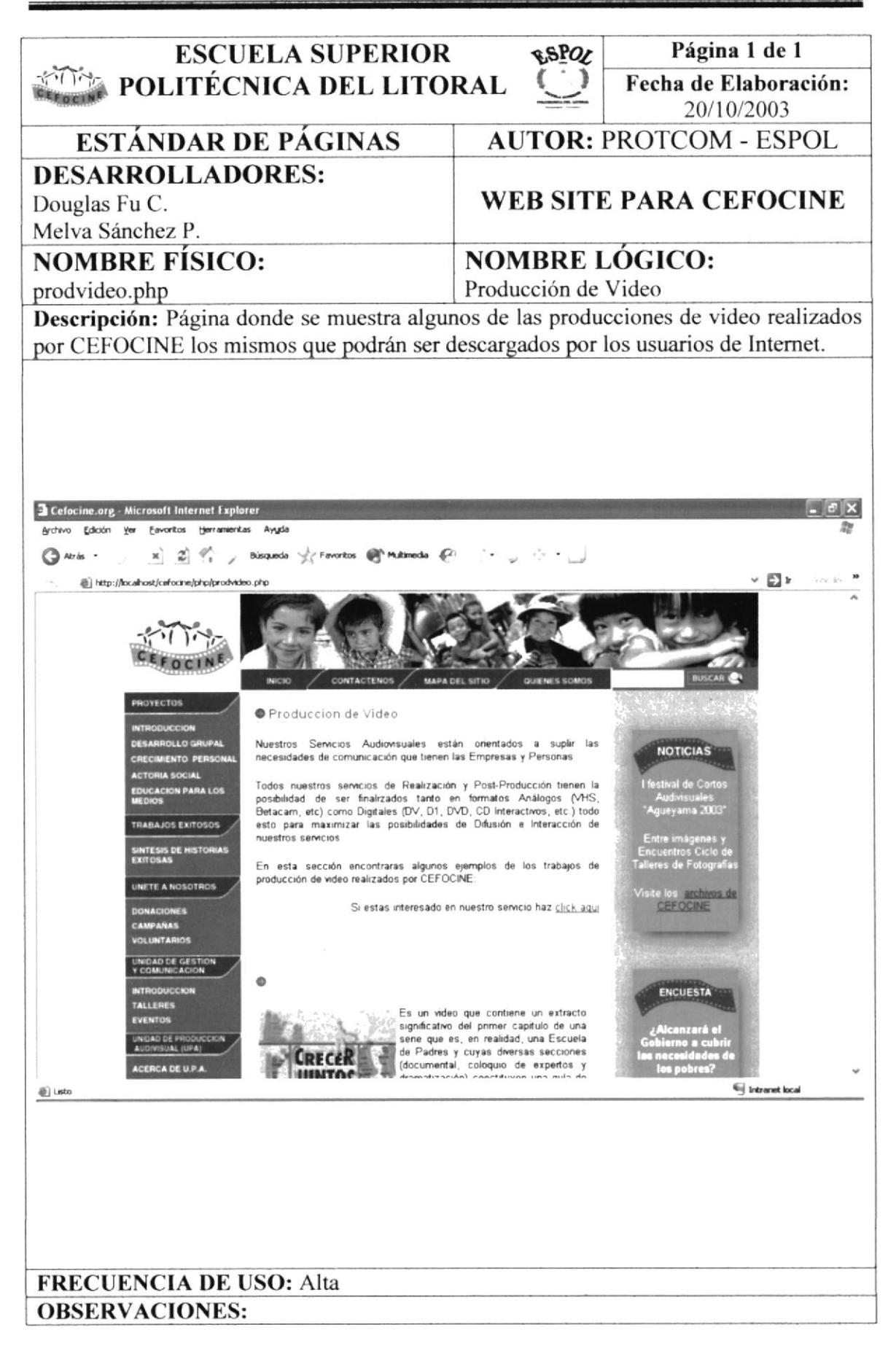

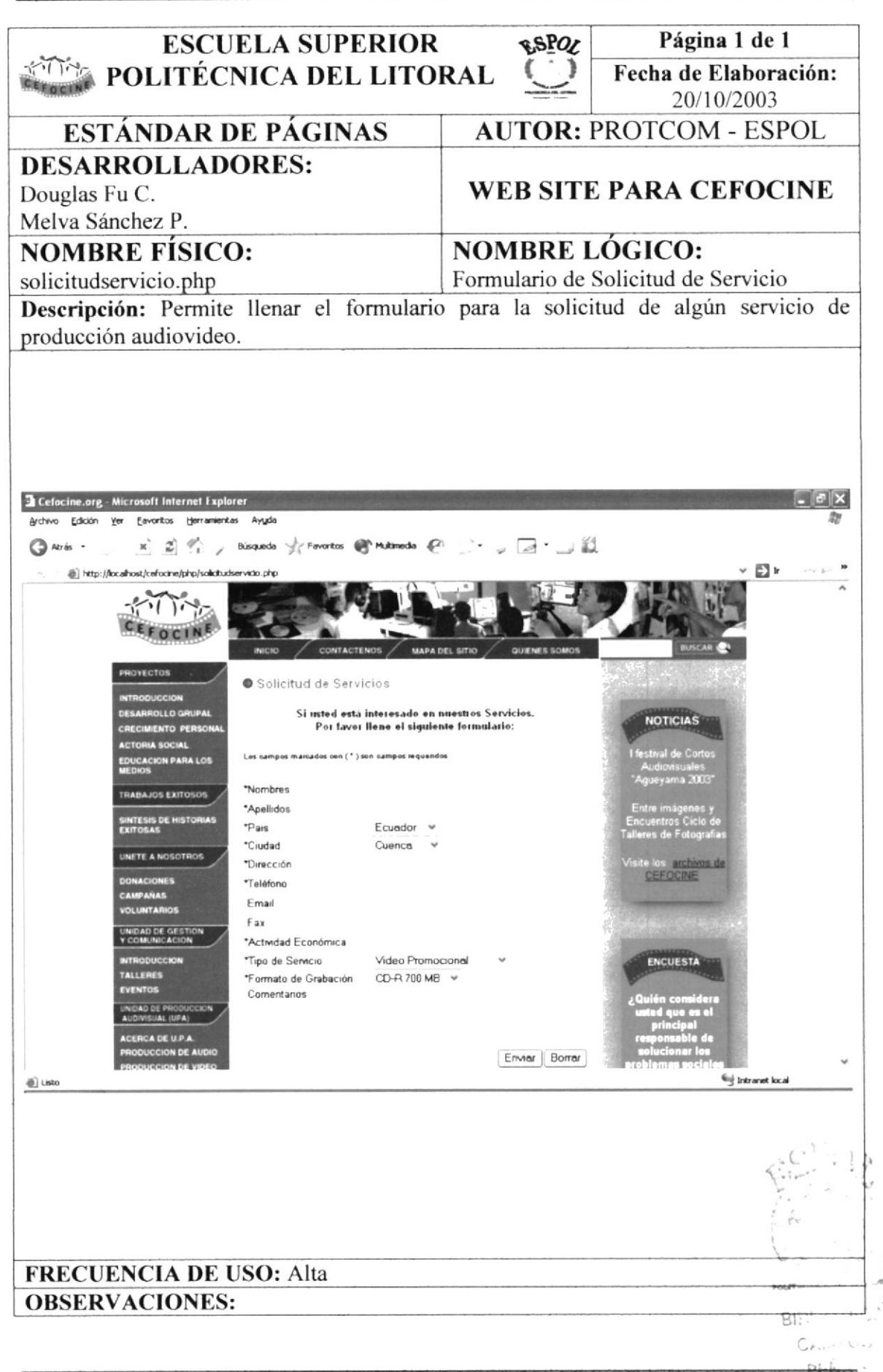

**ESPOL** 

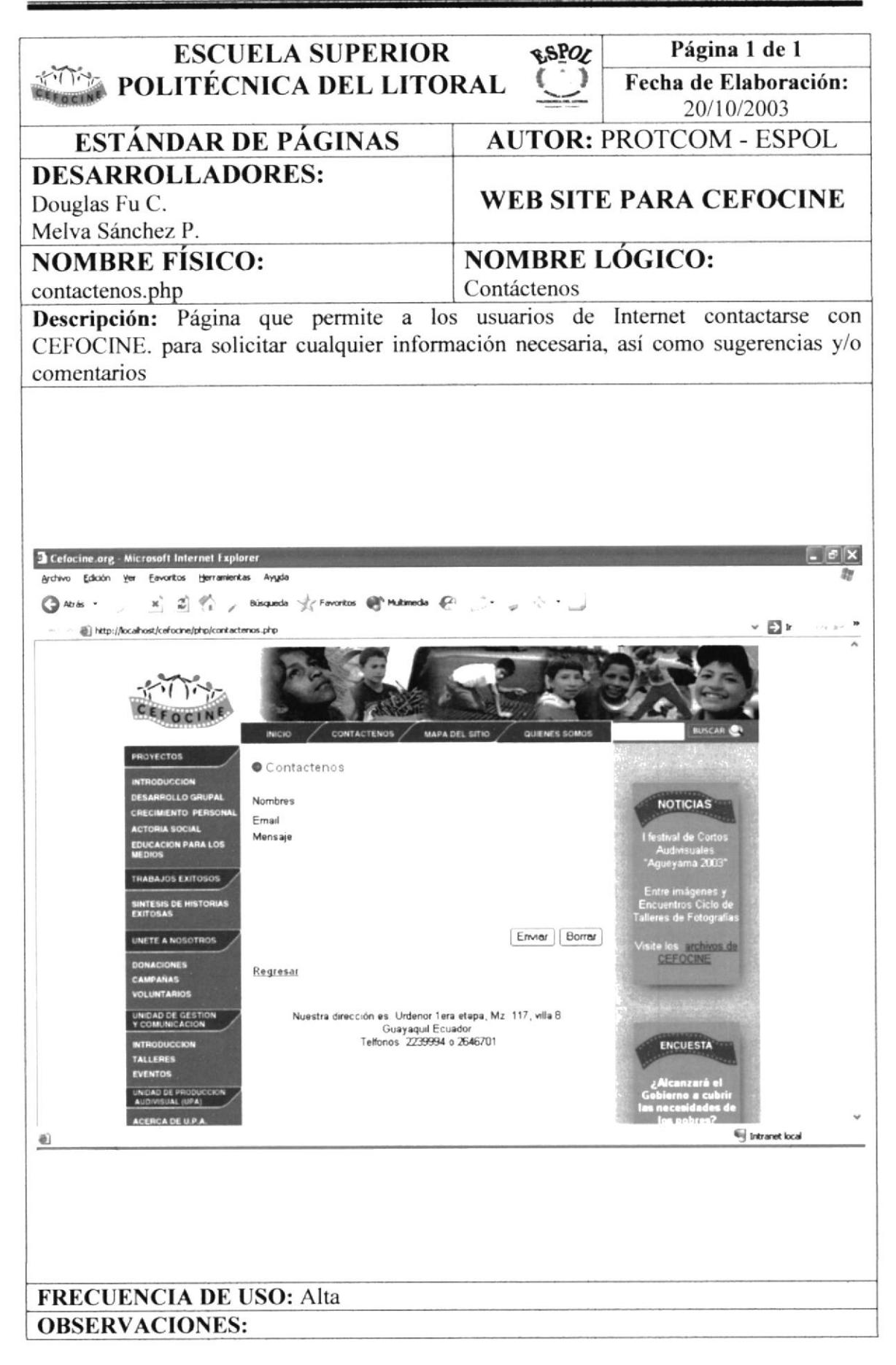

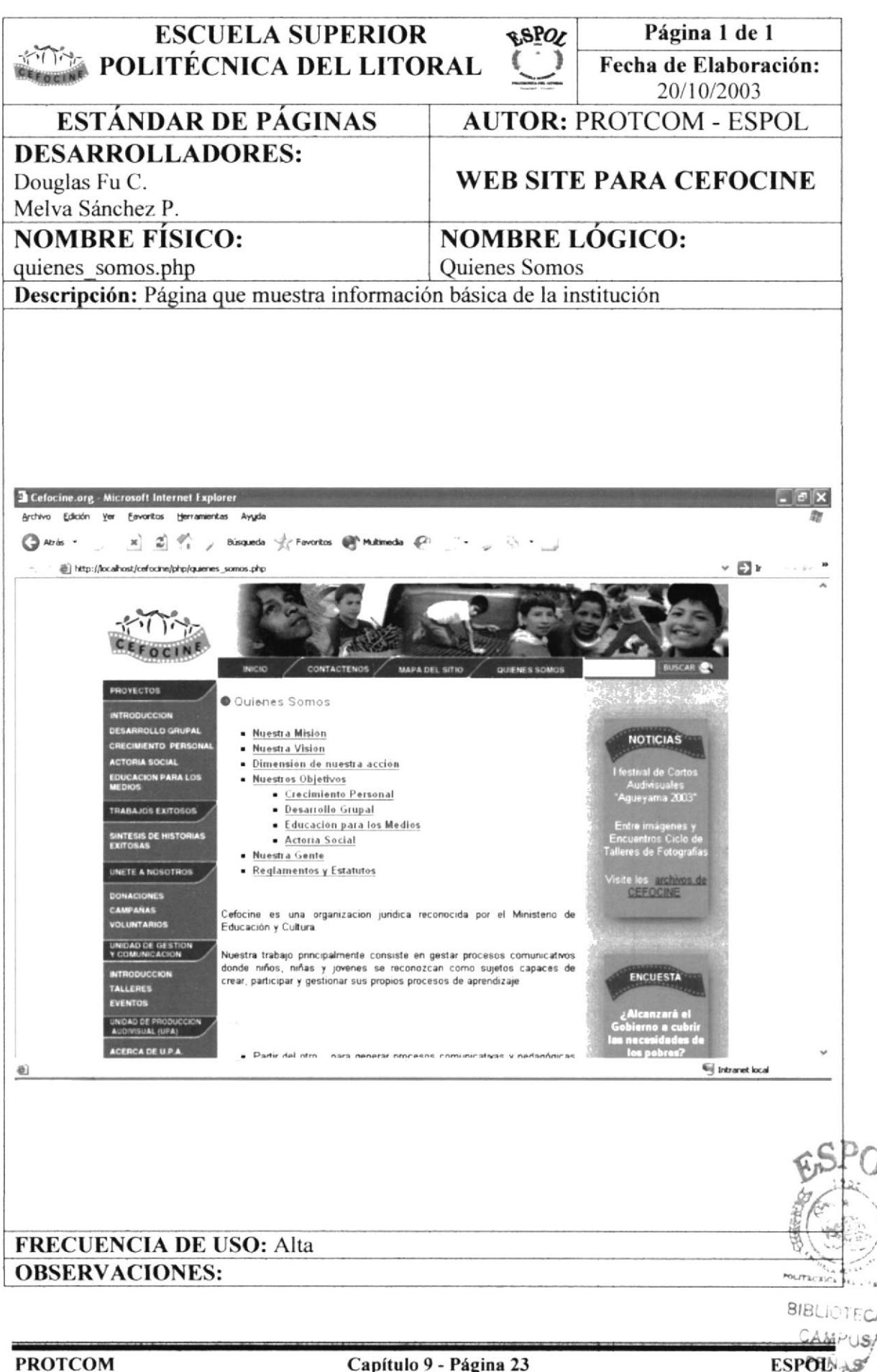

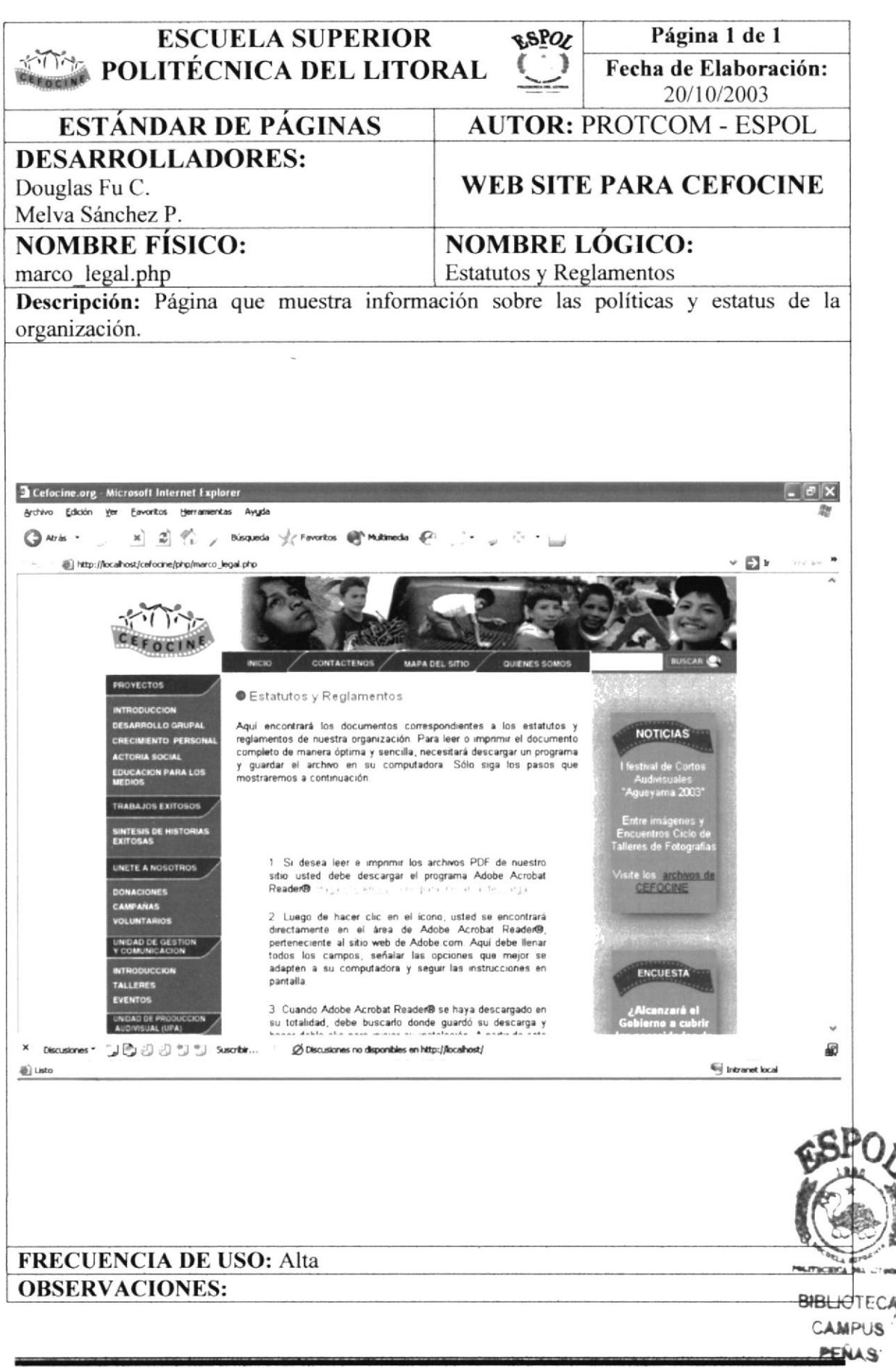

**ESPOL** 

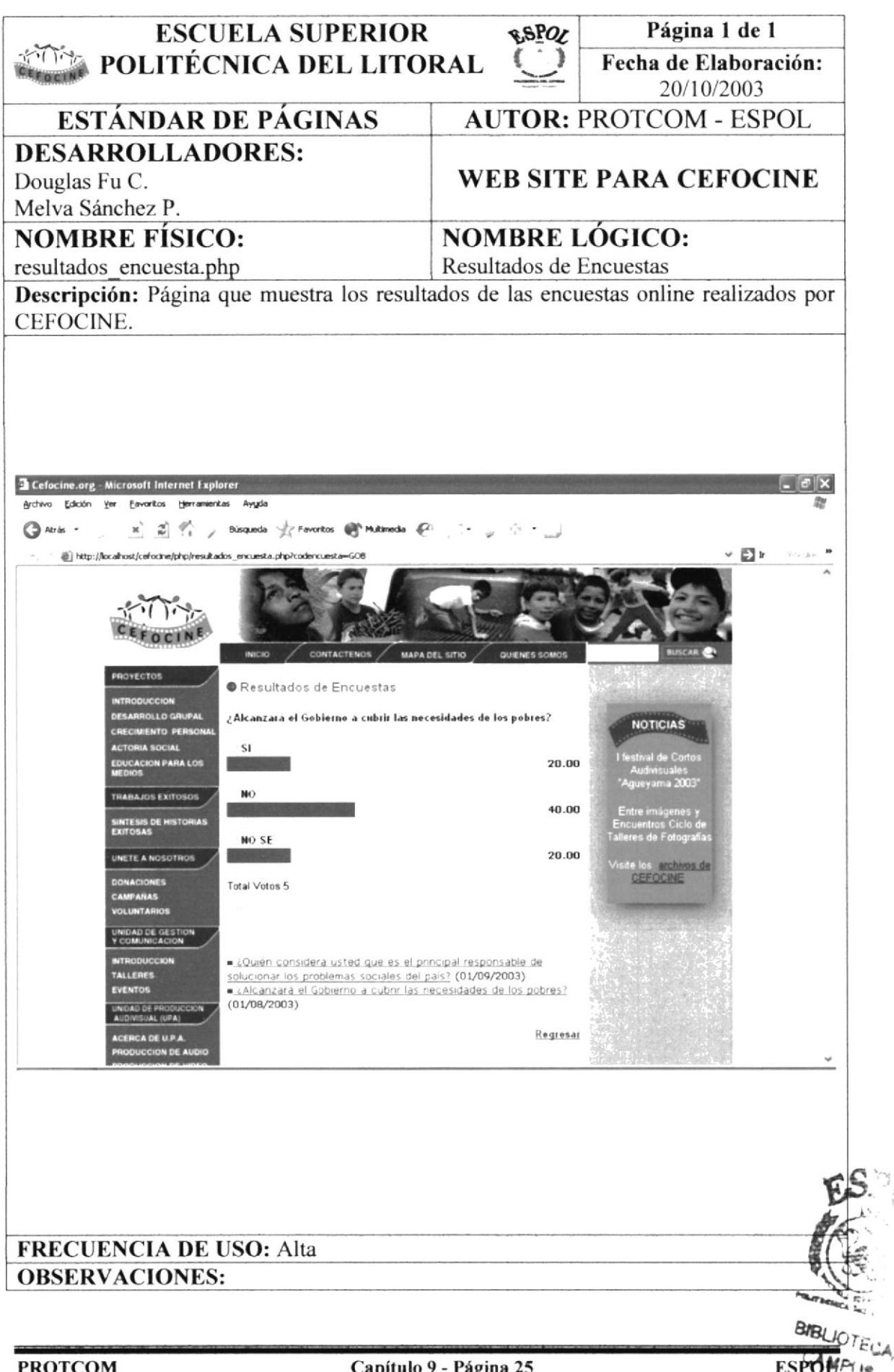

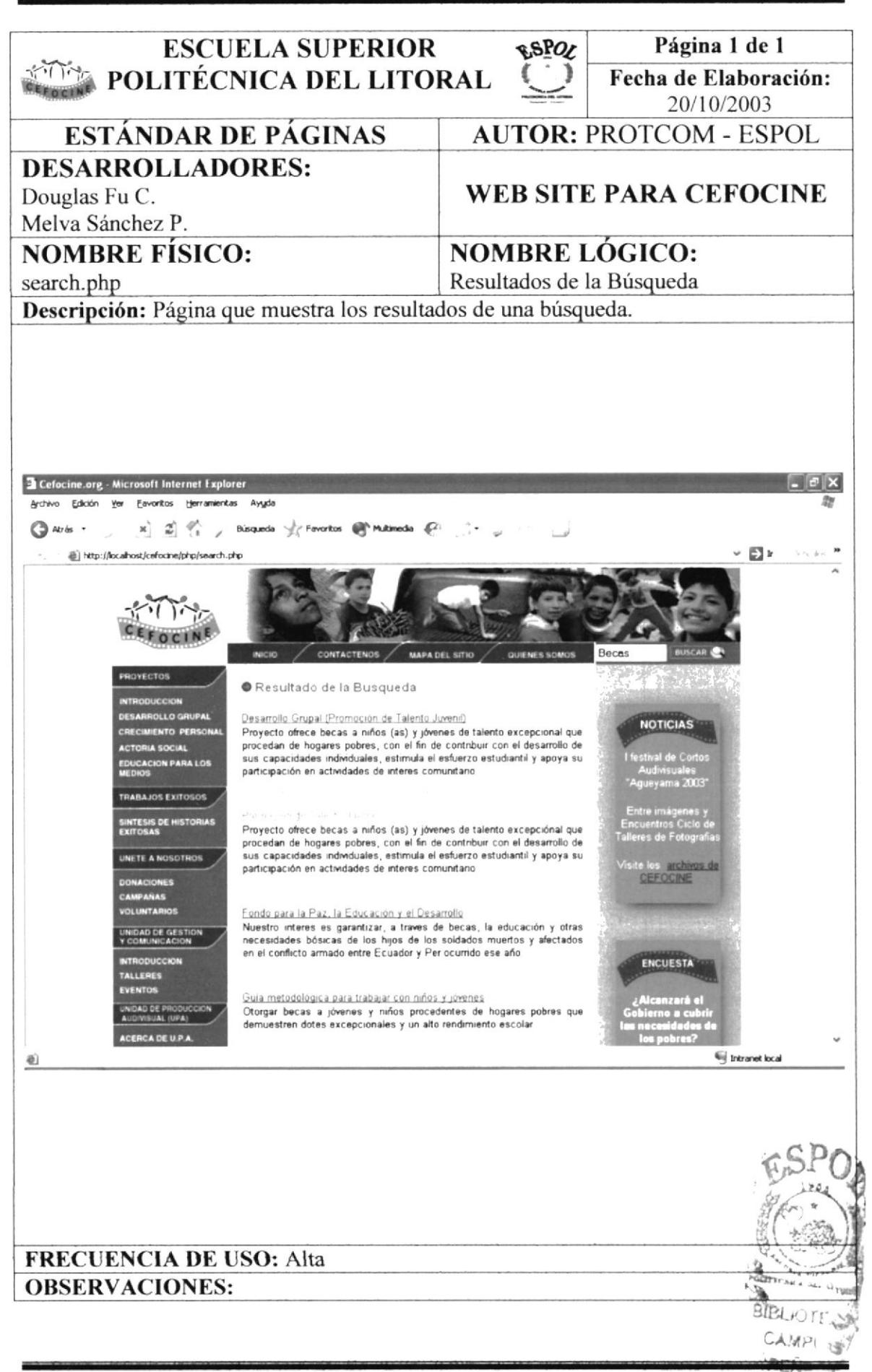

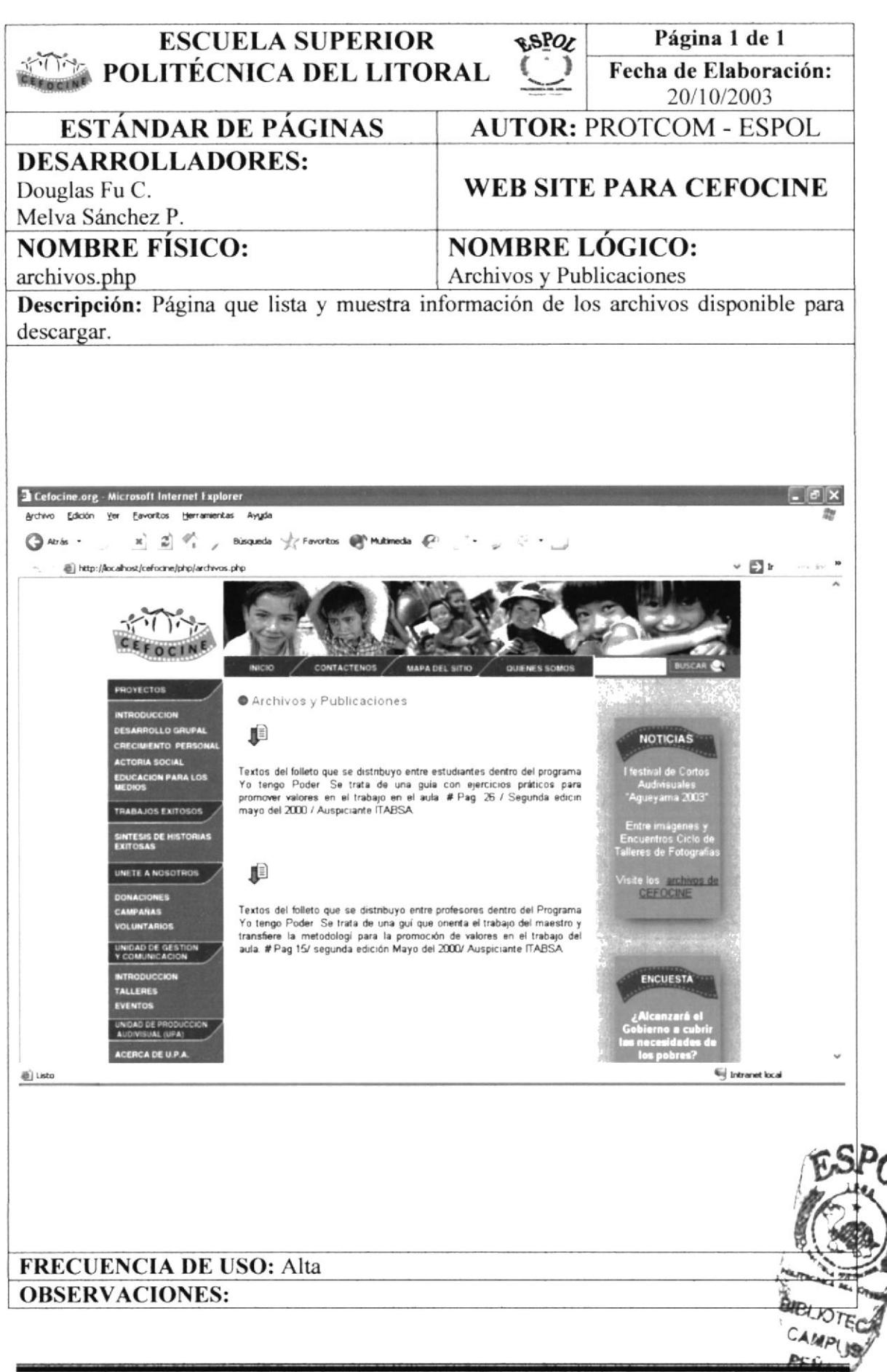

**ESPOL** 

### 9.2. Páginas de la Administración del Sitio

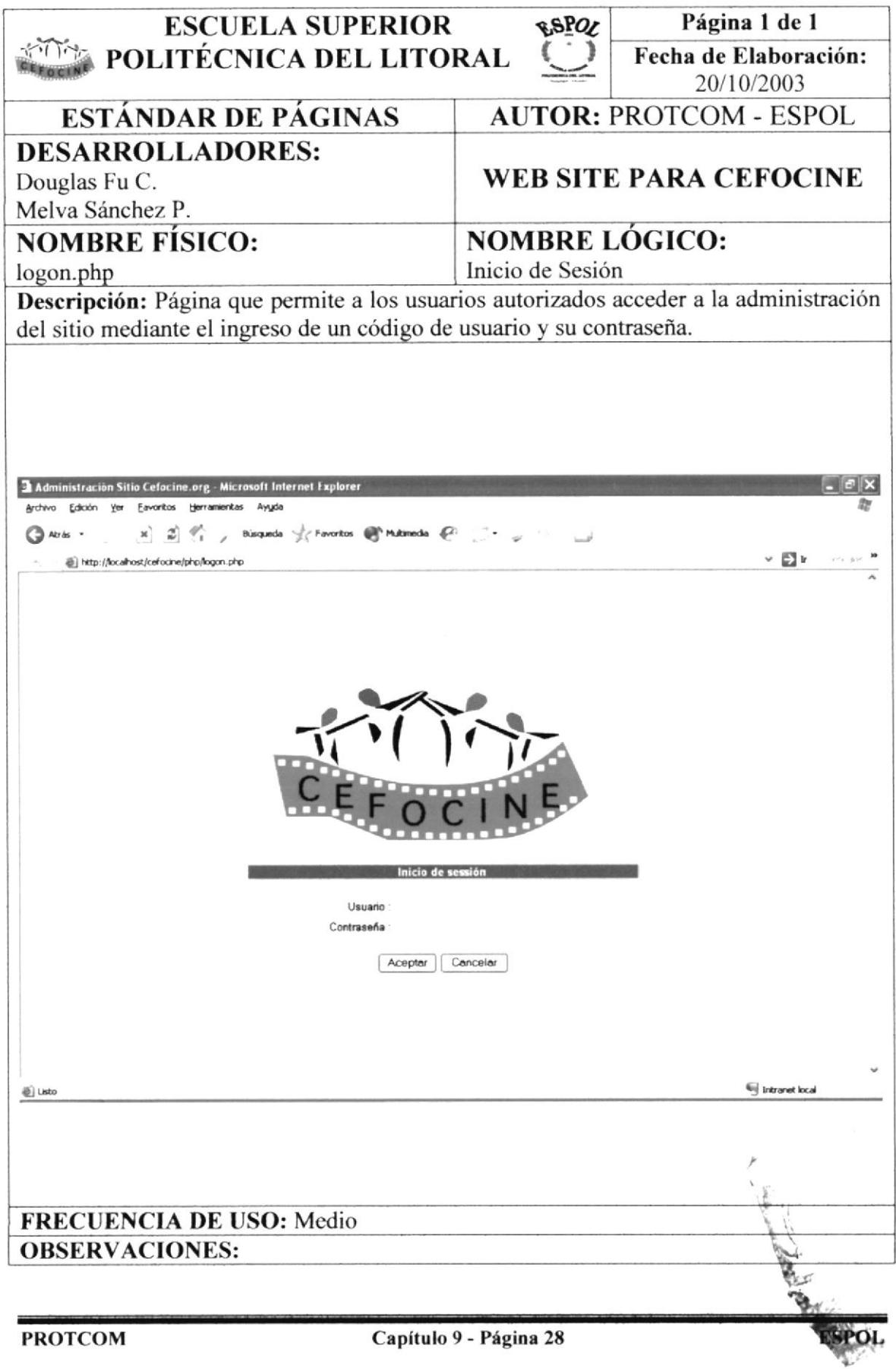

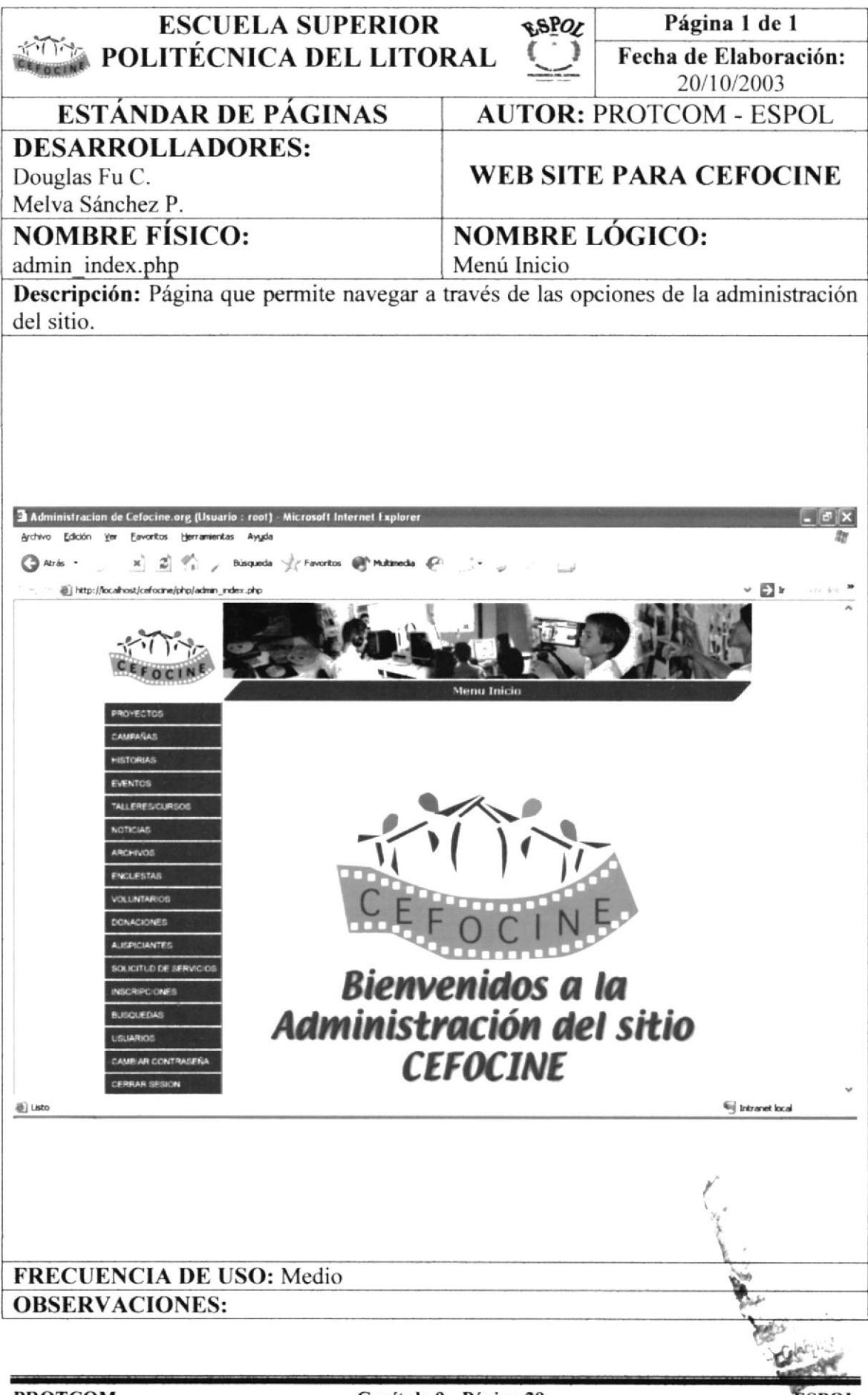

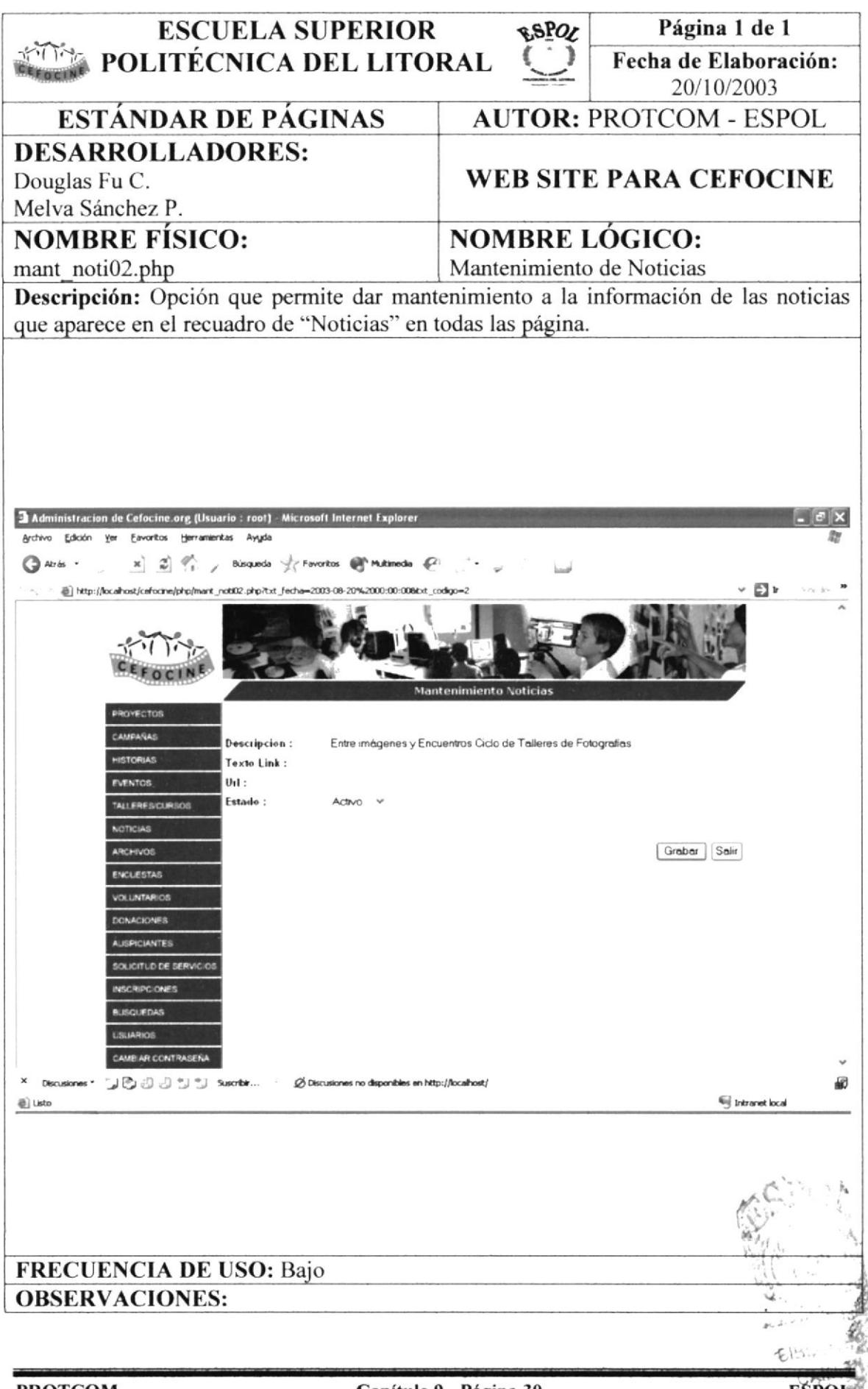

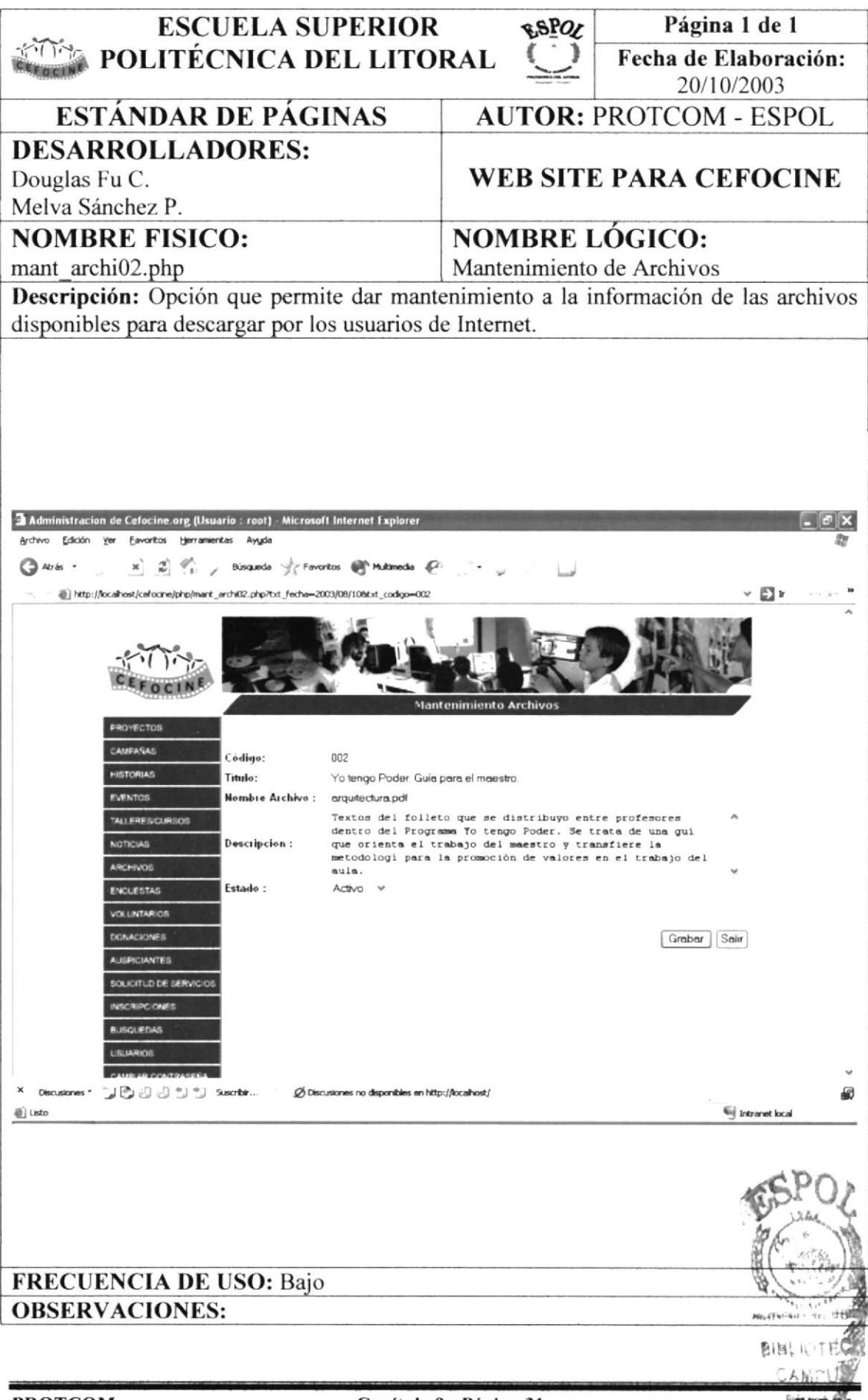

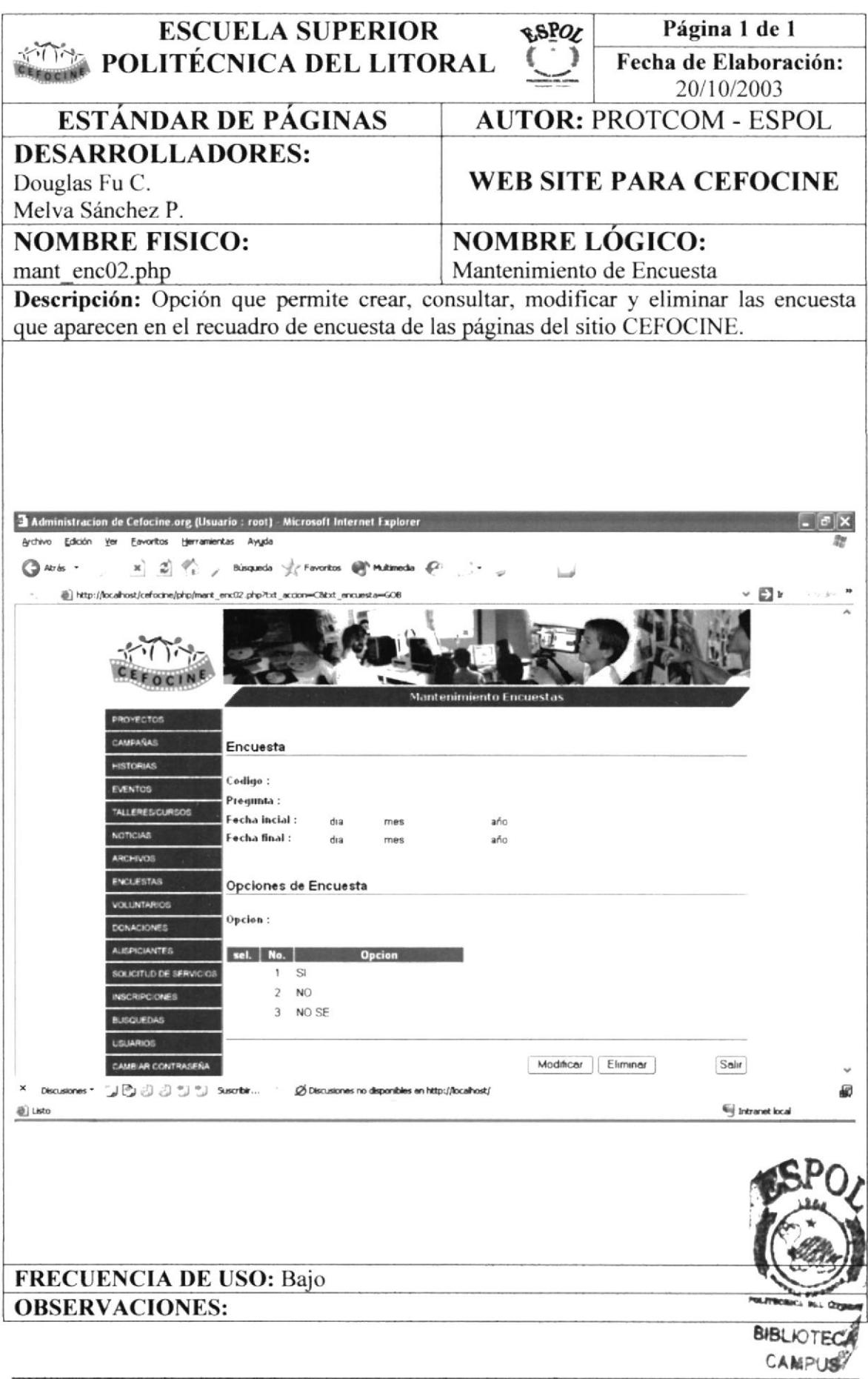

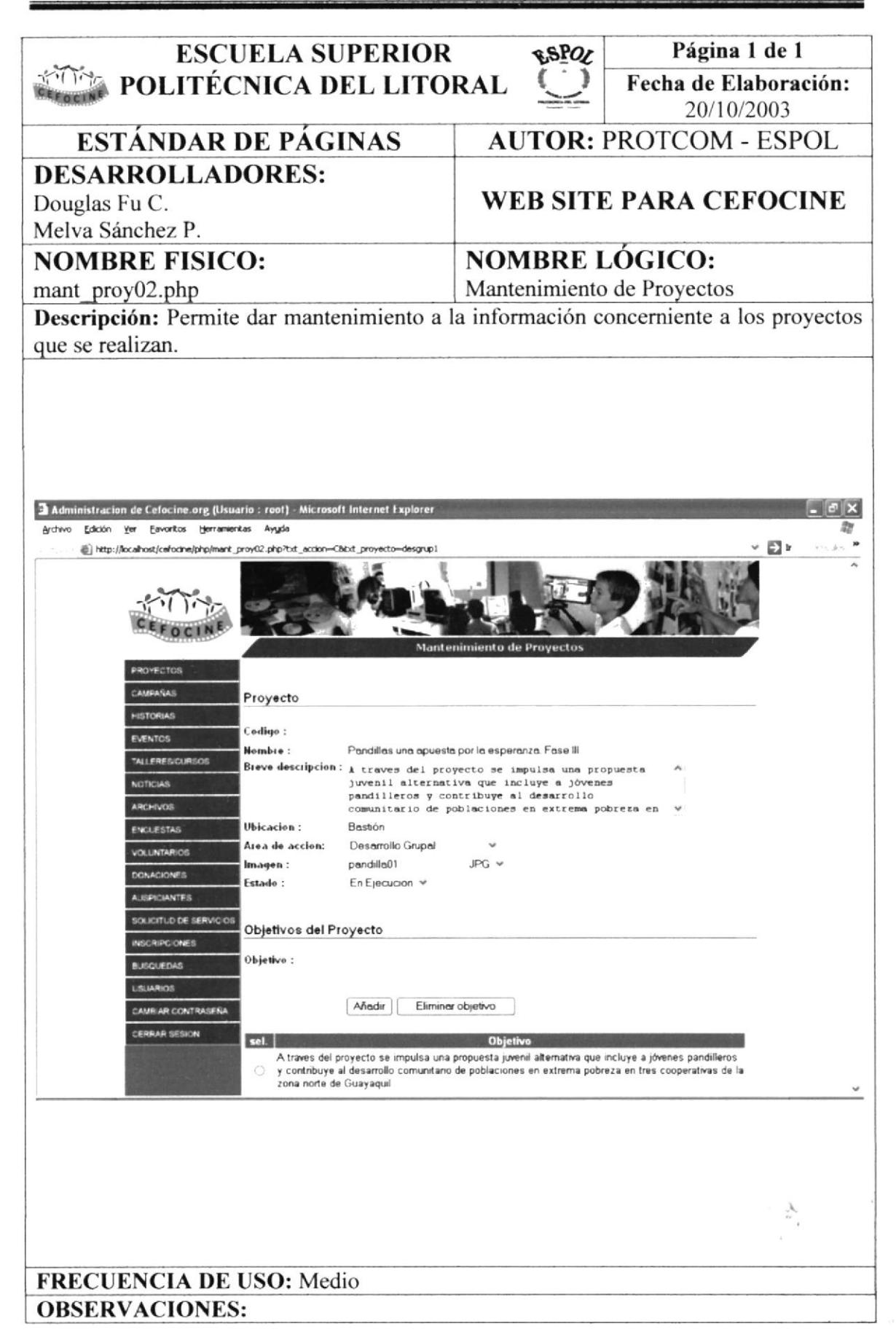

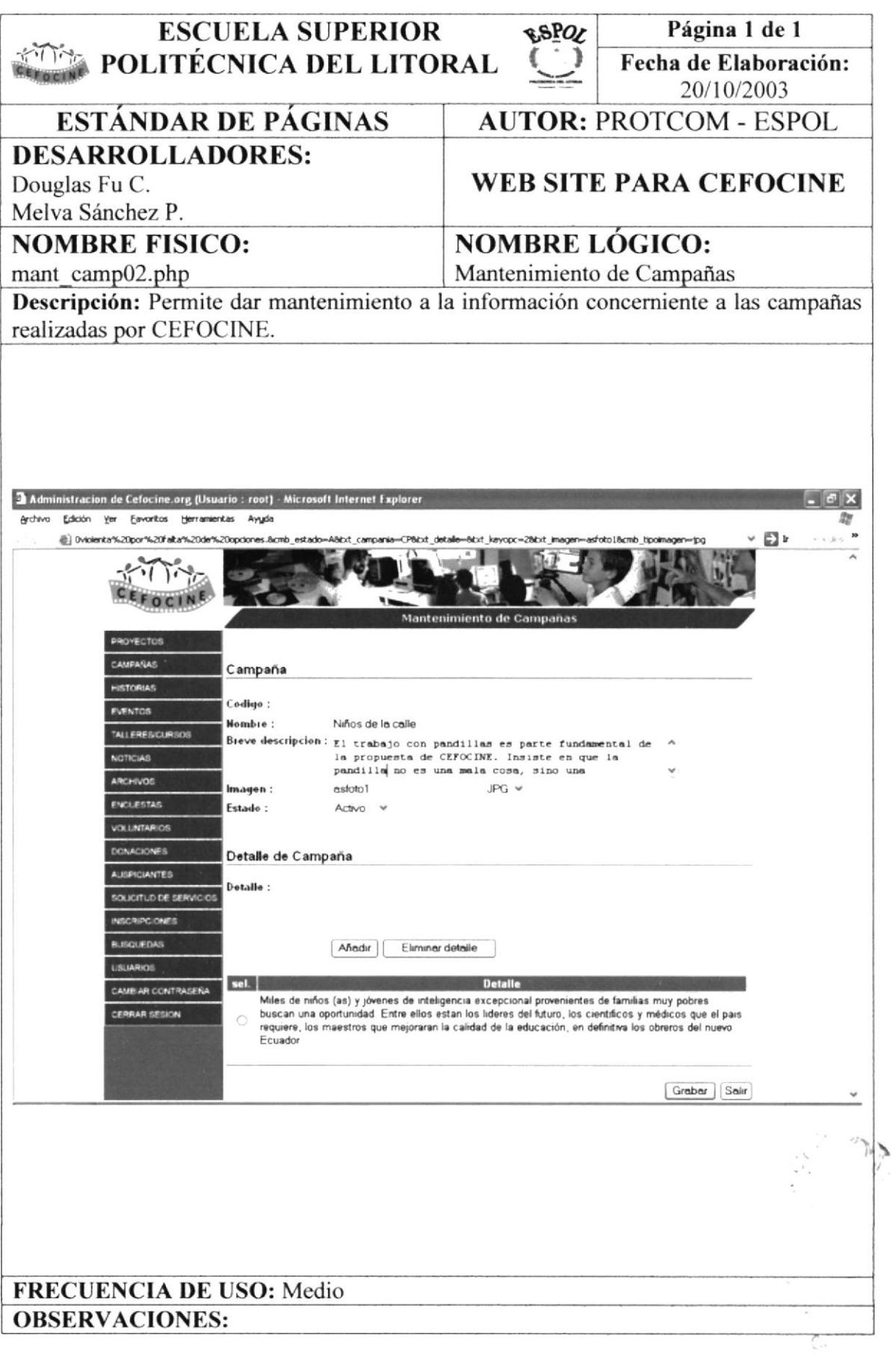

 $\mathbf{E}$  .
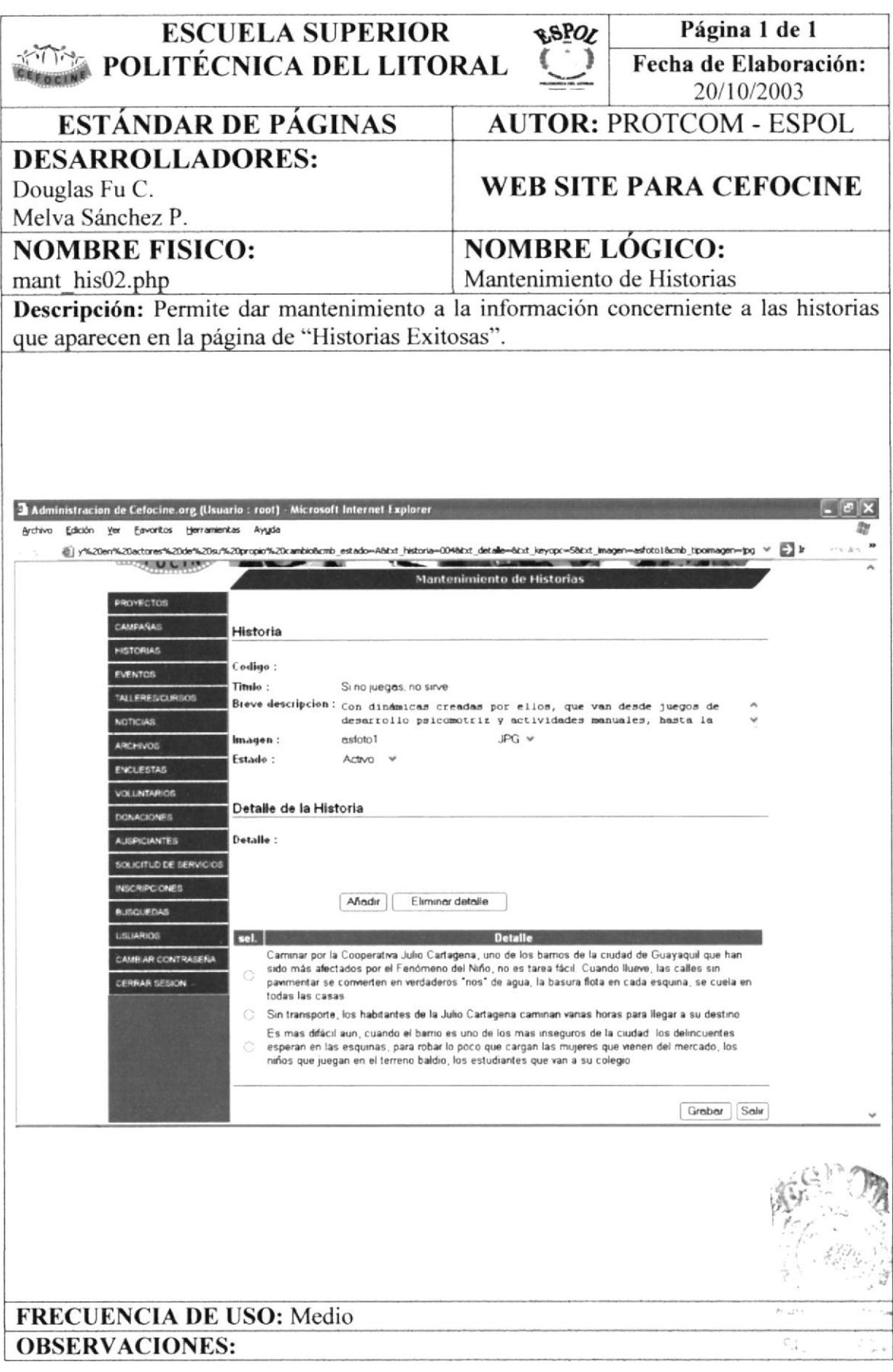

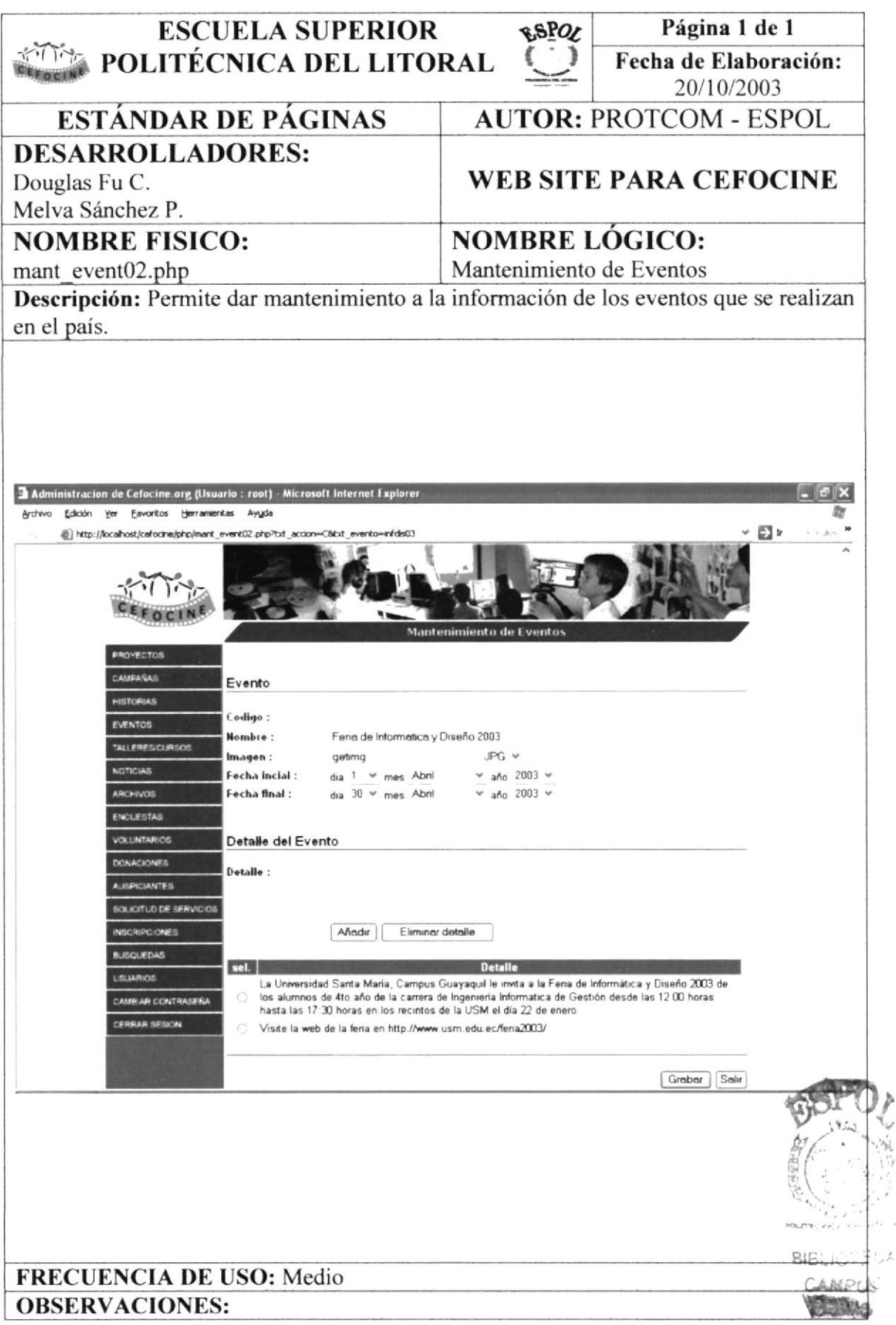

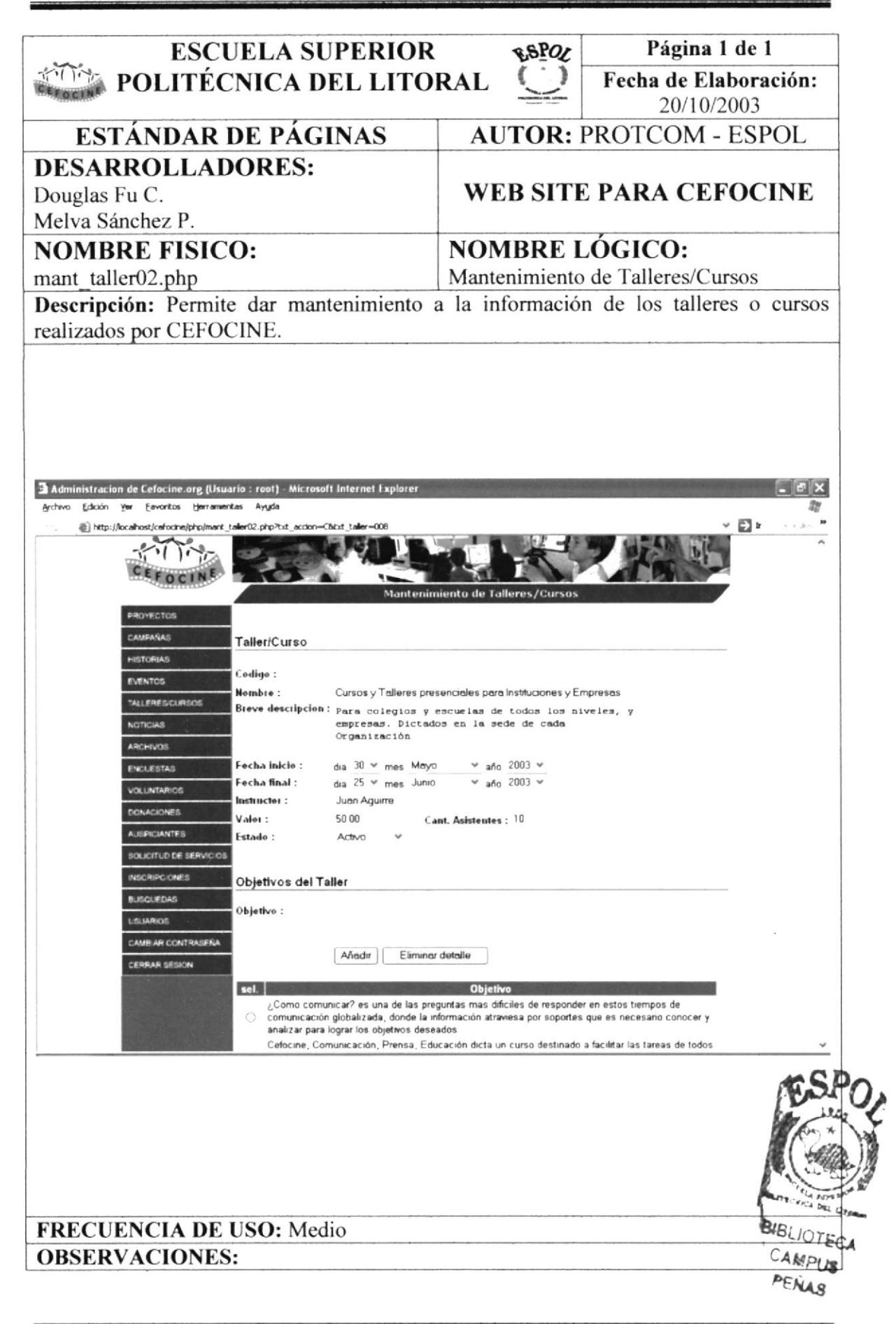

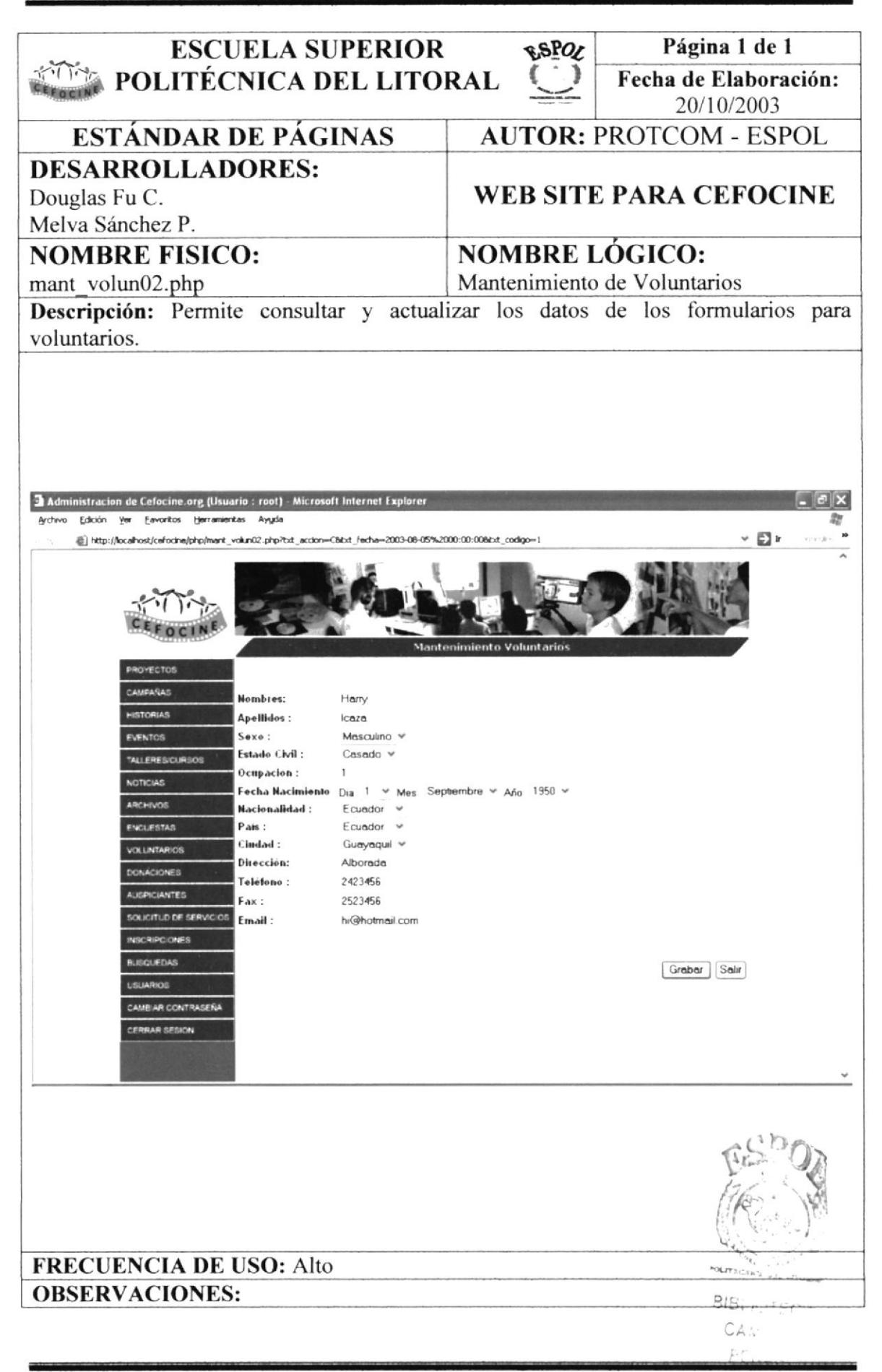

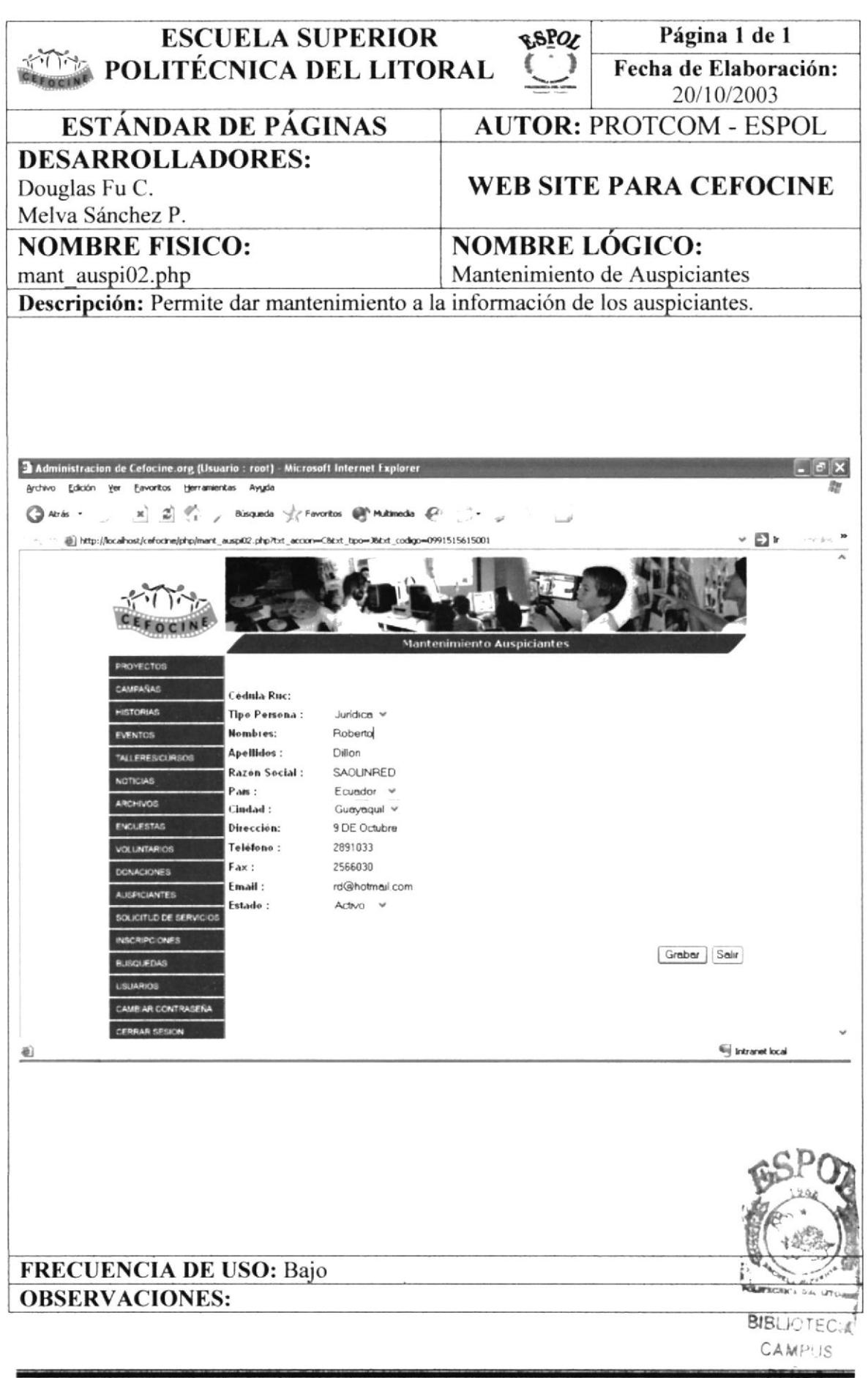

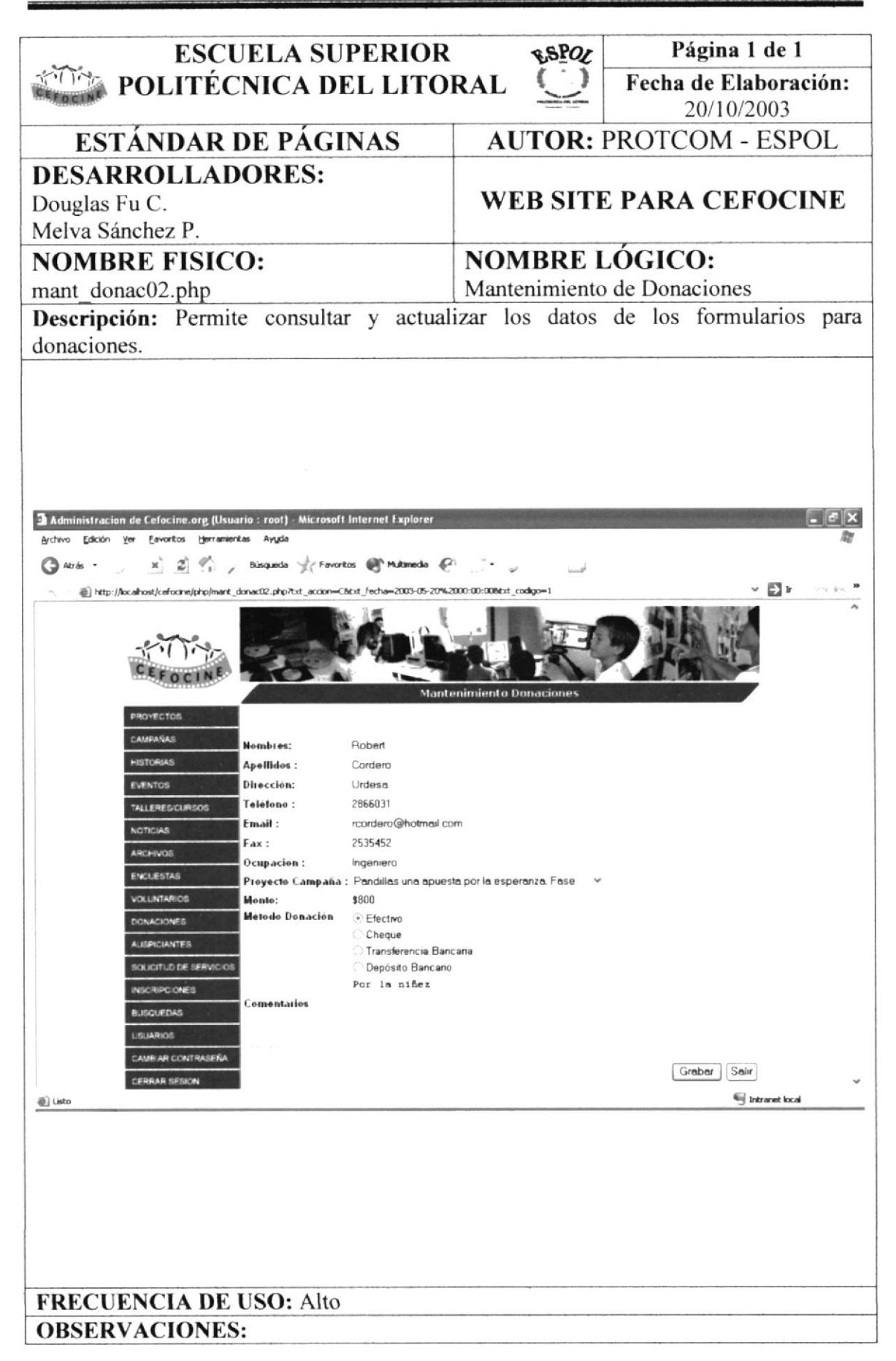

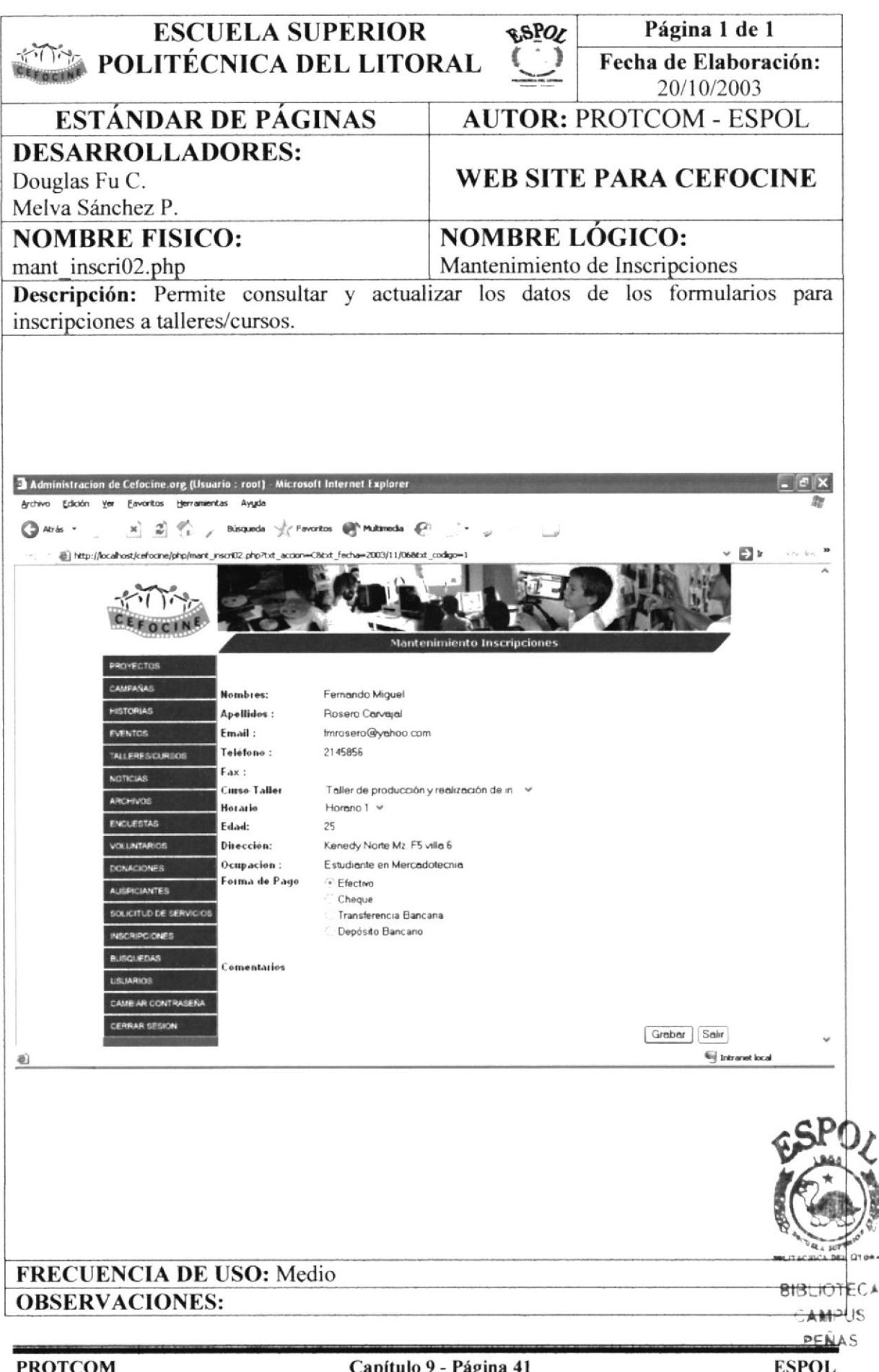

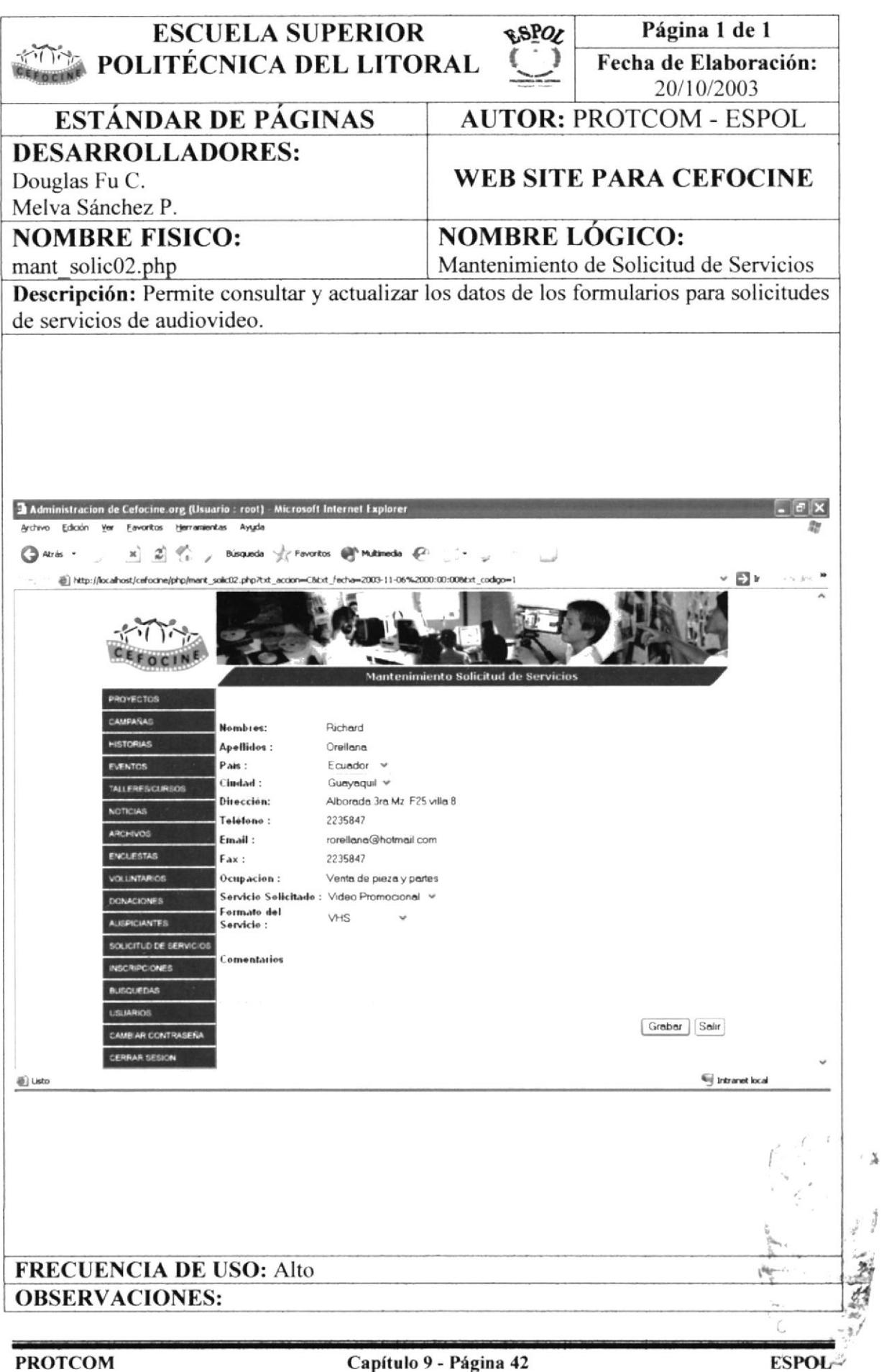

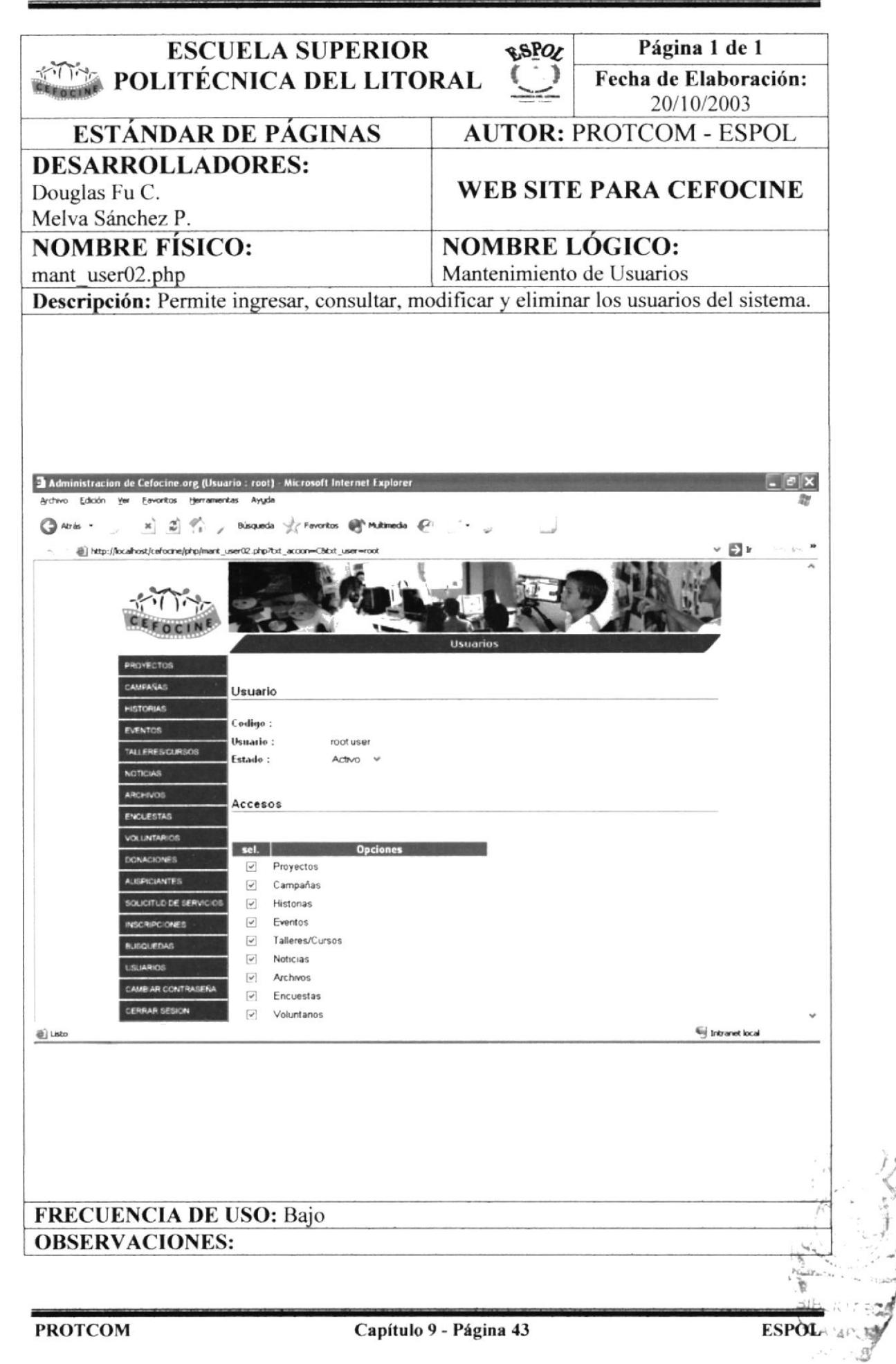

 $C\triangle A$ 

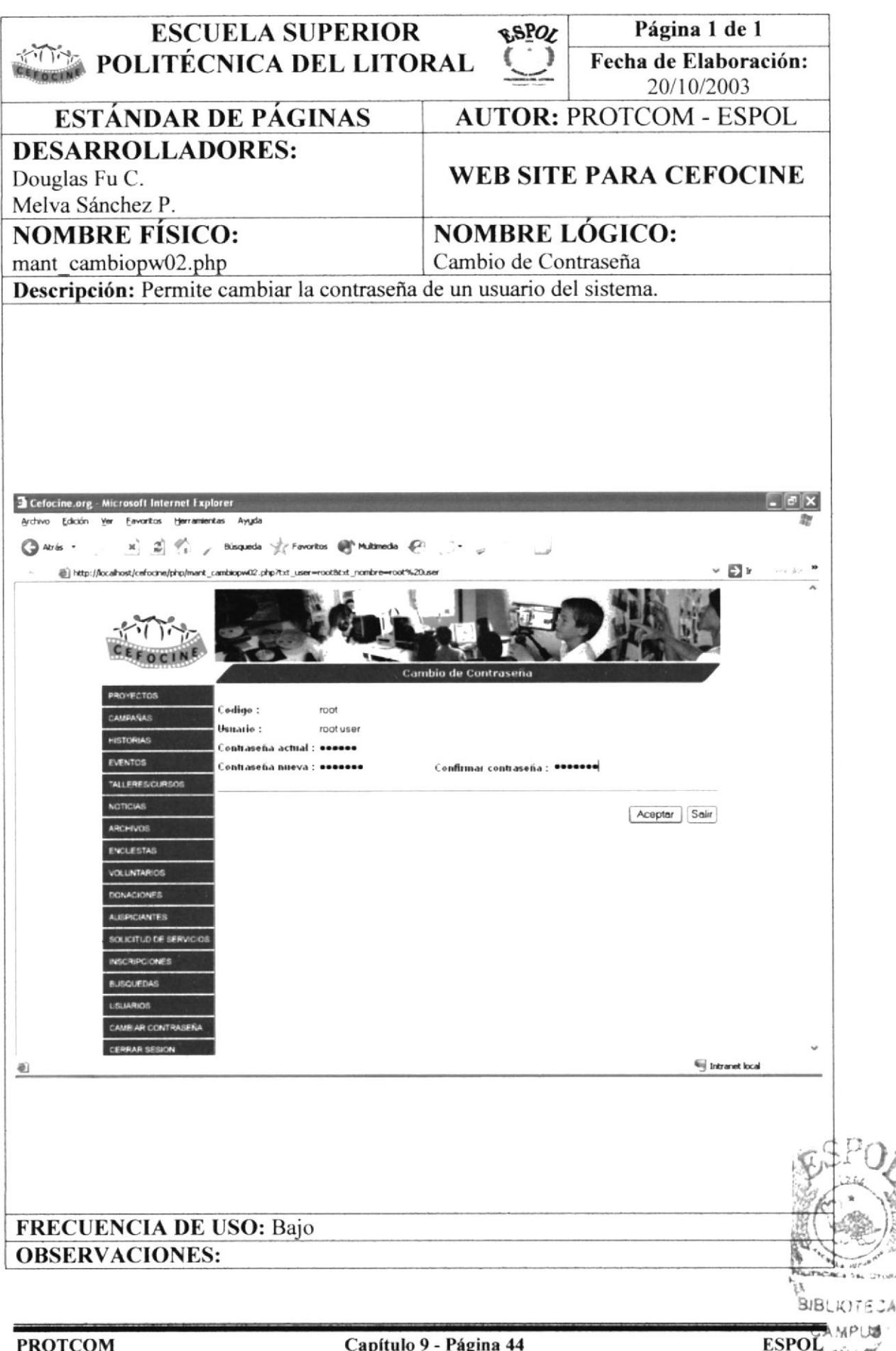

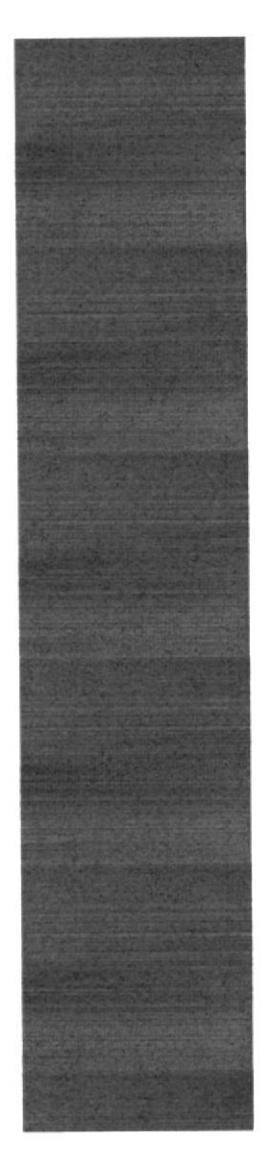

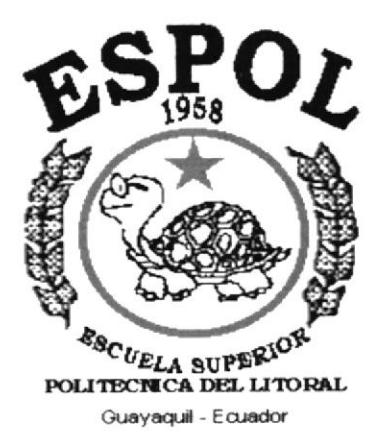

## CAPÍTULO 10.

## **SEGURIDADES DEL SISTEMA**

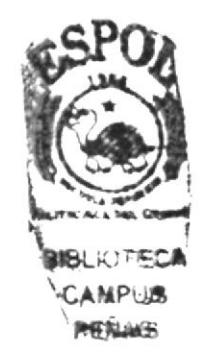

### 10. SEGURIDADES DEL SISTEMA

#### 10.1. Acceso a las Opciones de la Administración

El acceso al sistema de Administración del Web Site de CEFOCINE se realizara mediante la validación de un usuario y su contraseña (Clave de acceso), con lo cual se podrá ingresar al mismo.

El sistema permite cambiar la clave, mas no el código del usuario (usemame) debido a que es el campo clave primaria de la tabla de usuarios (tb usuarios).

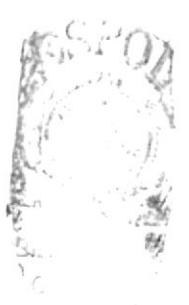

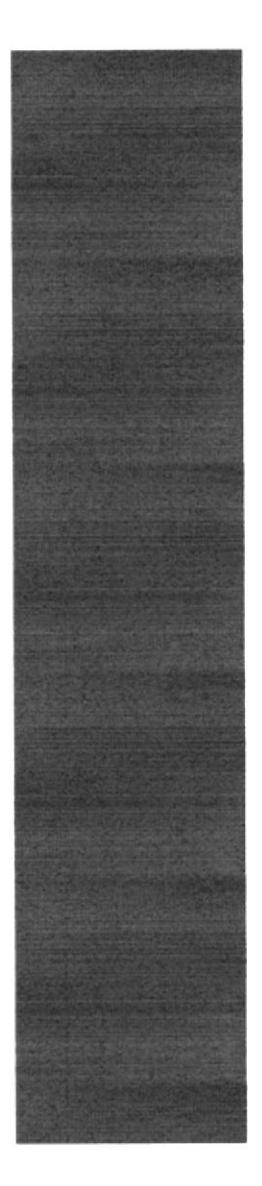

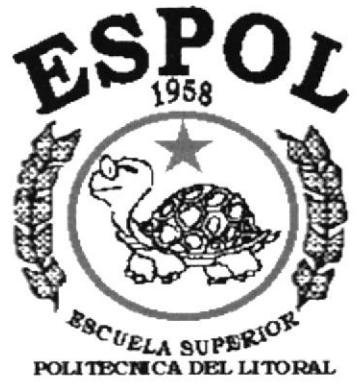

Guayaquil - Ecuador

# **CAPÍTULO 11.**

## **CARACTERÍSTICAS DE OPERACIÓN**

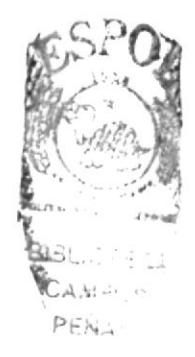

### 11. CARACTERÍSTICAS DE OPERACIÓN

### 11.1. Características de Operación

Las características de operación se determinan para el usuario que realiza las operaciones y las frecuencias de utilización.

En la tabla que se muestra a continuación, se visualiza el resumen de las características operacionales:

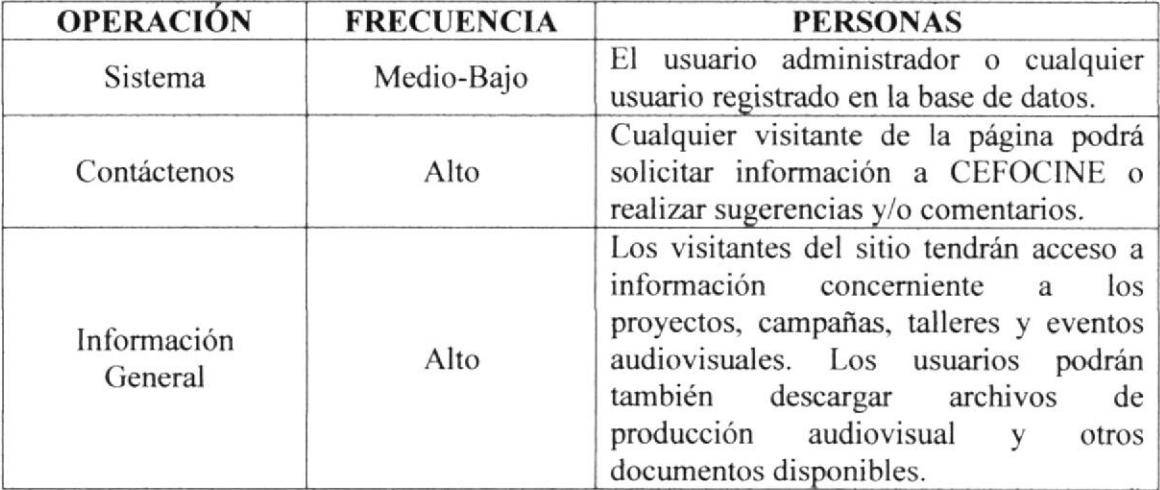

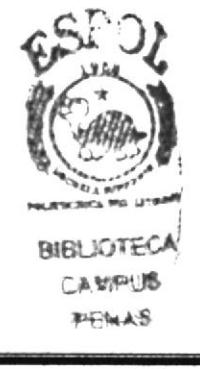